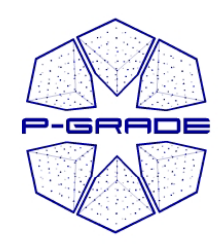

#### *Application development on EGEE with P-GRADE Portal*

*Gergely Sipos sipos@sztaki hu sipos@sztaki.hu*

MTA SZTAKI **www.portal.p-grade.hu pgport l <sup>a</sup> @l d t ki h lp ds.sz aki.h u**

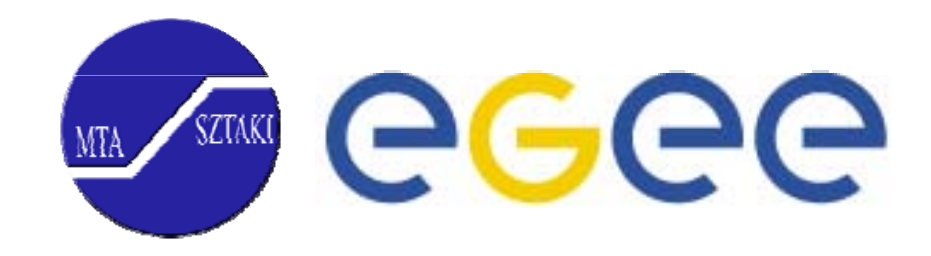

1

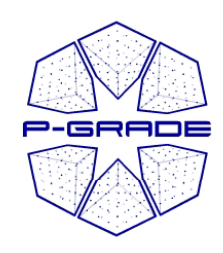

#### *Contents*

- P-GRADE Portal in a nutshell
- Workflow development with the Portal
- Workflow execution with the Portal
- Scaling up to a parametric workflow

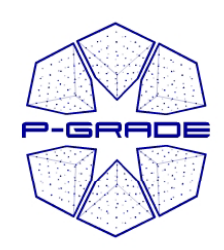

## *Current situation and trends in Grid computing*

- Fast evolution of Grid systems and middleware: **GT2, OGSA, GT3 (OGSI), GT4 (WSRF), LCG-2, gLite, …**
- Many production Grid systems are built with them
	- EGEE (LCG-2  $\rightarrow$  gLite), UK NGS (GT2), Open Science Grid  $(GT2 \rightarrow GT4)$ , NorduGrid (~GT2)
- Although **the same set of core services** are available everywhere, they are **implemented** in different ways
	- Data services
	- Com putation services
	- Security services (single sign-on)
	- (Brokers)

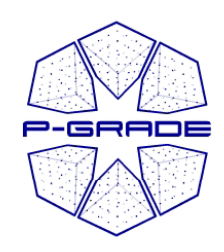

## **P-GRADE Portal in a nutshell**

- • **General purpose, workflow-oriented computational Grid portal.**  Supports the development and execution of workflow-based Grid applications – **a tool for Grid orchestration**
- $\bullet$ **Open source with GPL license:** http://sourceforge.net/projects/pgportal/
- Extends **GridSphere**
	- Easy to expand with new portlets (e.g. application-specific portlets)
	- Easy to tailor to end-user needs
- •**Grid services** supported by the portal:

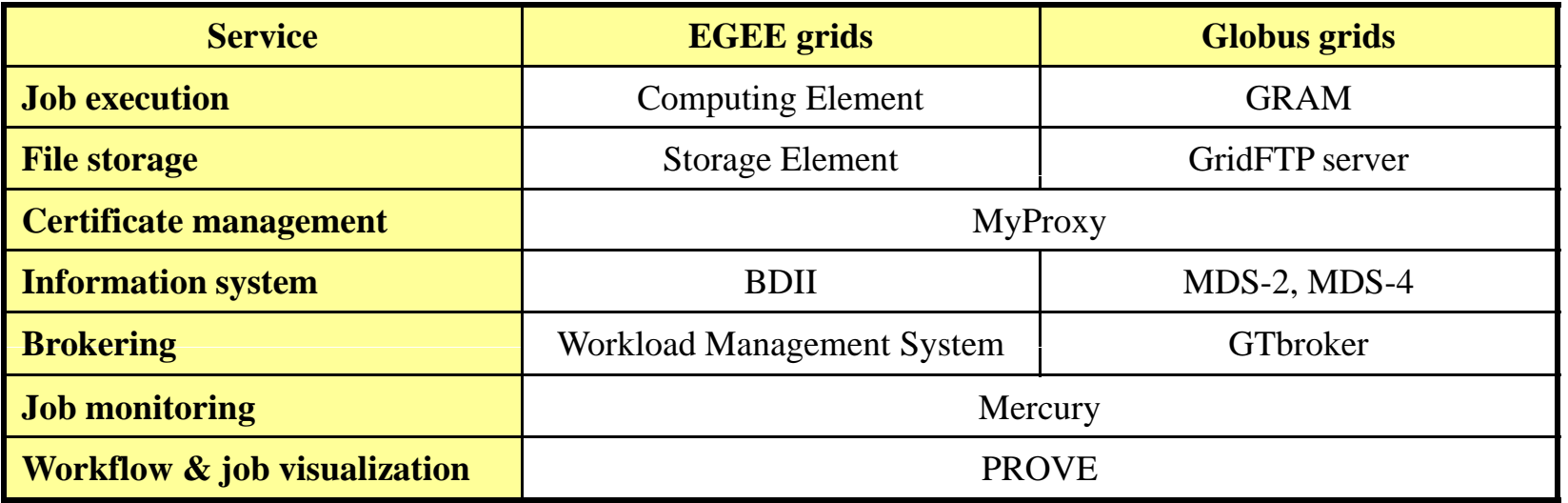

#### **Solves Grid interoperability problem at the workflow level**

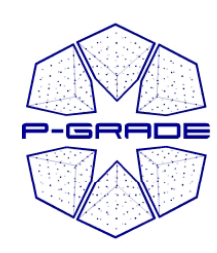

## *What is a P-GRADE Portal workflow?*

- • **a directed acyclic graph where**
	- Nodes represent jobs (batch programs to be executed on a computing element)
	- Ports represent input/output files the jobs expect/produce
	- Arcs represen<sup>t</sup> file transfer operations
- • **semantics of the semantics of workflow:**
	- A job can be executed if all<br>of its input files are available f its inpu files are avail able

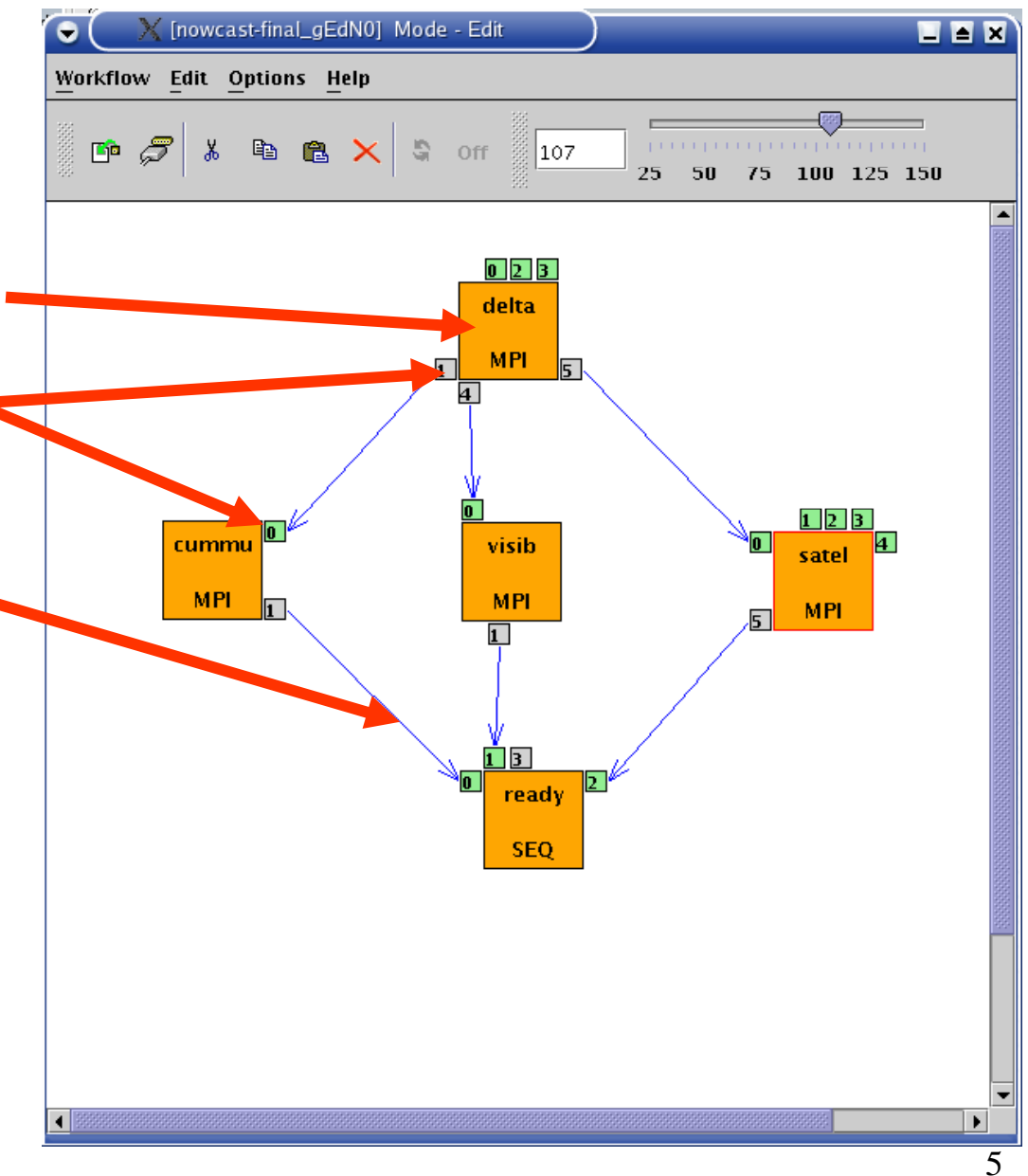

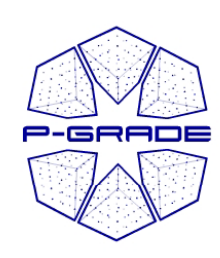

## *Two levels of parallelism by a workflow*

- The workflow concept of the P-GRADE Portal enables the efficient parallelization of complex problems
- Semantics of the workflow enables two levels of parallelism:
	- Parallel execution inside <sup>a</sup> workflow node
	- Parallel execution among workflow nodes

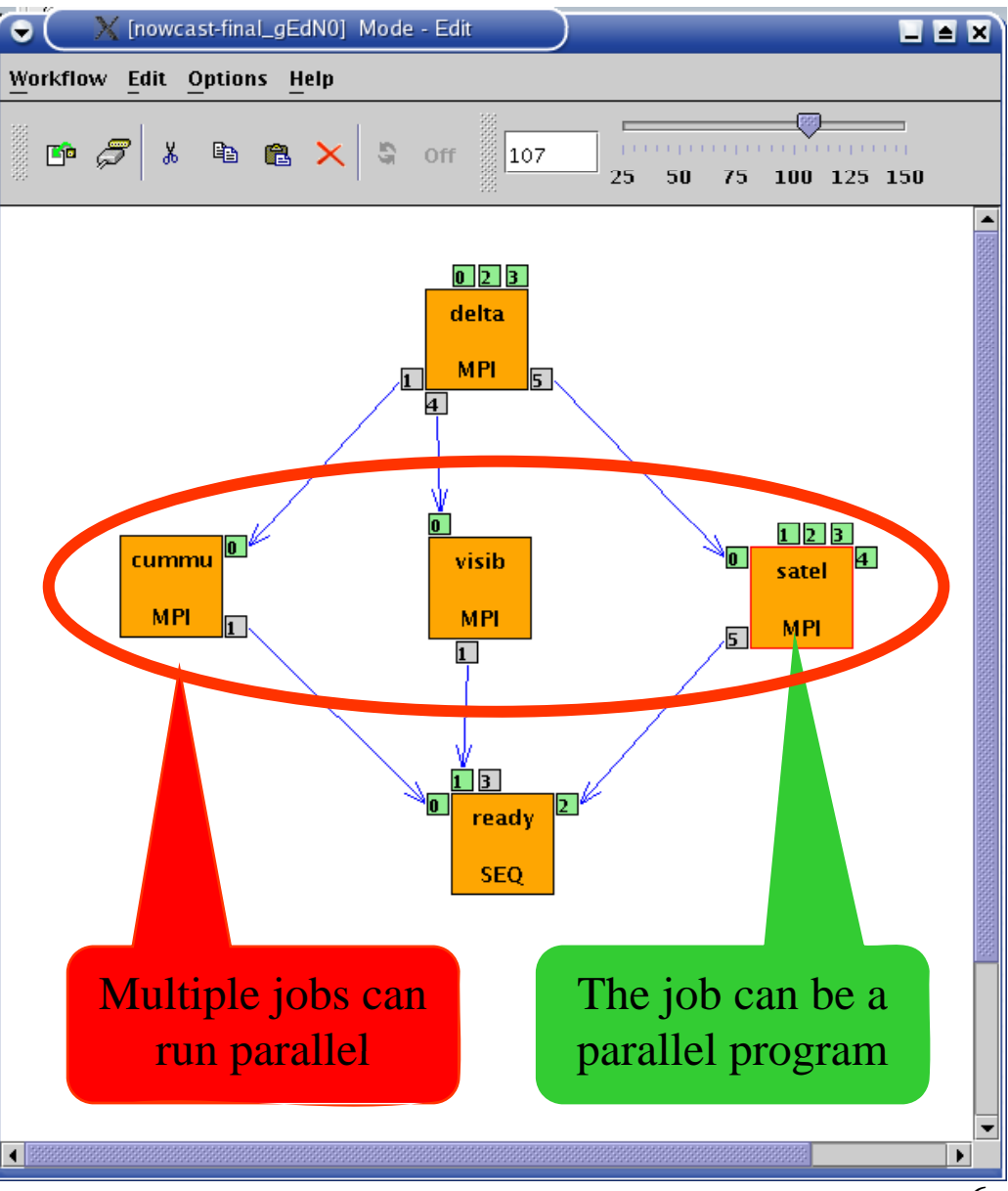

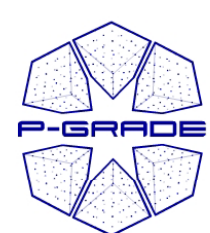

### **Ultra-short range weather forecast (Hungarian Meteorology Service) (Hungarian**

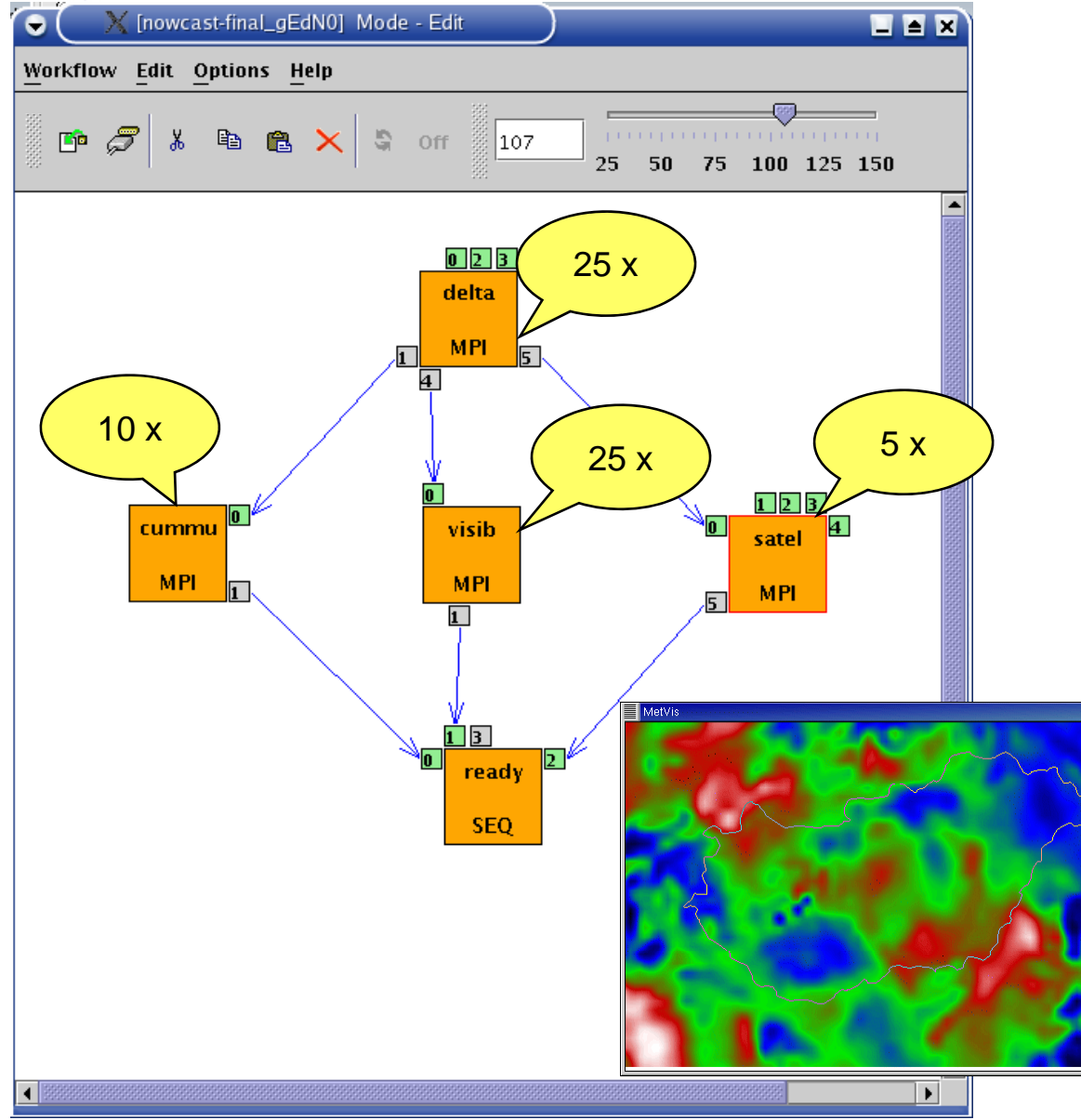

Forecasting dangerous weather situations (storms, fog, etc.), crucial task in the protection of life and property

Processed information:  $\frac{5x}{x}$  surface level measurements, highaltitude measurements, radar, satellite, lightning, results of previous computed models

Requirements:

 $\overline{|\Box\Box|}$ x

•Execution time < 10 min •High resolution (1km)

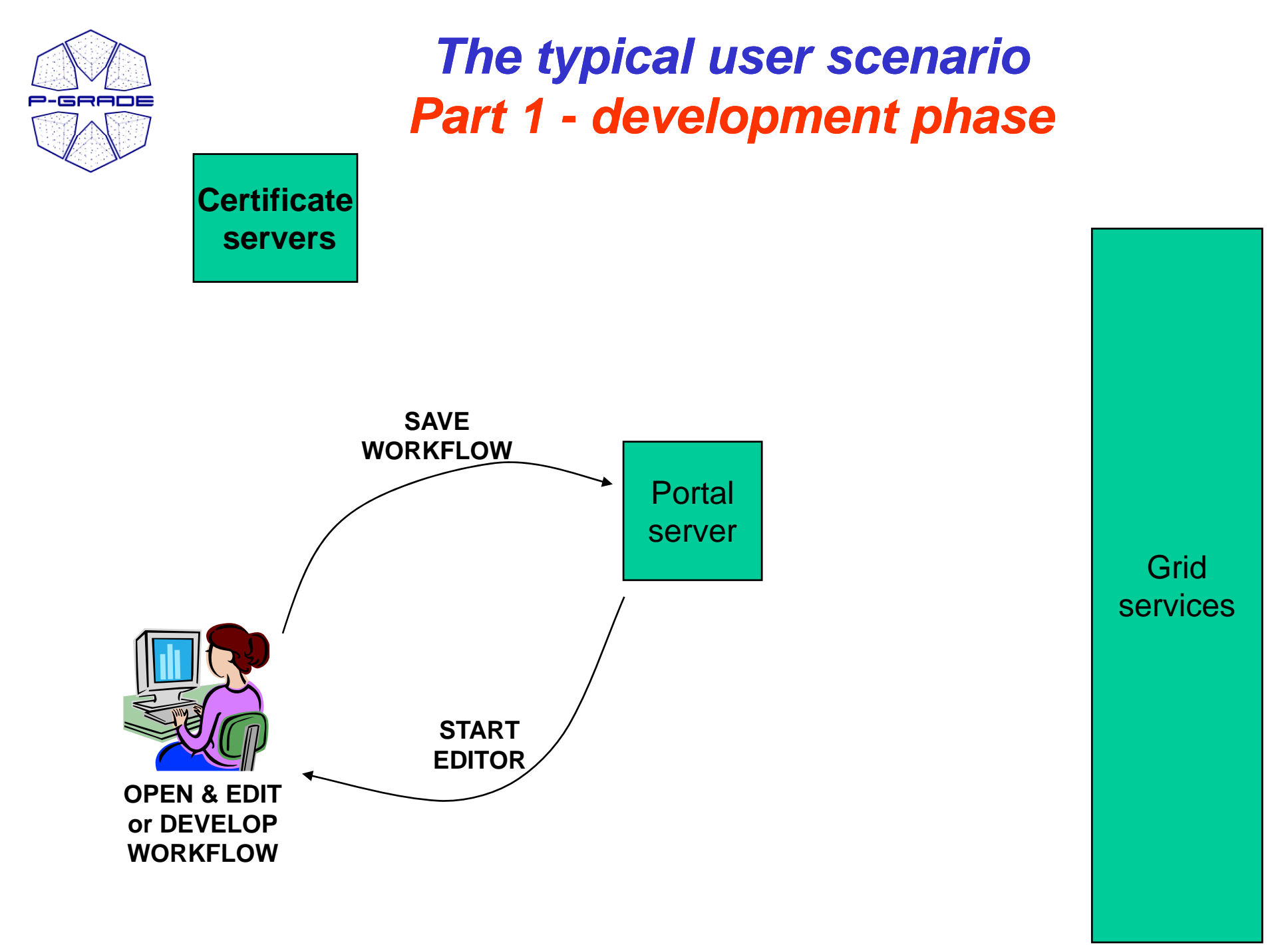

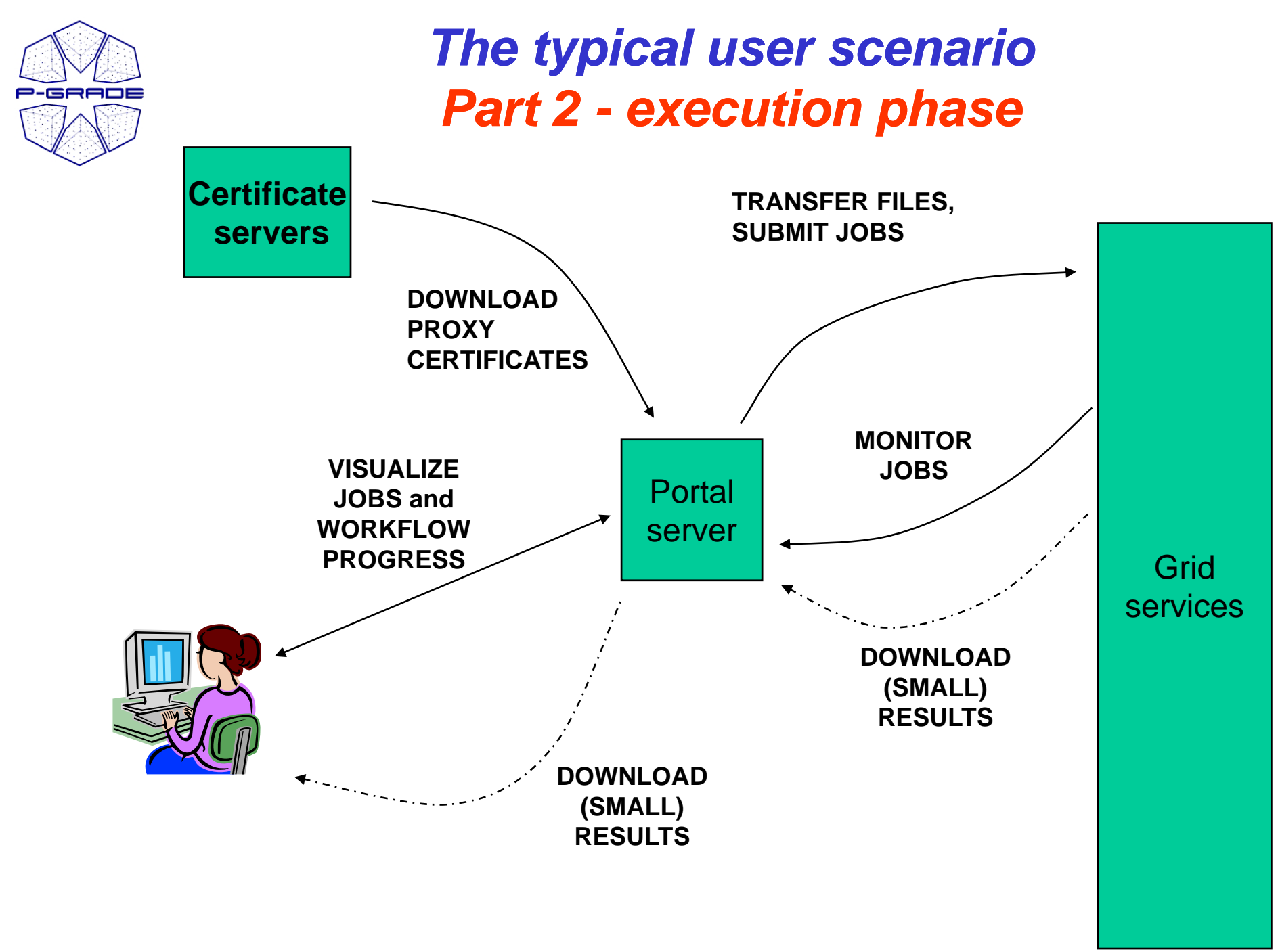

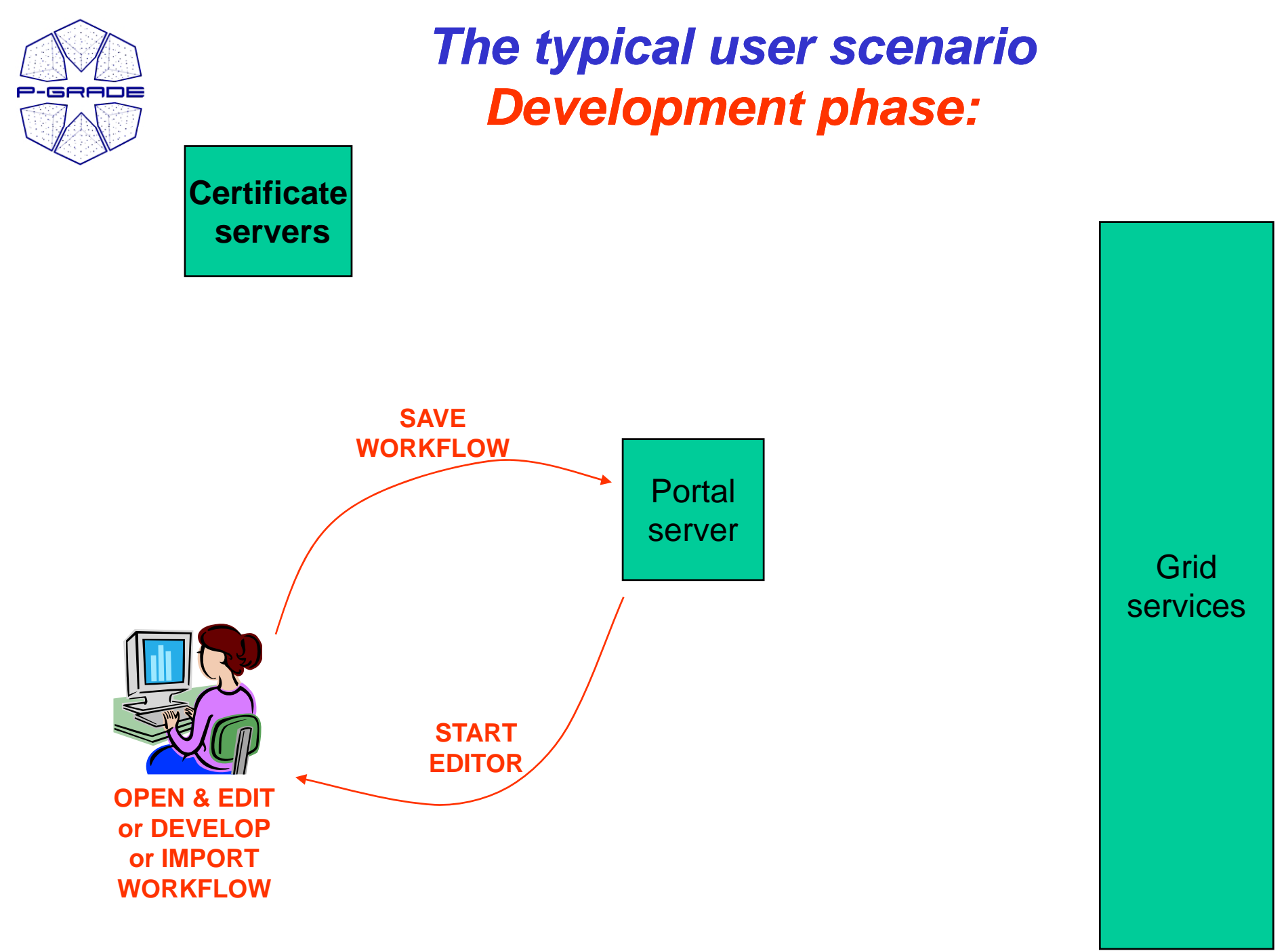

10

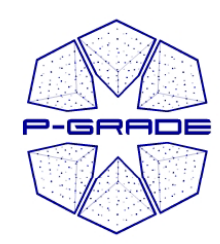

#### *Workflow development*

*<u>Opening</u> the workflow editor* 

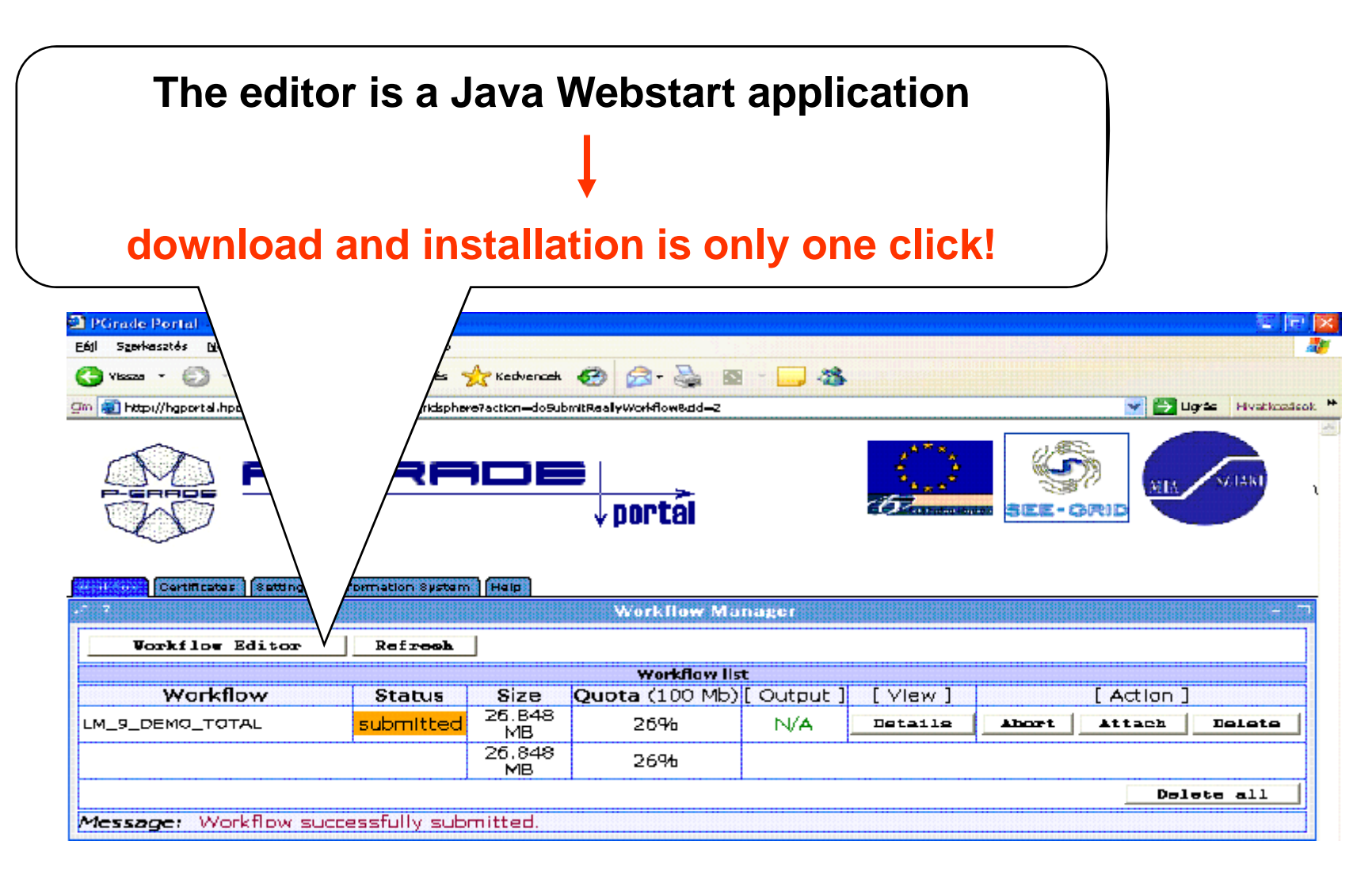

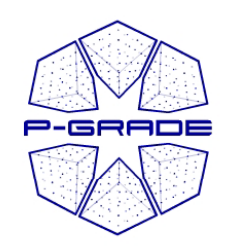

*Defining the graph* 

- •The aim is to define a DAG of batch jobs: 1. **Drag & dre** 
	- **components:** jobs and ports
	- **2. Define their p p ro erties**
	- **3. Connect ports by channels**

(no cycles, no loops, no conditions)

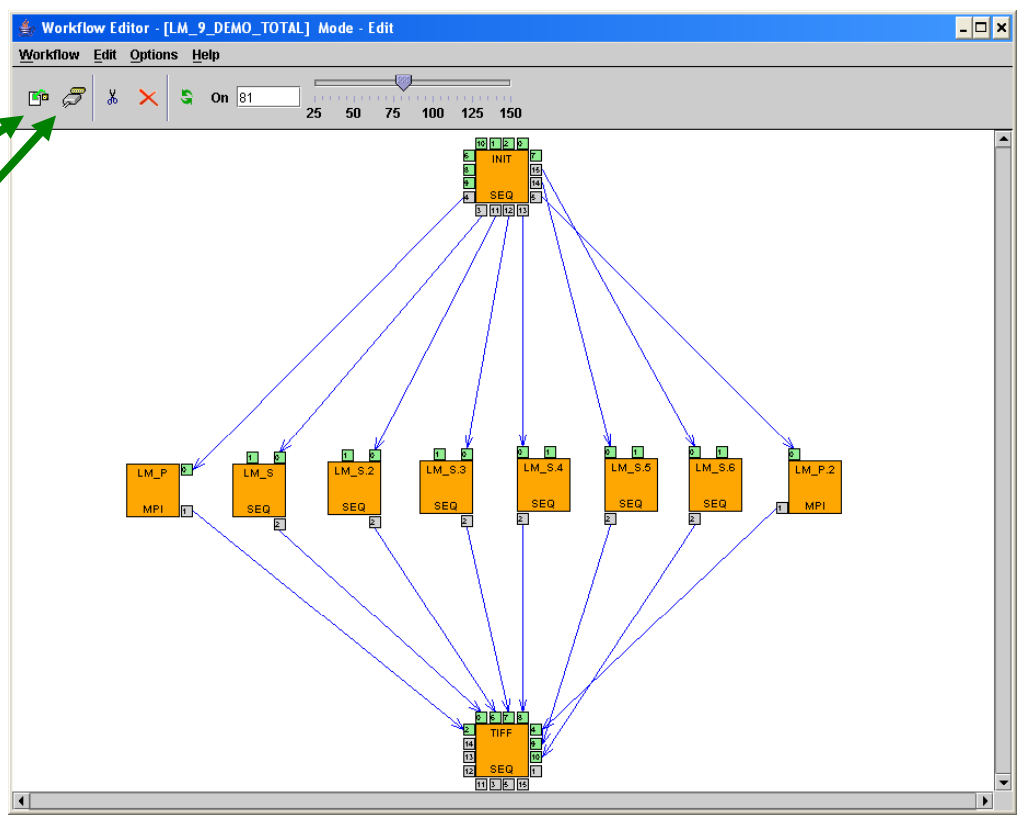

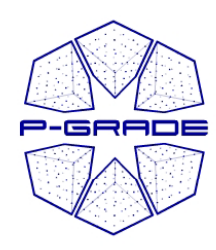

*Properties of <sup>a</sup> job*

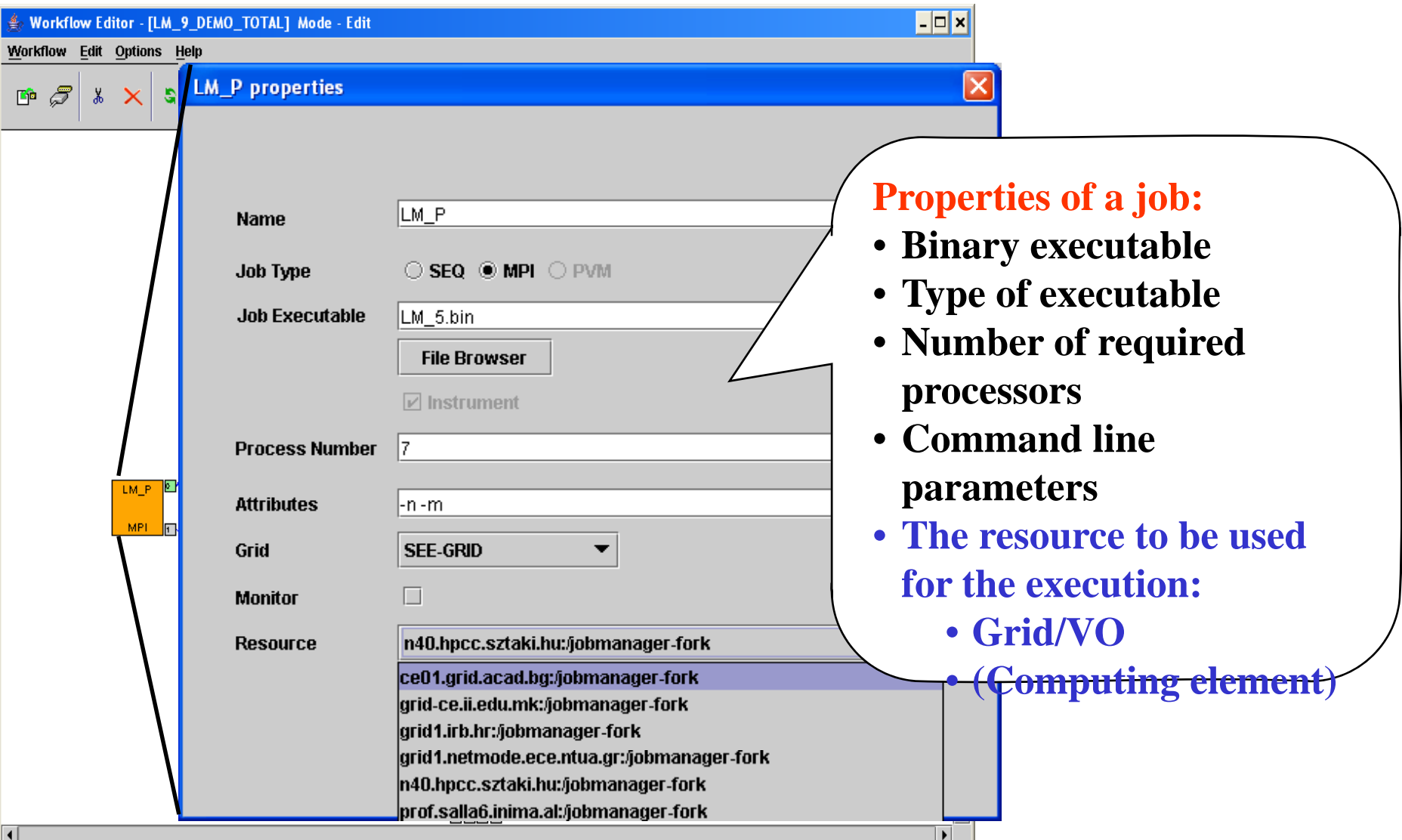

#### *Direct resource selection:* e-seens *Which computing element to use?*

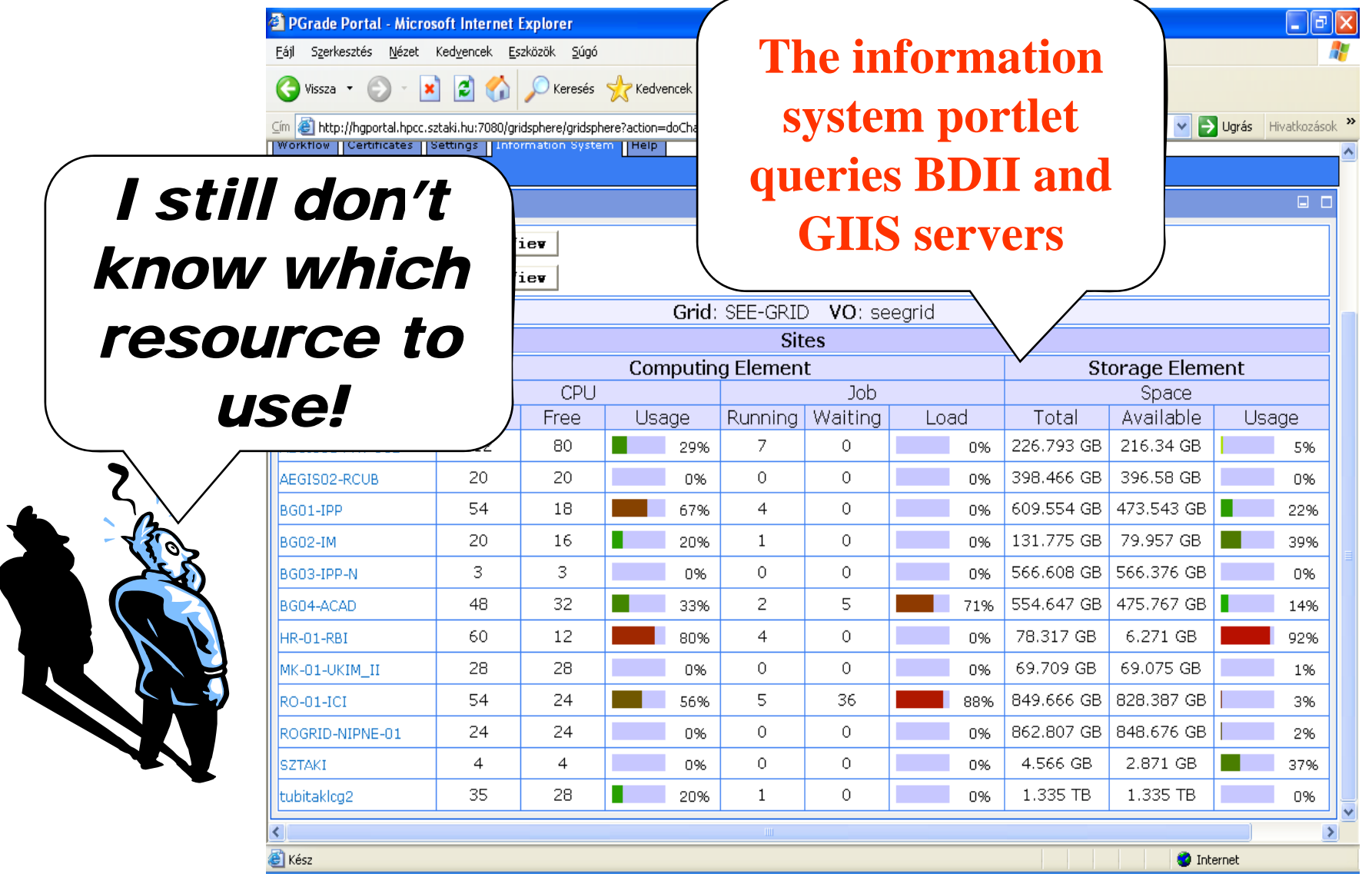

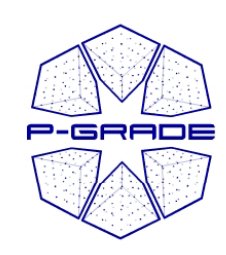

#### *Automatic resource selection*

- 1. Select a broker Grid/VO for the job (e. g. GILDA \_ LCG2 \_broker)
- 2. (Describe the ranks  $\&$  requirements of the job in JDL)
- 3. The portal will use the broker to find the best resource for the job!

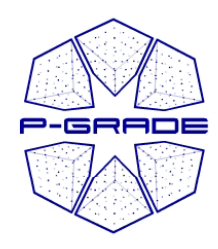

*Definin Defining j broker jobs*

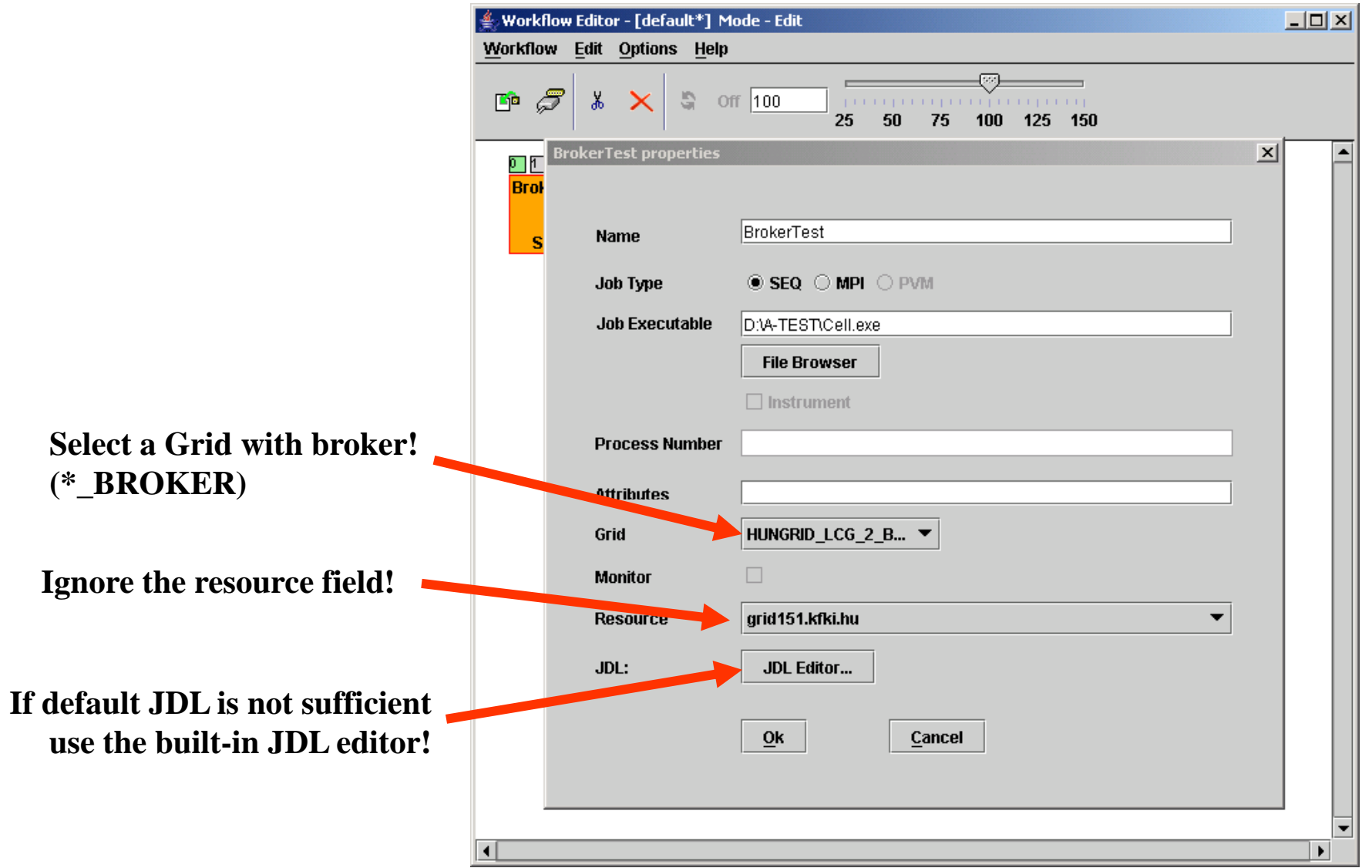

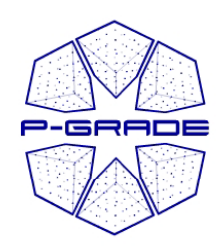

*B ilt u -in JDL editor in*

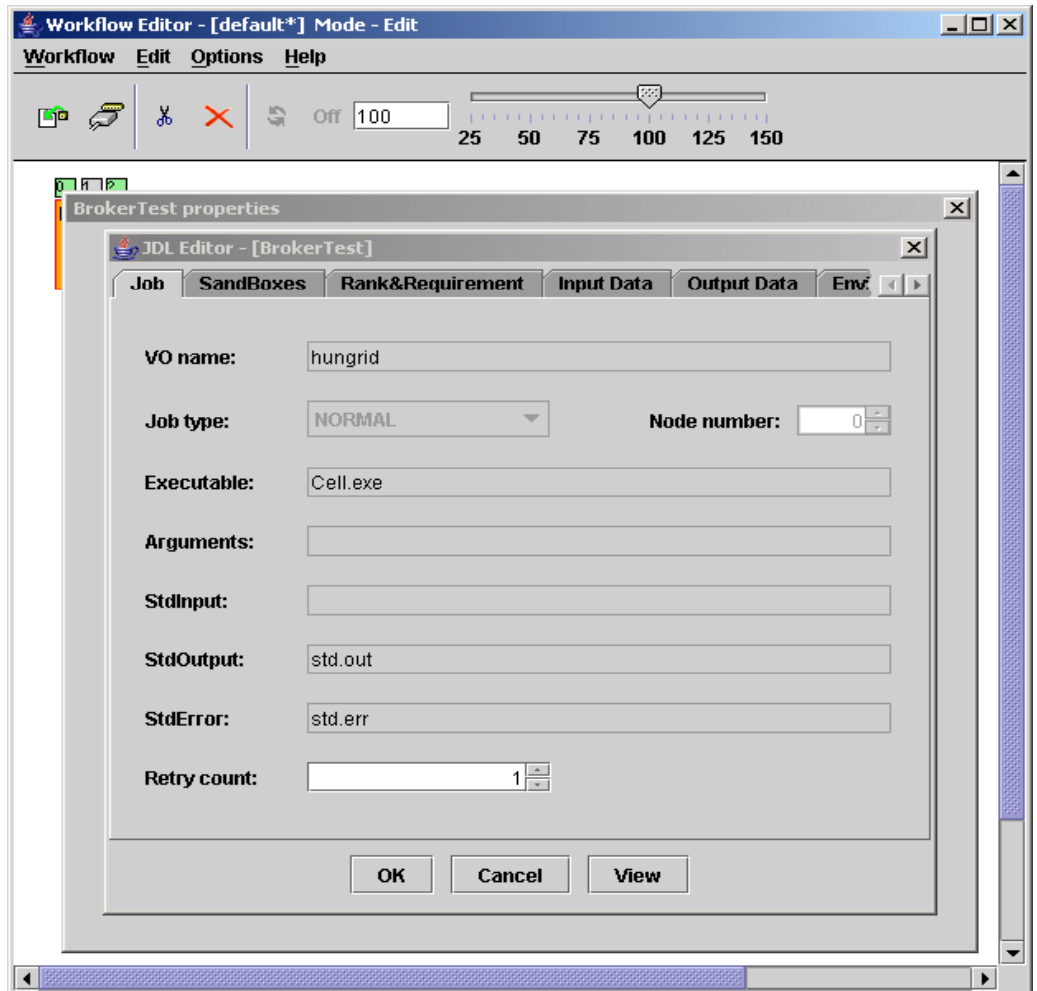

#### **JDL**  $\rightarrow$  **look at the gLite Users' manual!**

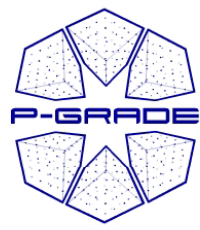

*Defining input -output files output files*

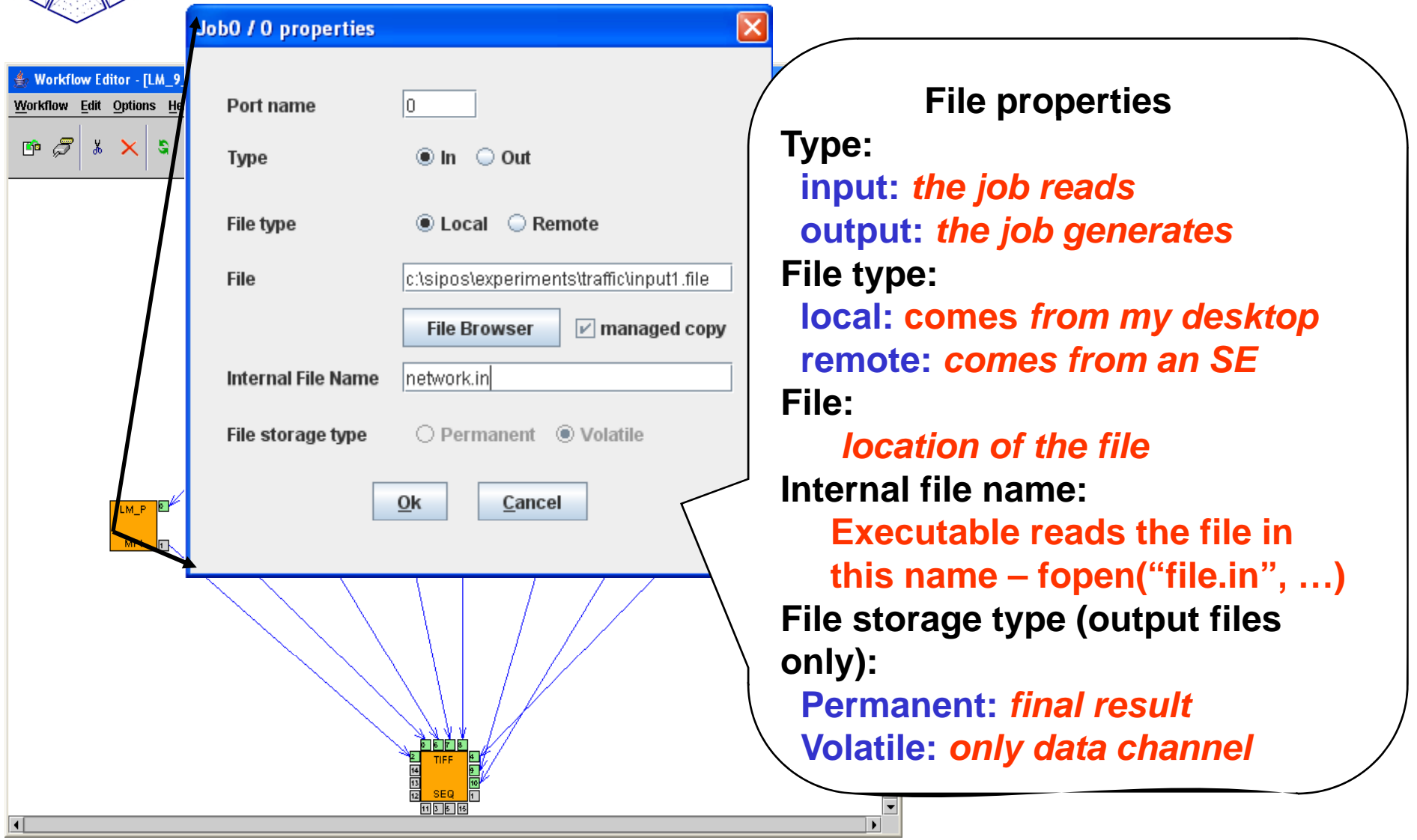

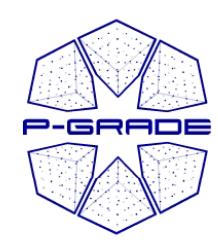

#### *How to refer to an I/O file?*

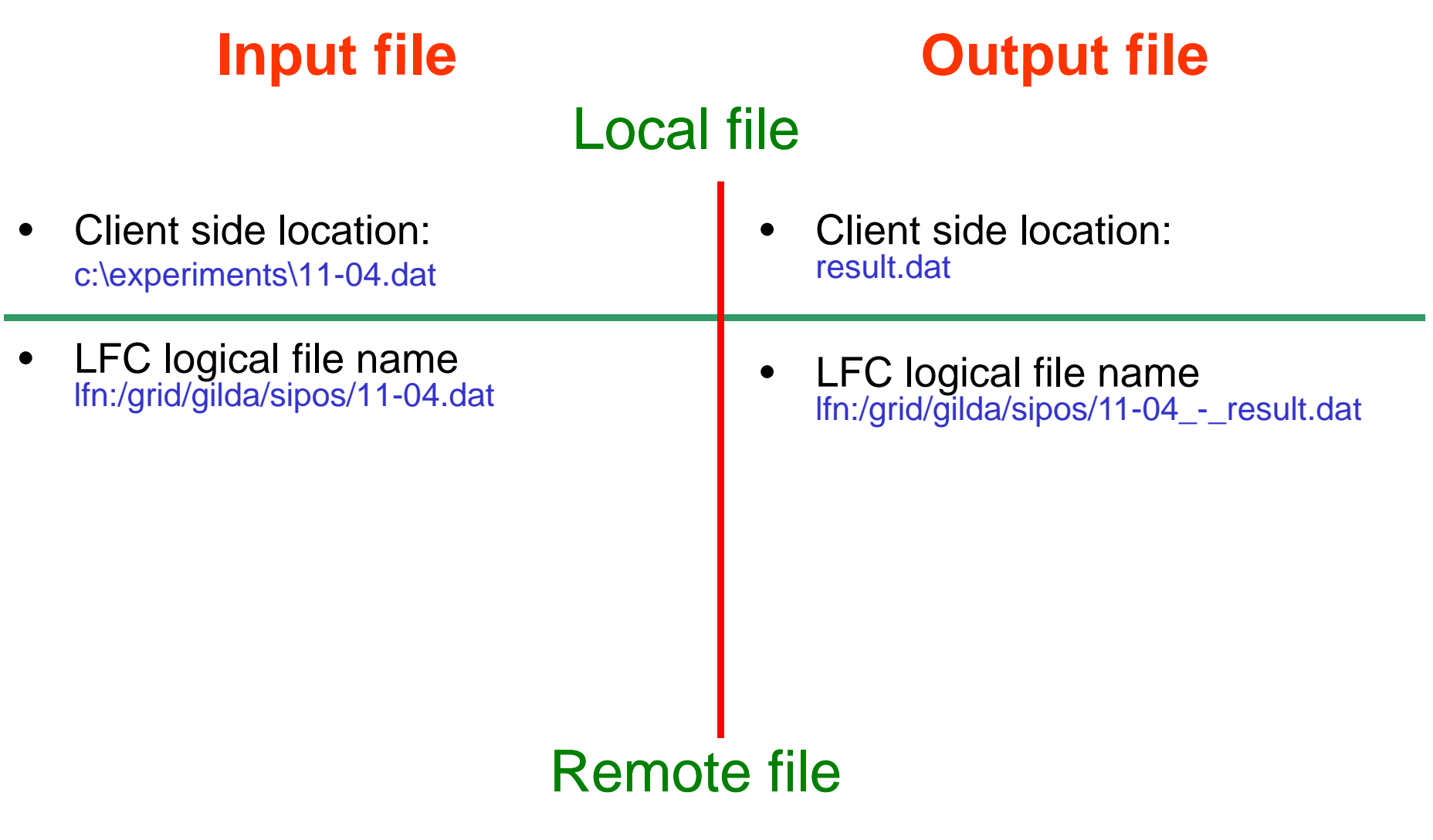

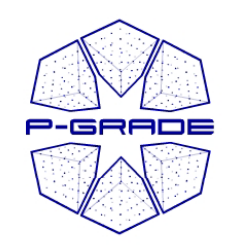

#### *Local vs. remote files*

**Your jobs can access storage files directly too!**

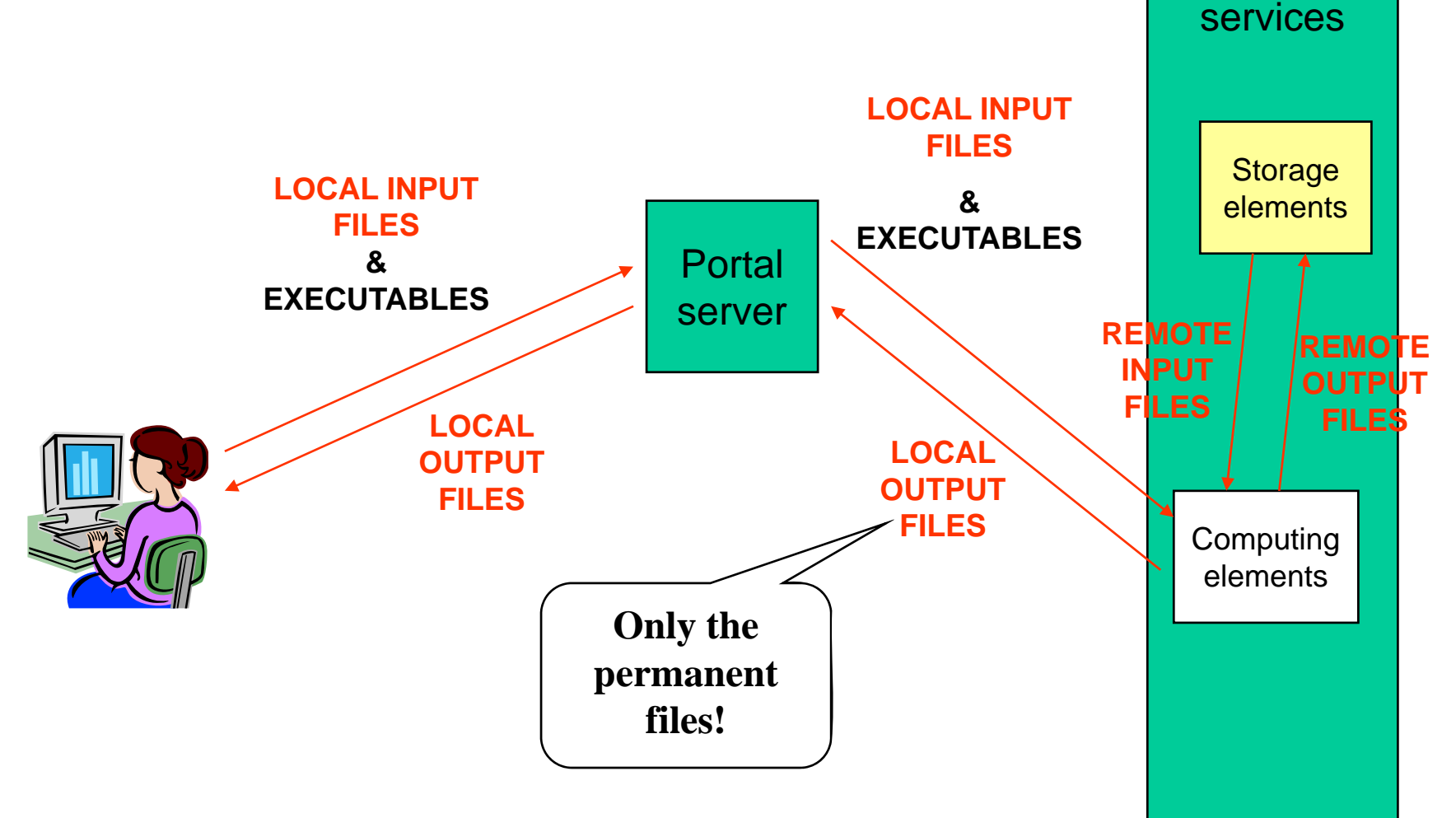

**Grid** 

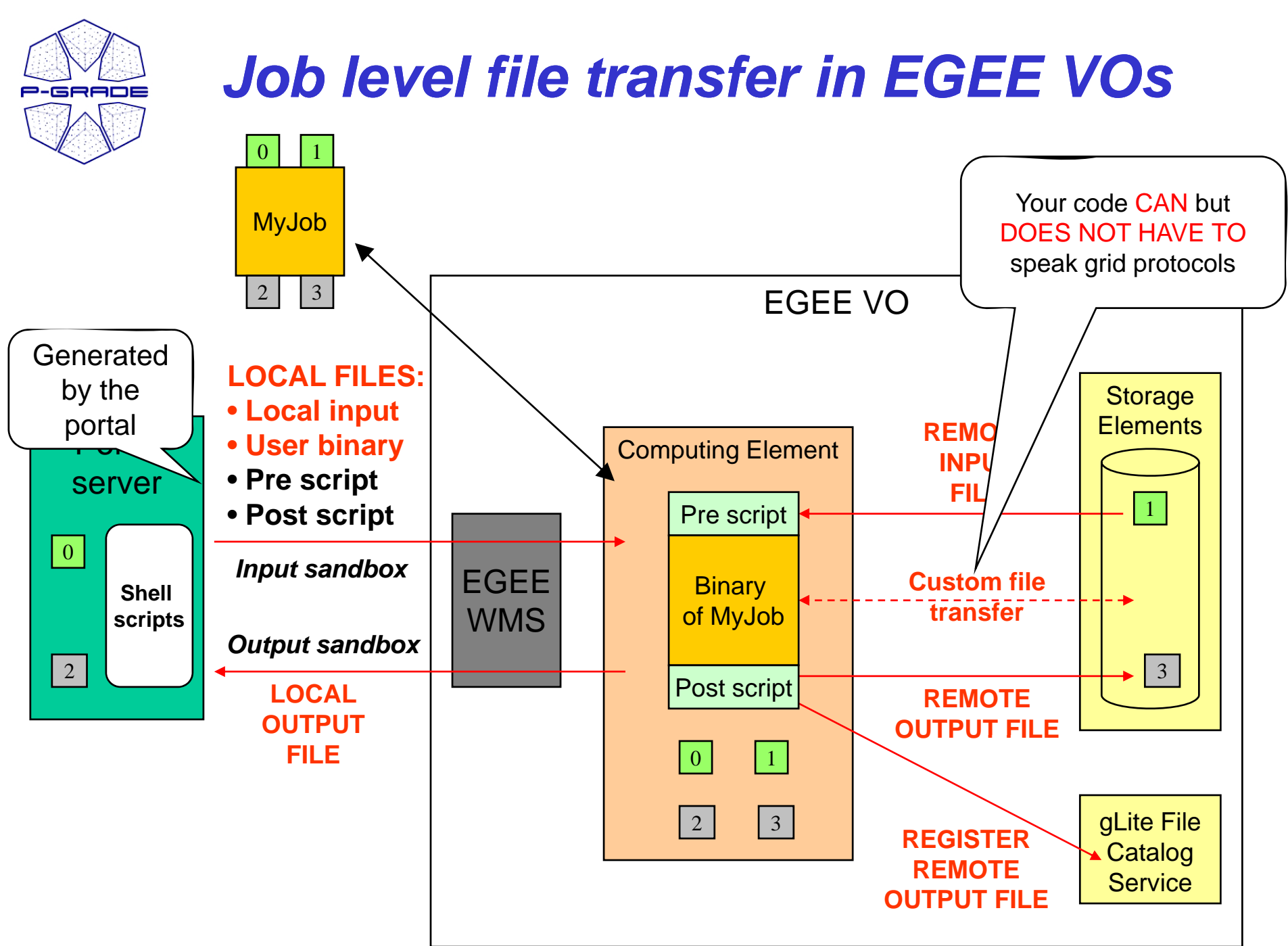

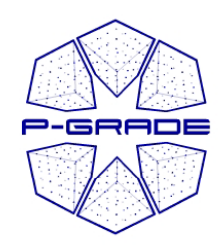

## *Reminder: Grid files and JDL*

#### *Example JDL file*  $\text{Executeable} = \text{``gridTest''};$  $StdError = "stderr.log";$  The file itself is NOT transferred by StdOutput InputSandbox =  $\frac{\text{``/hom}}{\text{a/test}}$ **lfn: logical file name ythe gLite (or Globus) middleware! Your binary must transfer**  ${\rm OutputS and box} =$  {"stderredefinity", "stdout" InputData = "lfn:/grid/gilda/mydir/testbed0-00019"; **input/output grid files!**  OutputData = "lfn:/grid/gilda/mydir/result0-00019"; **P-GRADE Portal tranfers the file for you.**

**Y t bl d t h t k Your executable does not have to know any grid protocol if it is used in P-GRADE**

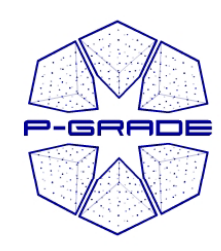

*Saving the workflow*

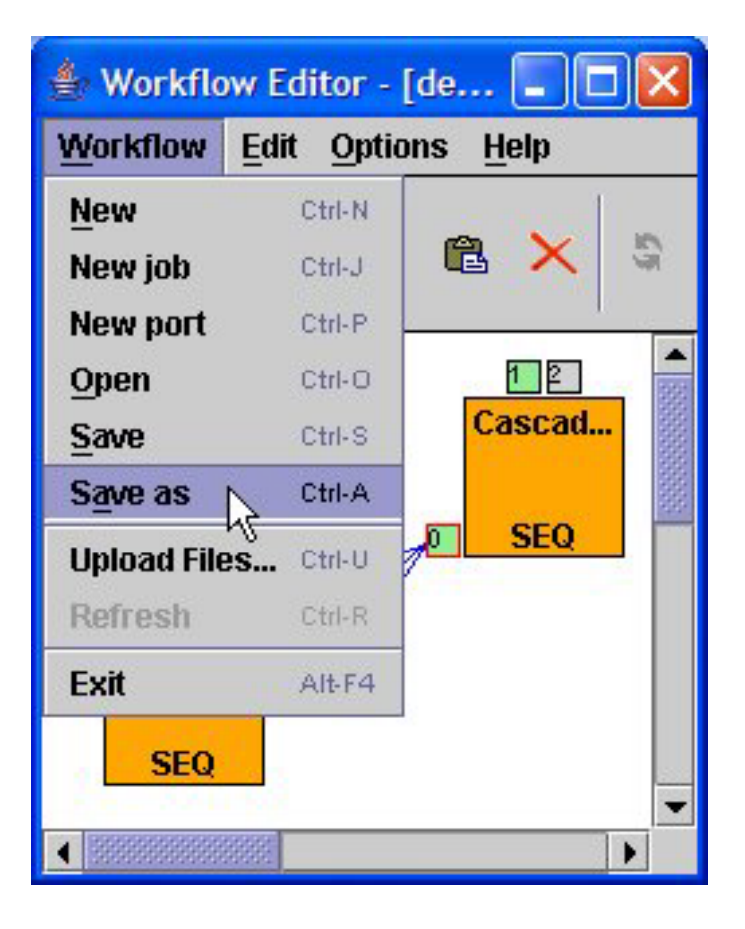

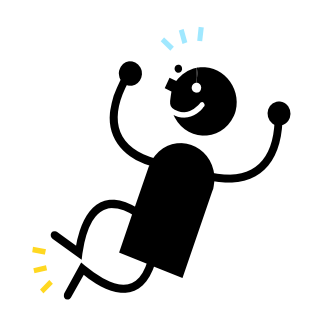

#### **Workflow is defined!**

**Let's execute it!**- ---- - -- - - - -

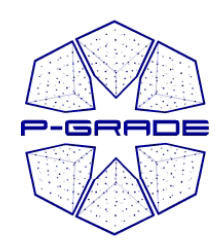

# *Executing workflows with th P ith the -GRADE Portal*

#### **Main steps Main**

- **1. Download proxies**
- **2Submit workflow**
- **. workflow3. Observe workflow progress**
- **4.** If some error occurs correct the graph
- **5. Download result**

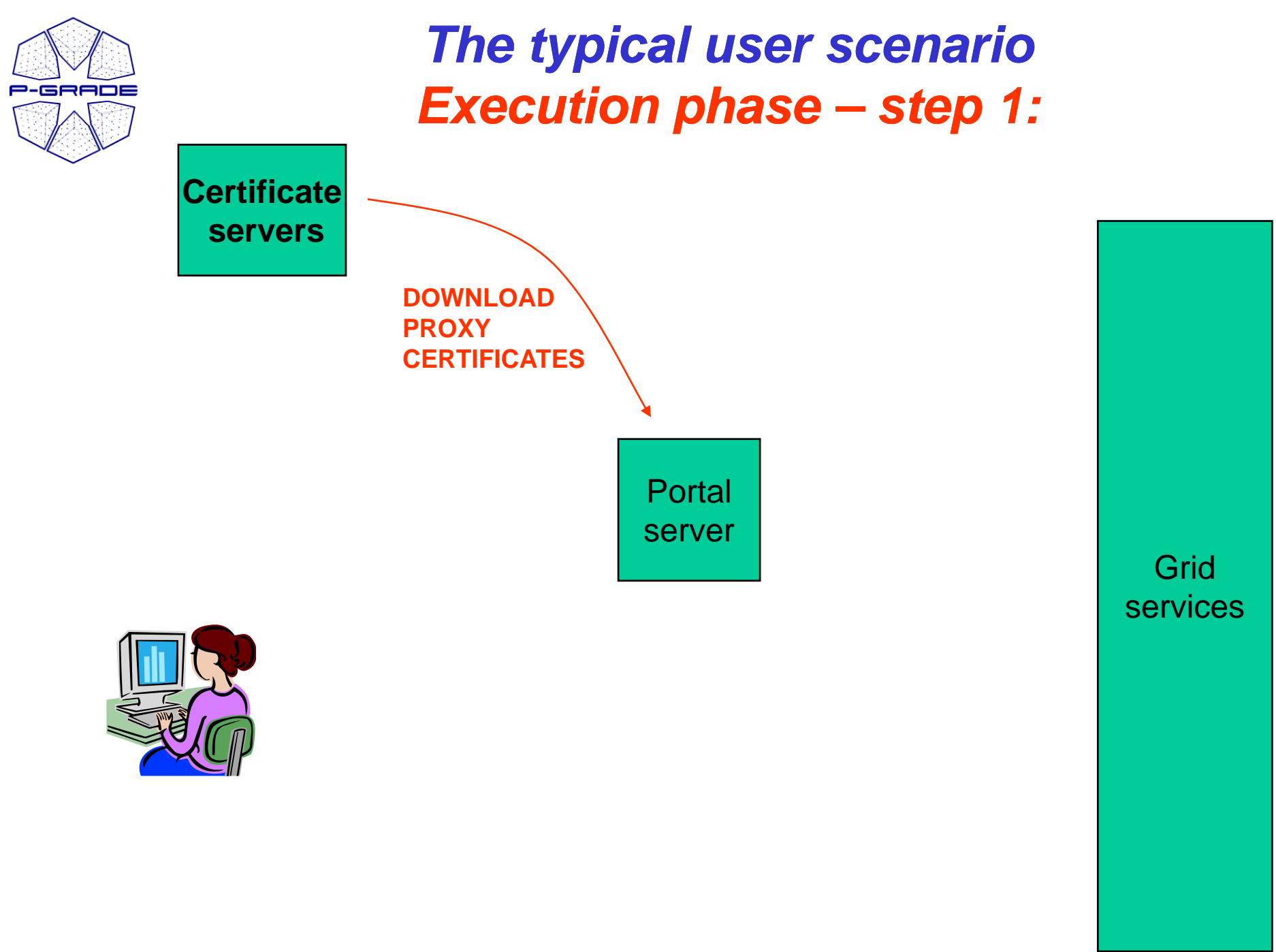

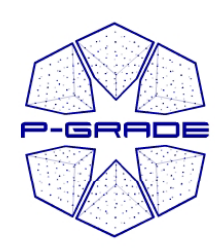

## *MyProxy interaction in P-GRADE: Certificate Manager*

*Certificates portlet*

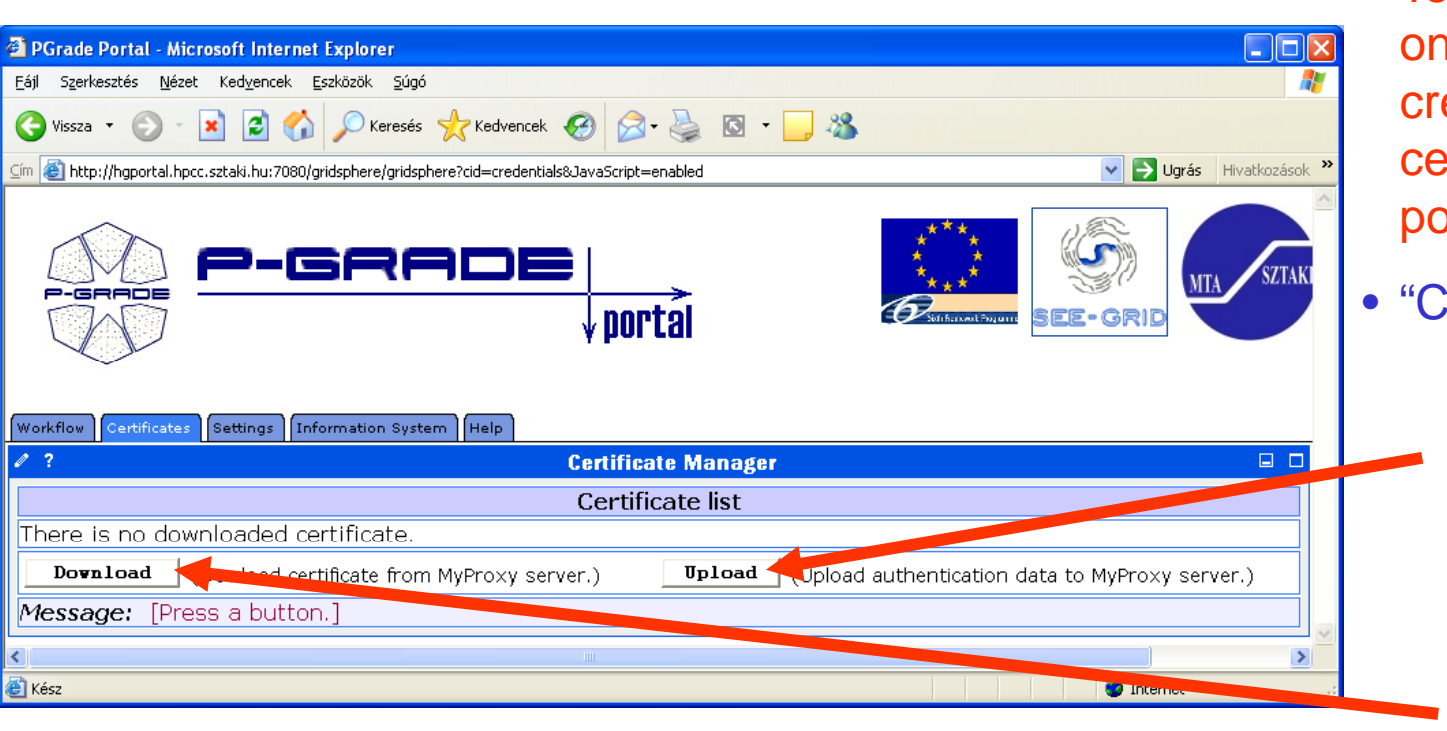

- To start your session on the Grid you must create a proxy certificate on the portal server
- "Certificates" portlet:
	- to upload a proxy into MyProxy servers
- to download a proxy from **WyProxy into the** portal server

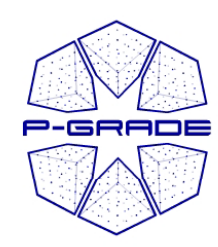

### *Certificate Manager*

*Downloading <sup>a</sup> proxy*

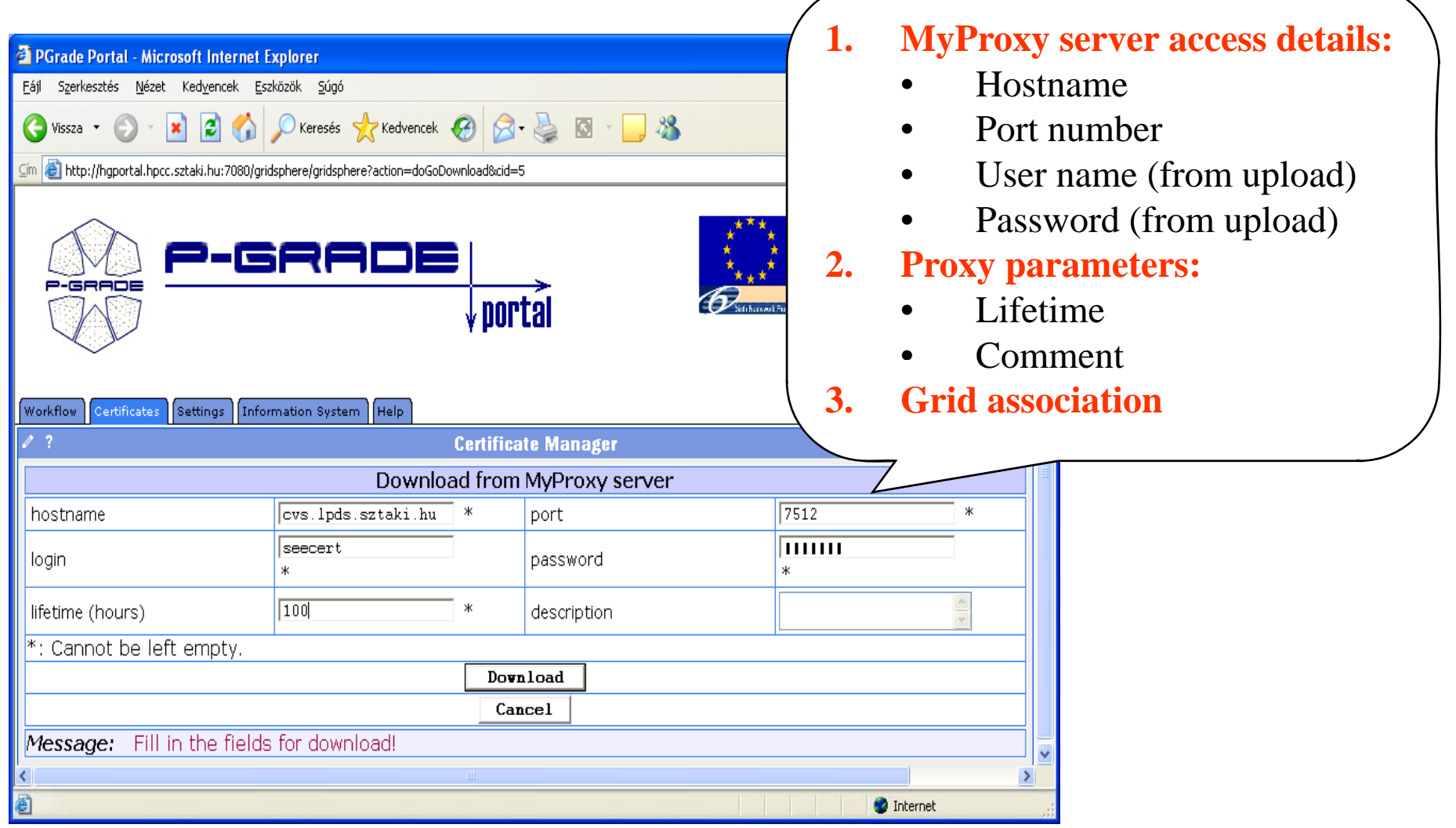

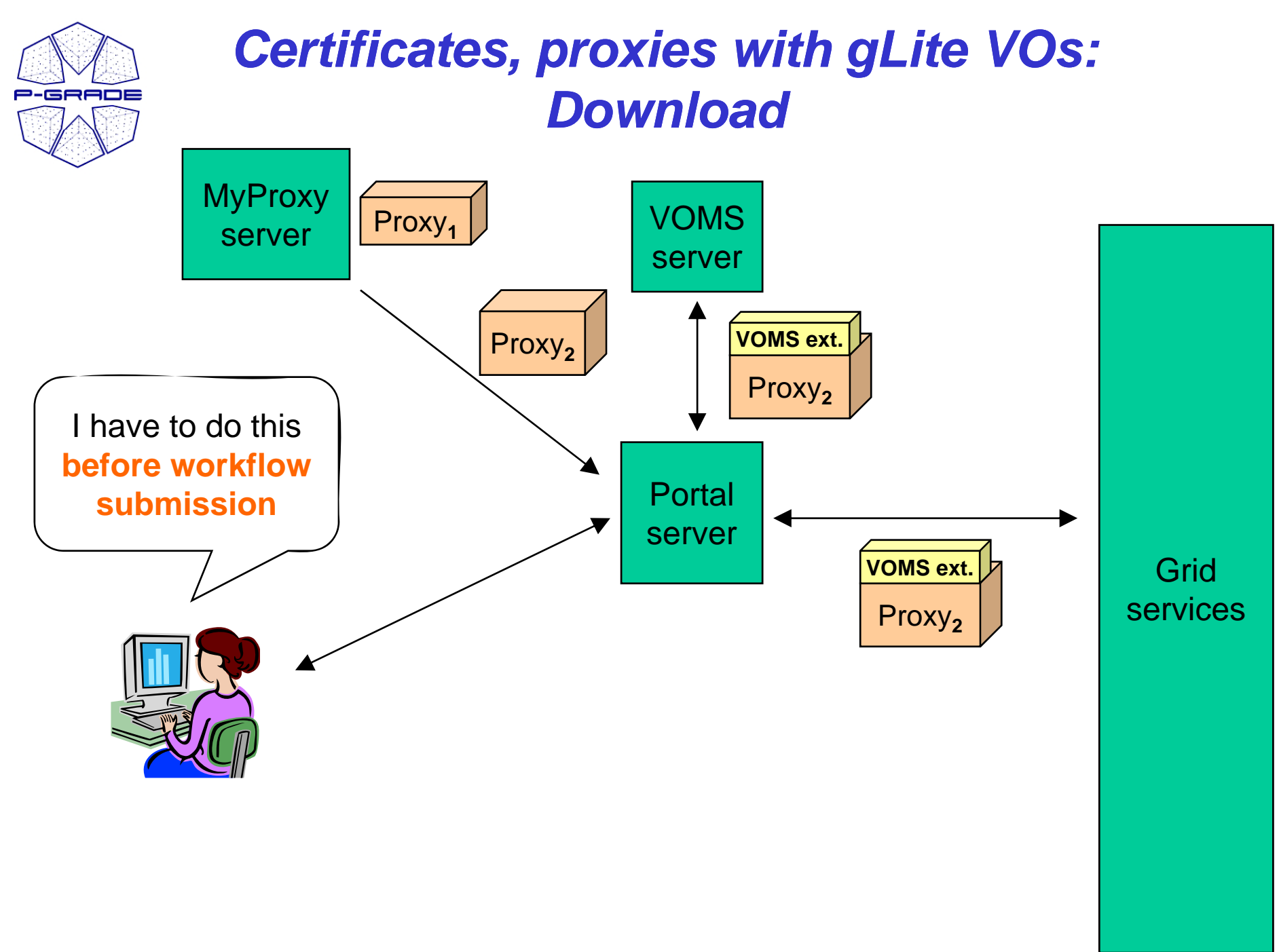

28

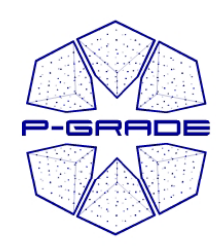

#### *Certificate Manager*

*associatin g py g the proxy with a grid*

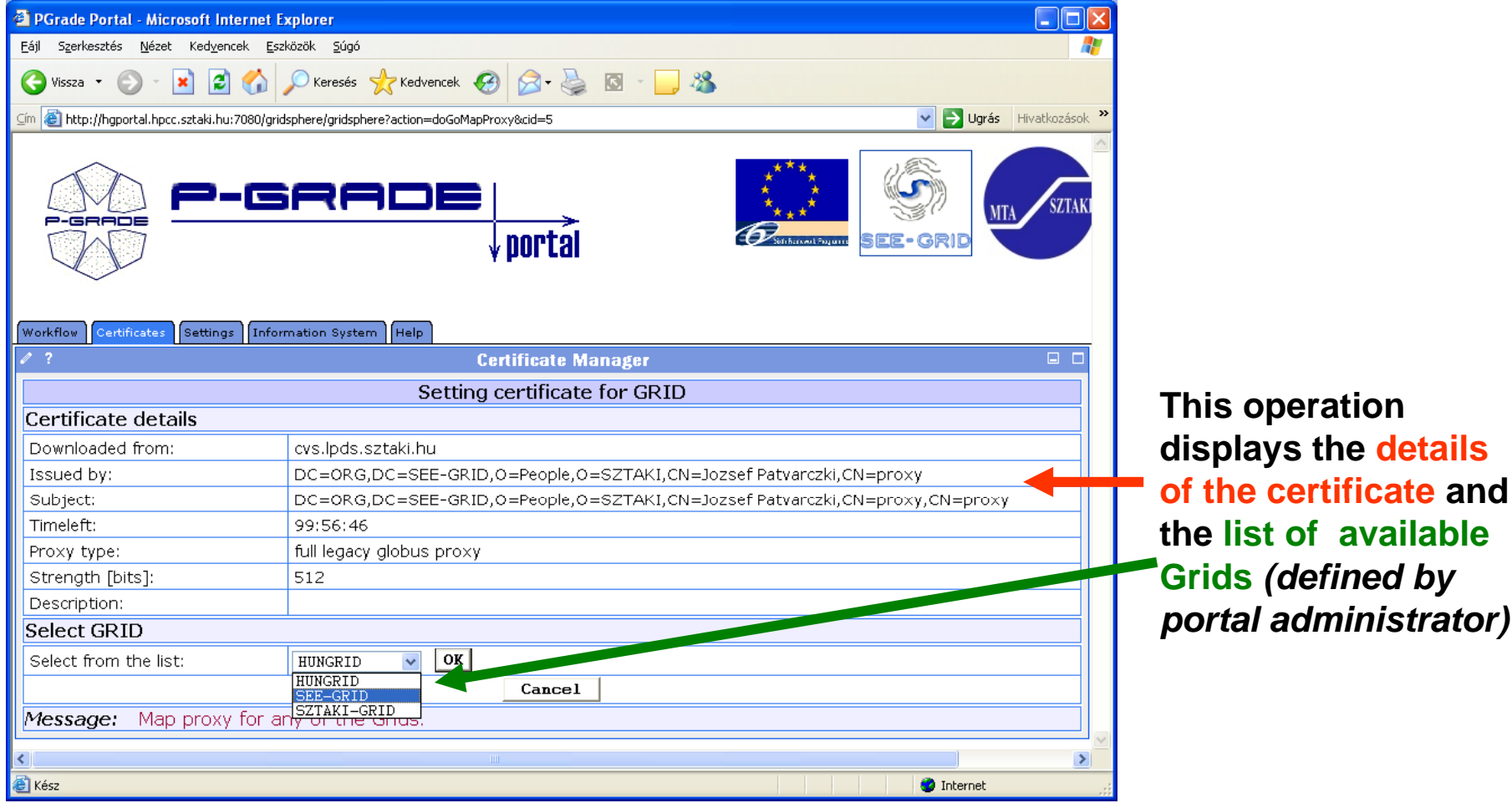

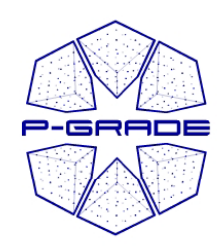

#### *Certificate Manager*

*browsing proxies* 

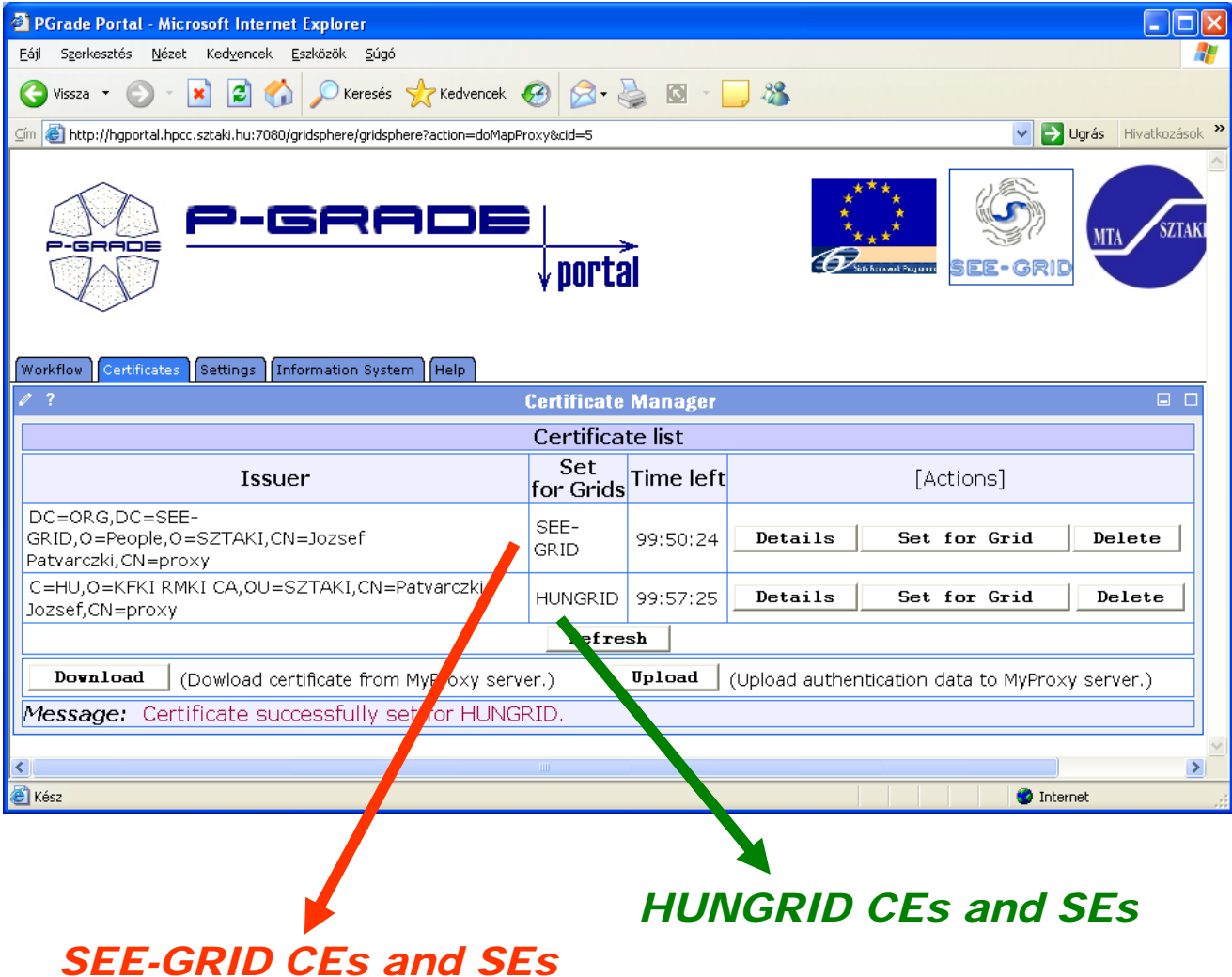

**Multiple proxies can be available on the portal server at the same time!**

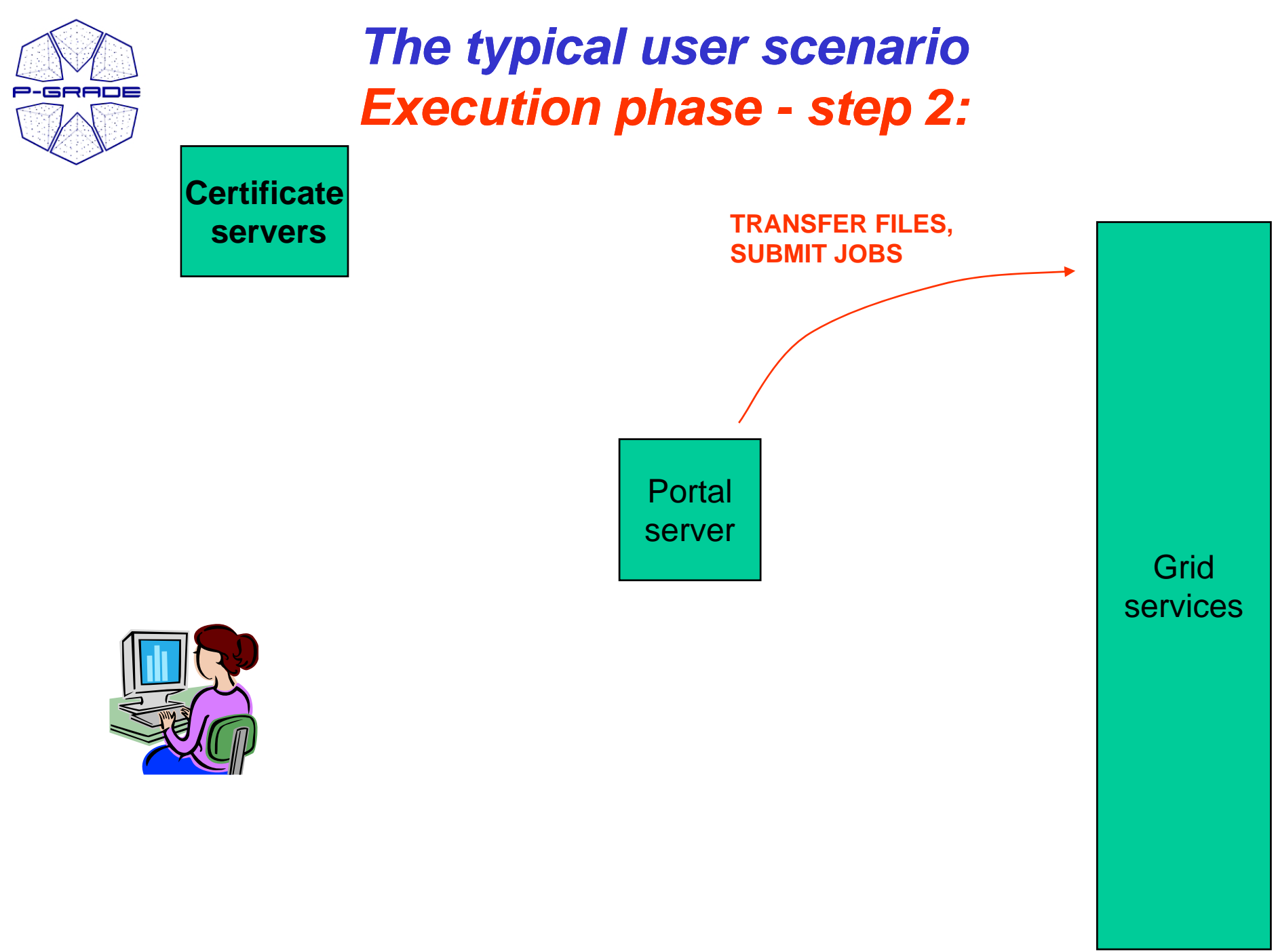

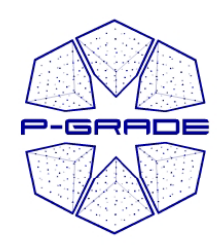

## *Workflow Management*

*(workflow portlet)*

- • **The portlet presents the status, size and output of the available workflow in the"Workflow Workflow " list**
- •**It has a Quota manager to control the users' storage space on the server**
- **The portlet also contains the "Abort", "Attach", "Details", "Delete" and "Delete all" buttons to handle execution of workflows**
- **The "Attach" button opens the workflow in the Workflow Editor**
- •**The "Details" button gives an overview about the jobs of the workflow**

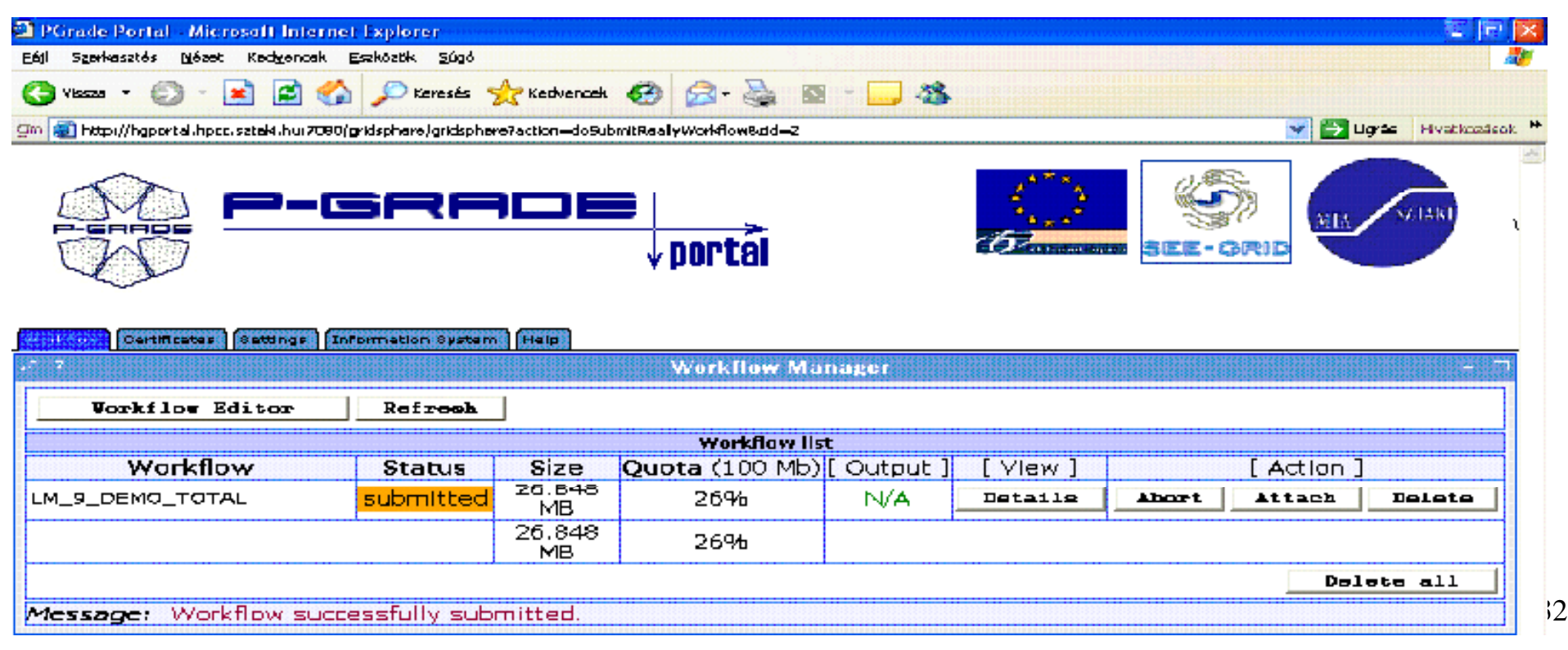

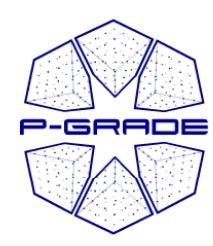

*( y p) observation b by the workflow portlet)*

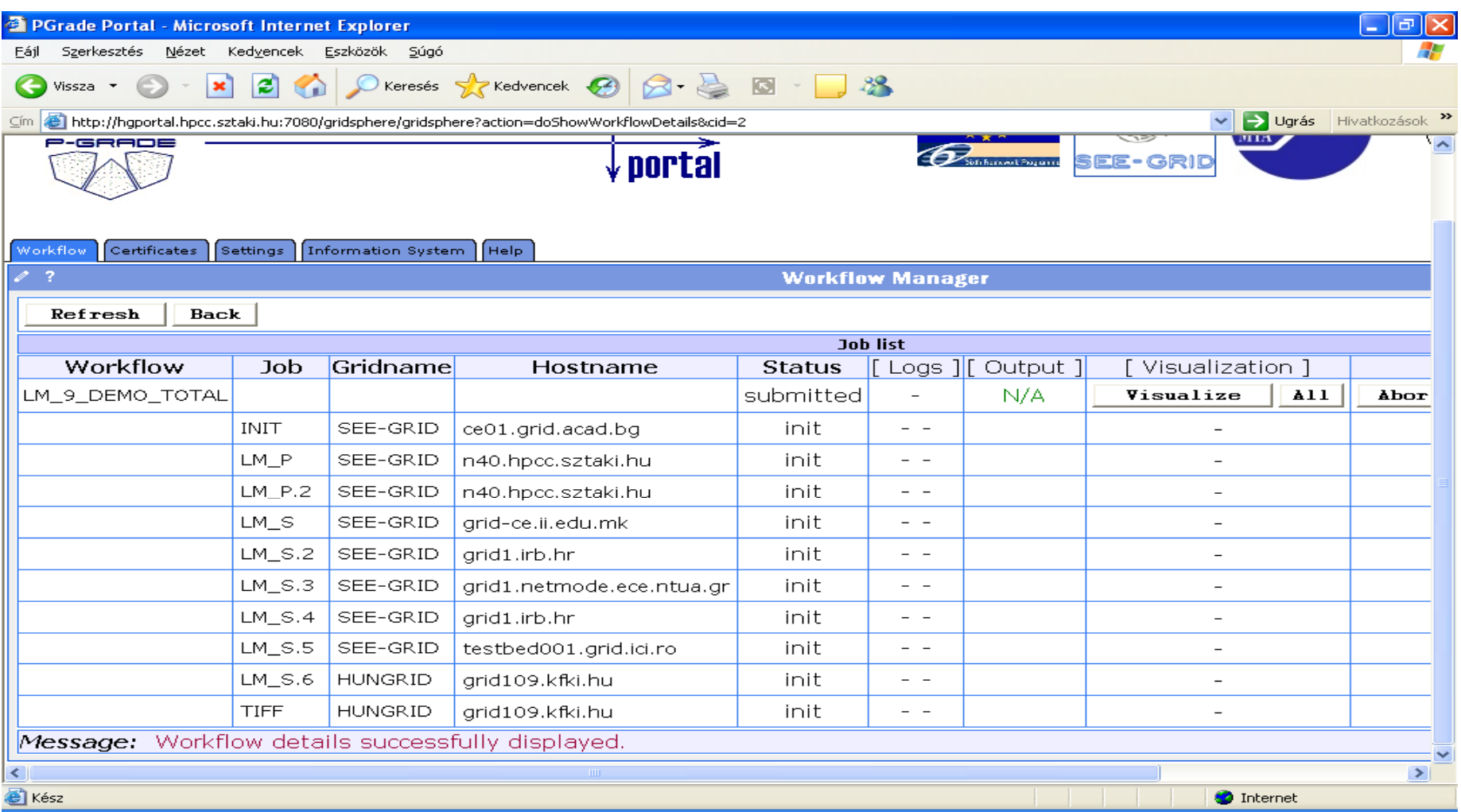

**White** $33$ **/Red /Green color means the job is initial /running /finished state**

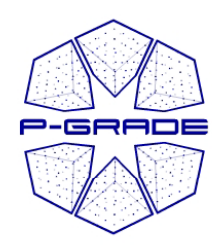

*( y p) observation b by the workflow portlet)*

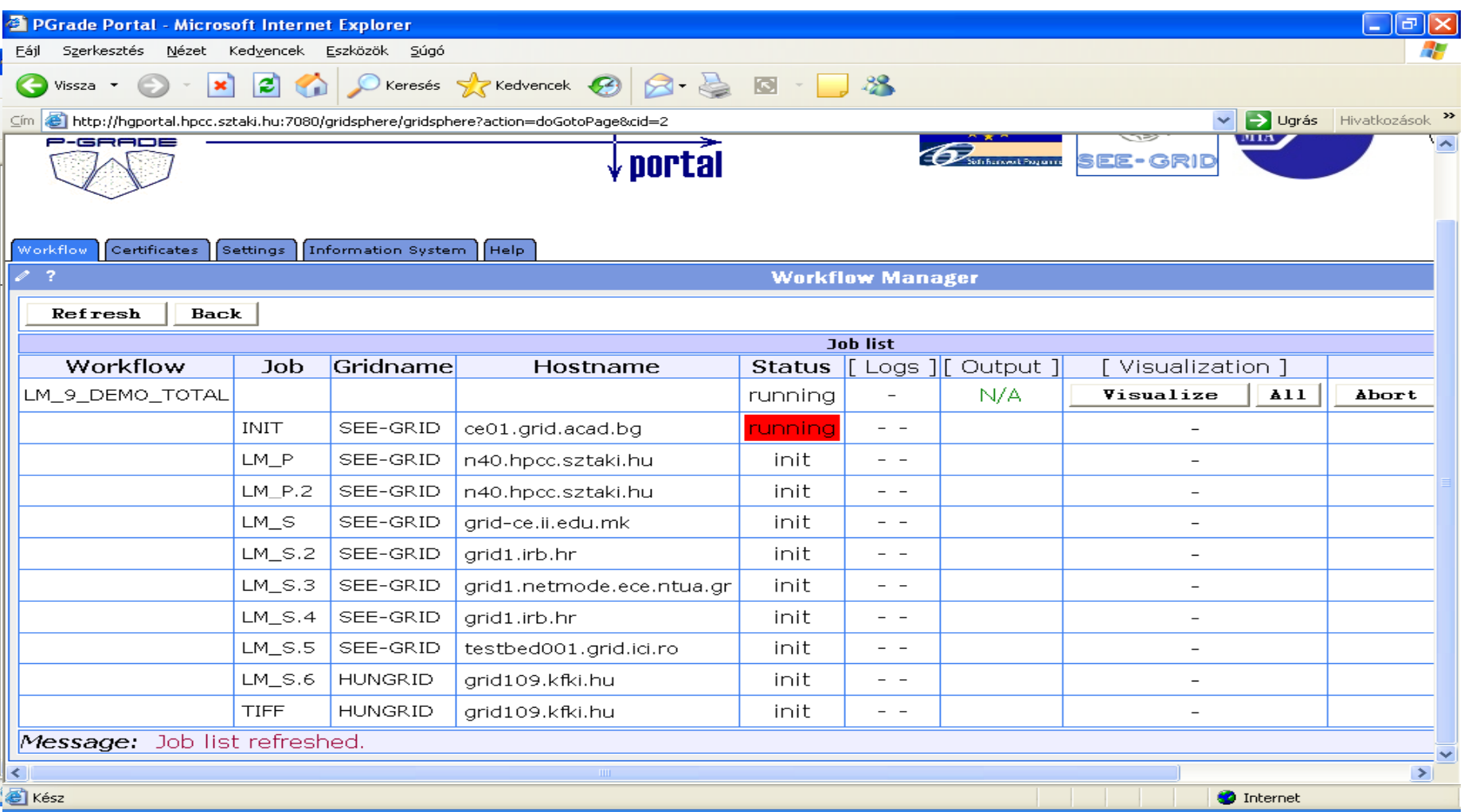

#### **White** $34$ **/Red /Green color means the job is initial /running /finished state**

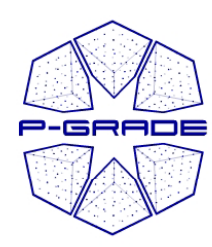

*( y p) observation b by the workflow portlet)*

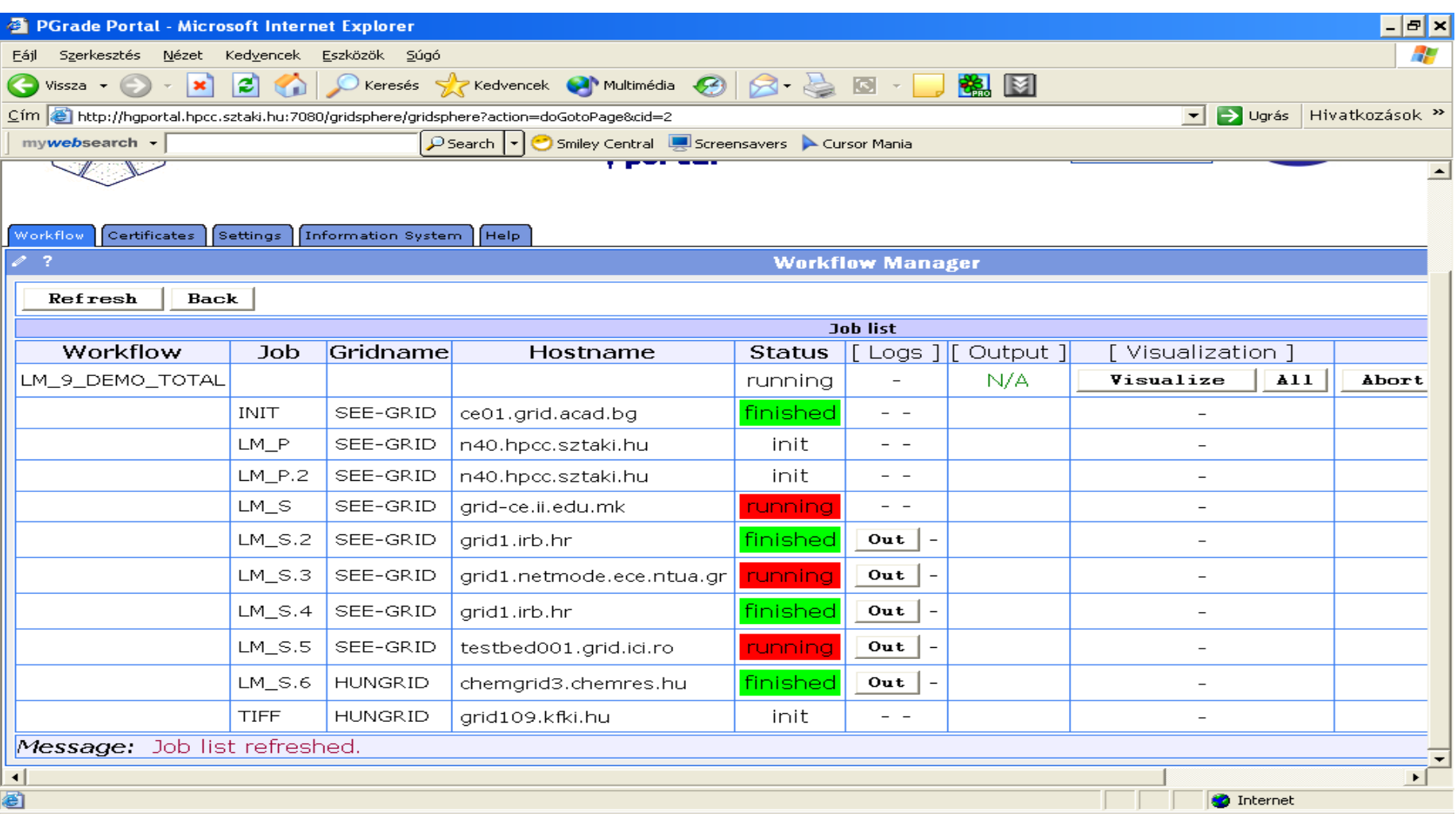

#### **White** $35$ **/Red /Green color means the job is initial /running /finished state**

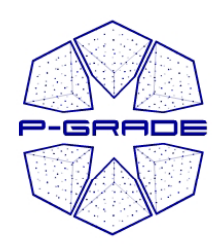

*( y p) observation b by the workflow portlet)*

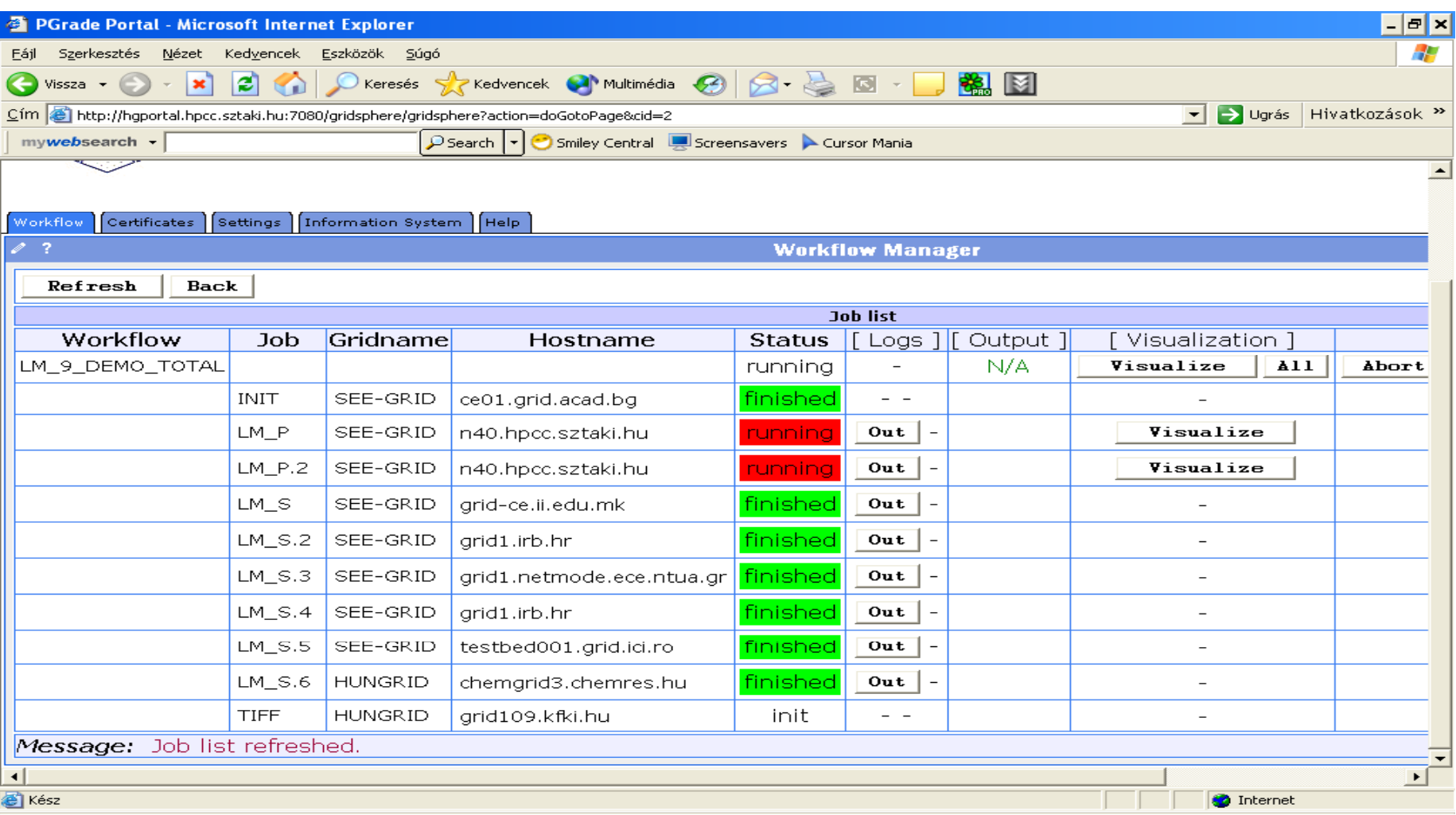

#### **White** $\frac{36}{36}$ **/Red /Green color means the job is initial /running /finished state**
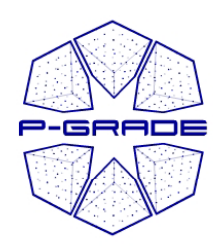

#### *Workflow Execution*

*( y p) observation b by the workflow portlet)*

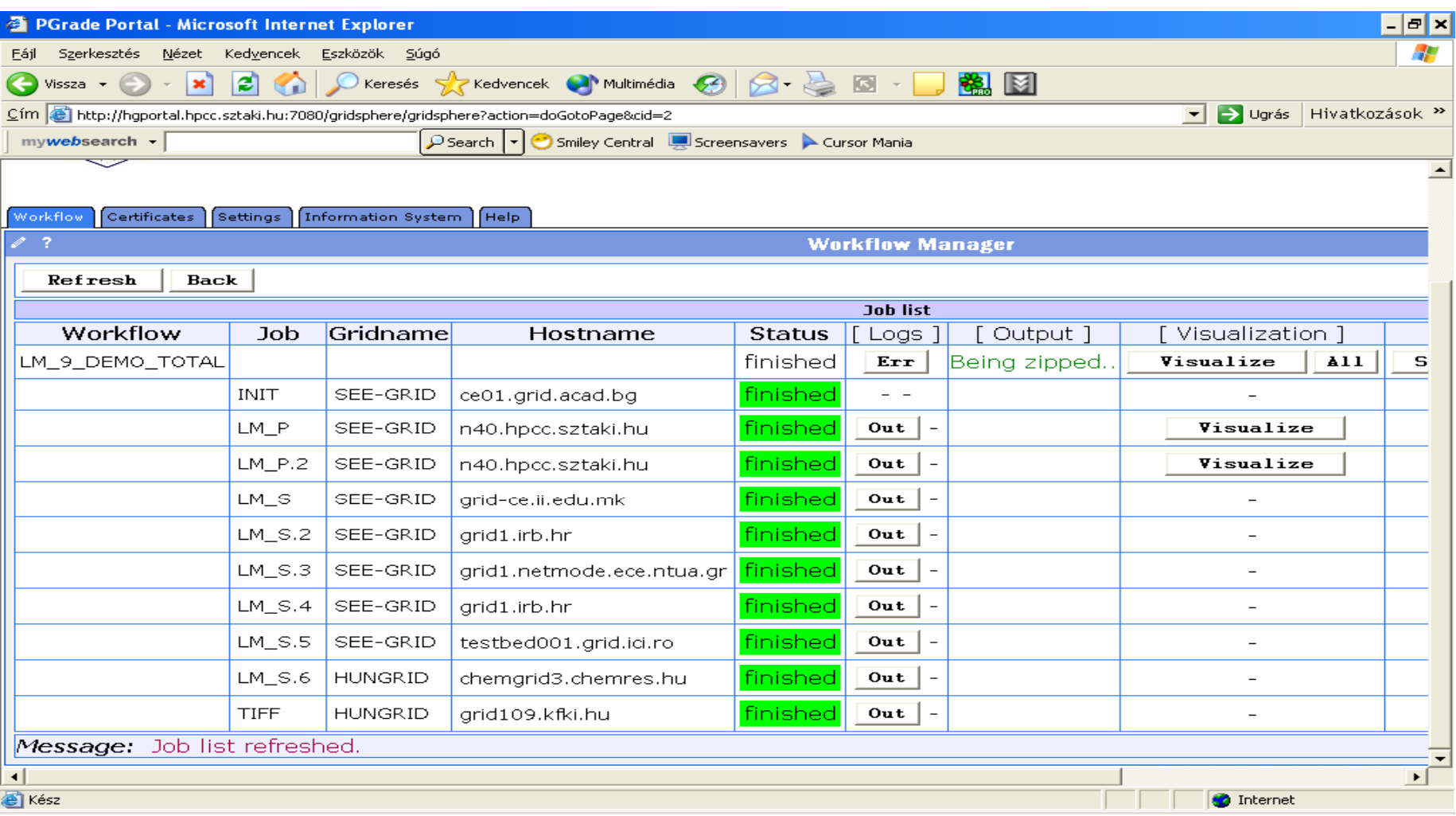

#### **White** $\frac{37}{37}$ **/Red /Green color means the job is initialised /running /finished**

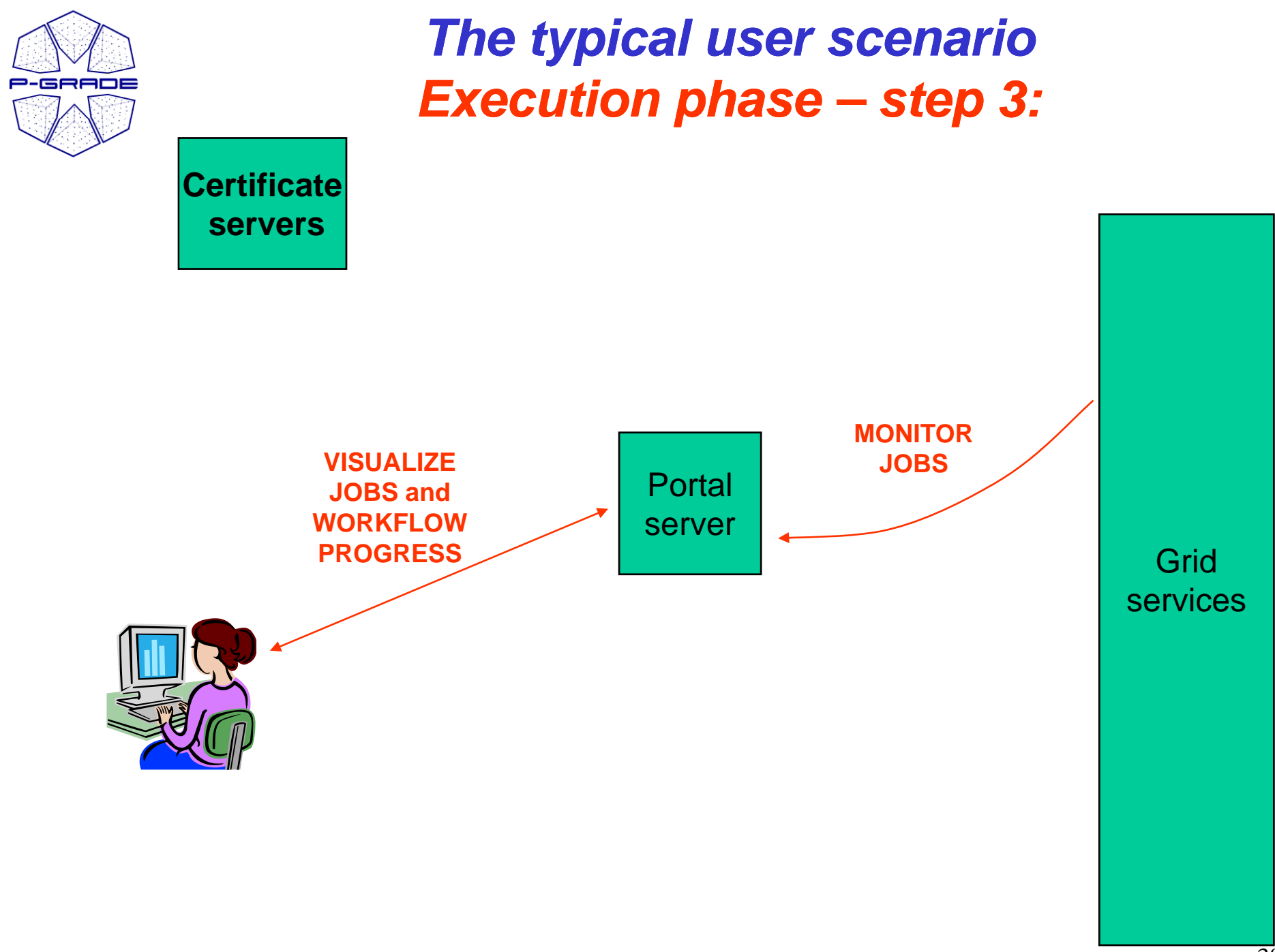

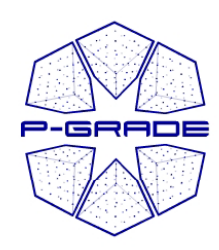

## **On-Line Monitoring both at the** *workflow and job levels (workflow portlet)*

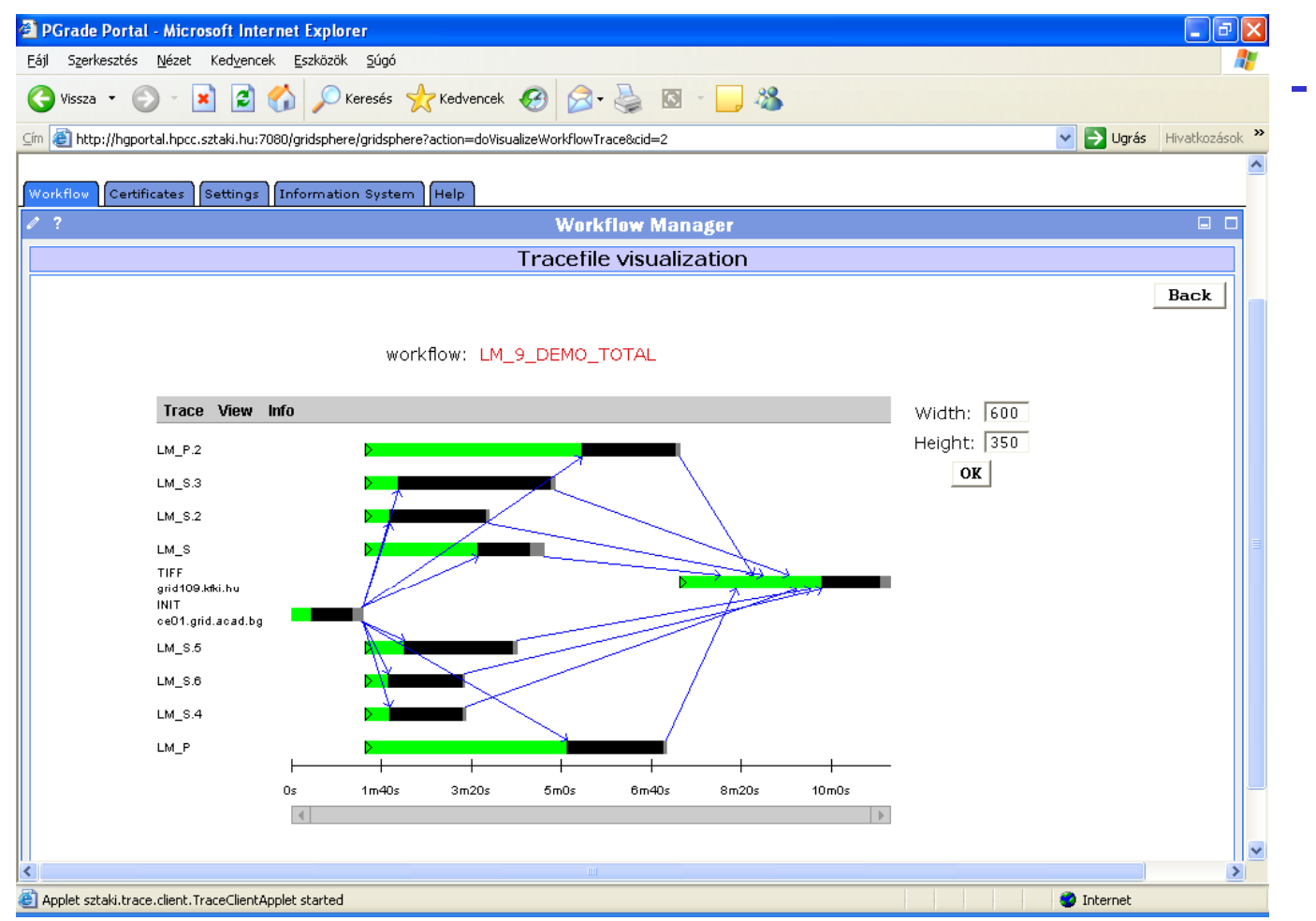

 **The portal monitors and visualizes workflow progress**

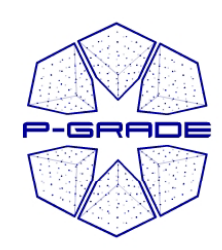

# *Rescuing a failed workflow 1.*

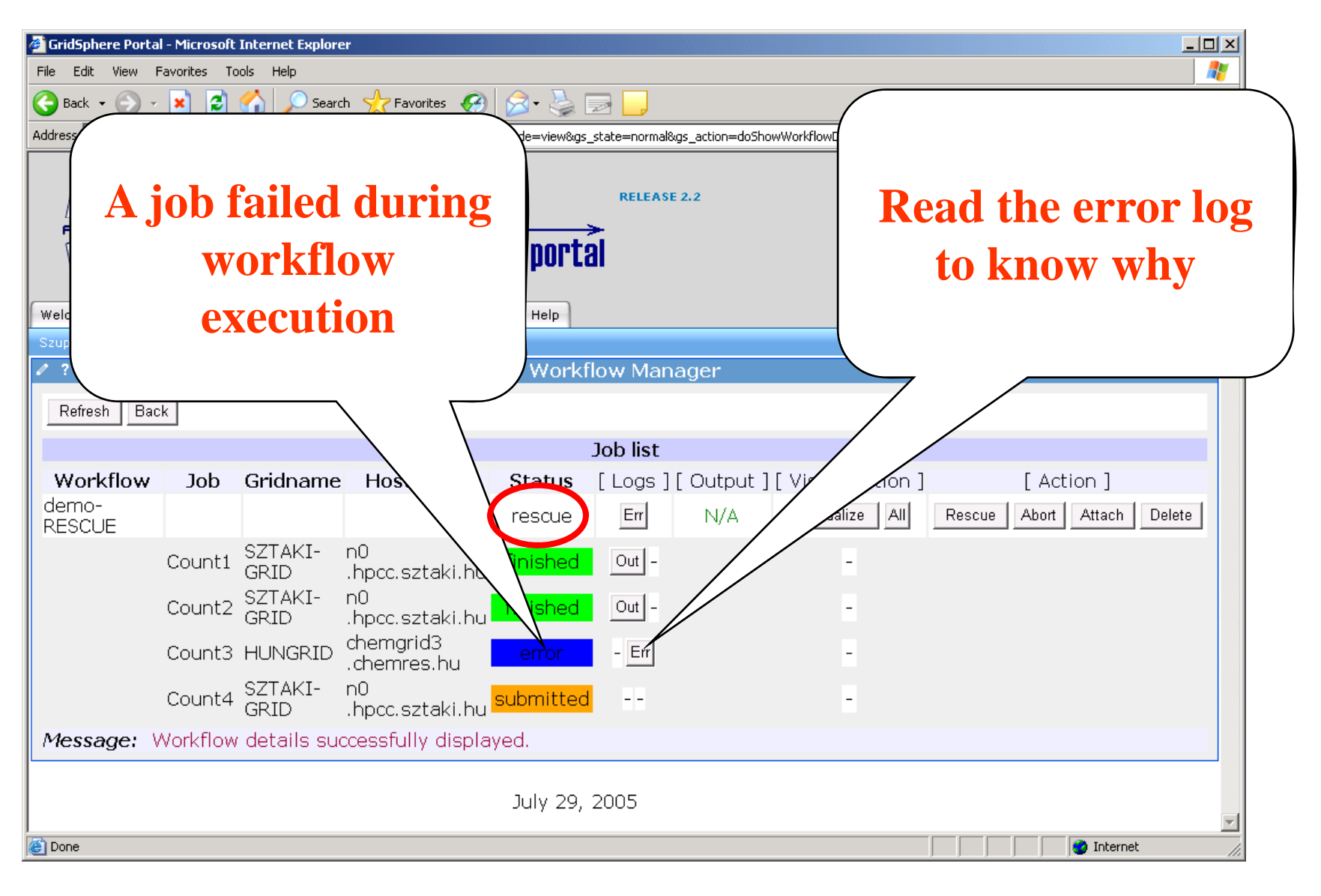

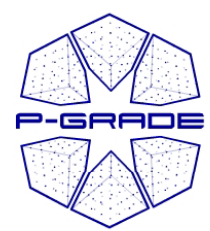

# *Rescuing a failed workflow 2.*

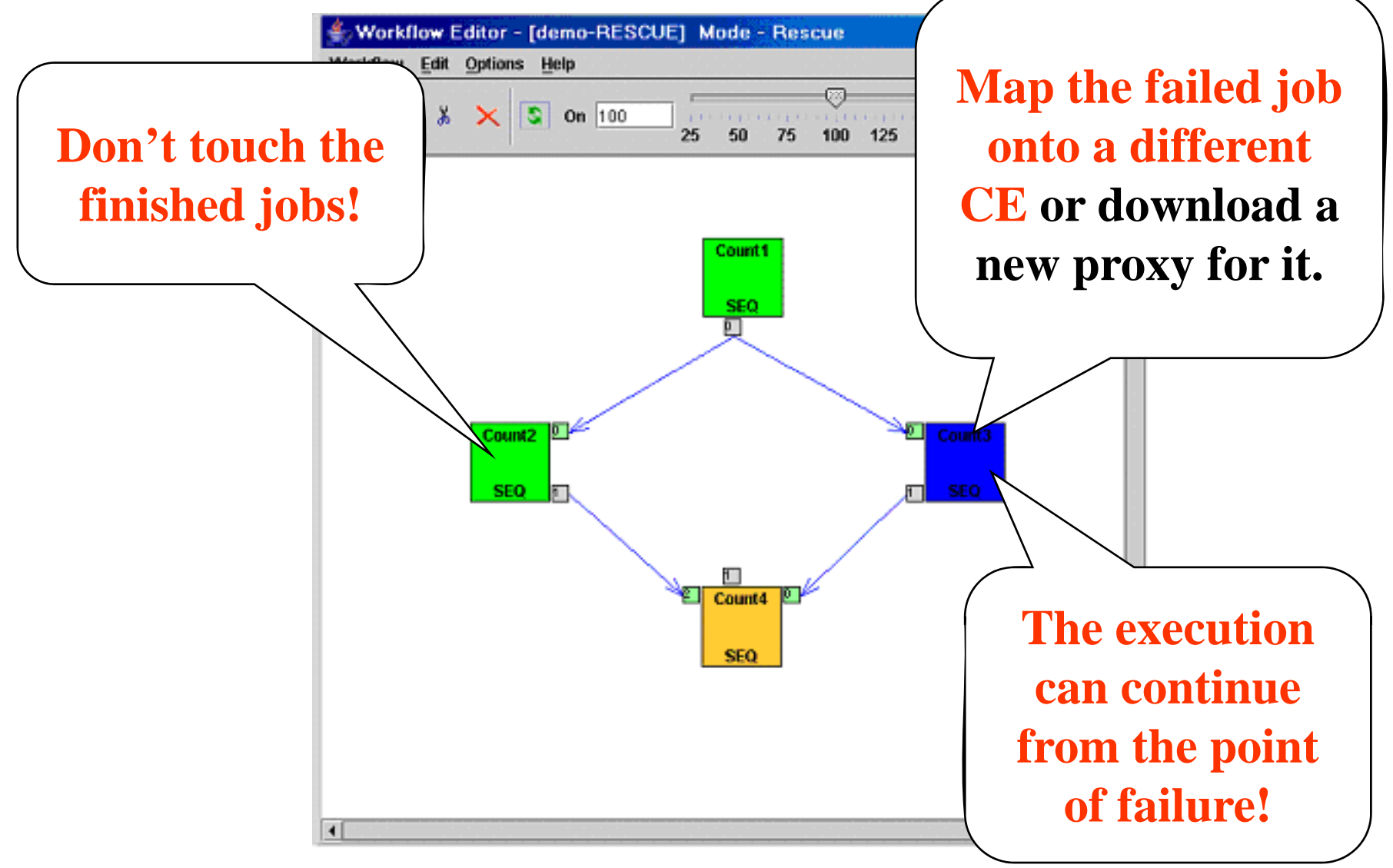

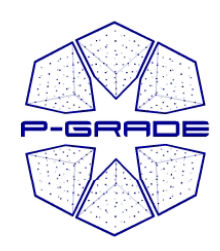

# *Rescuing a failed workflow 3.*

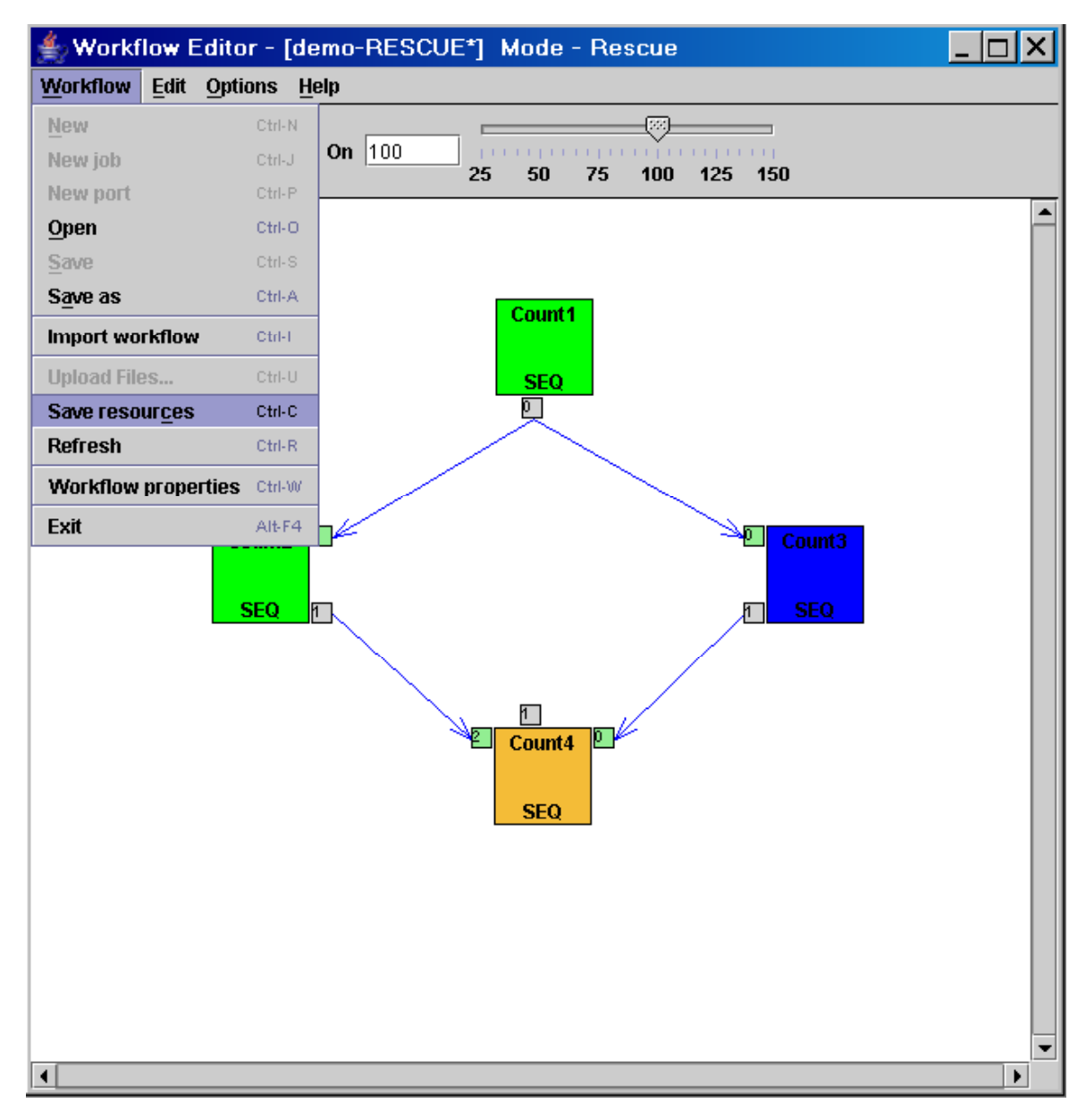

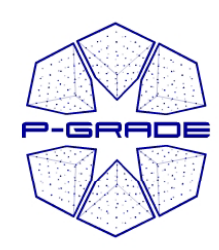

# *Rescuing a failed workflow 4.*

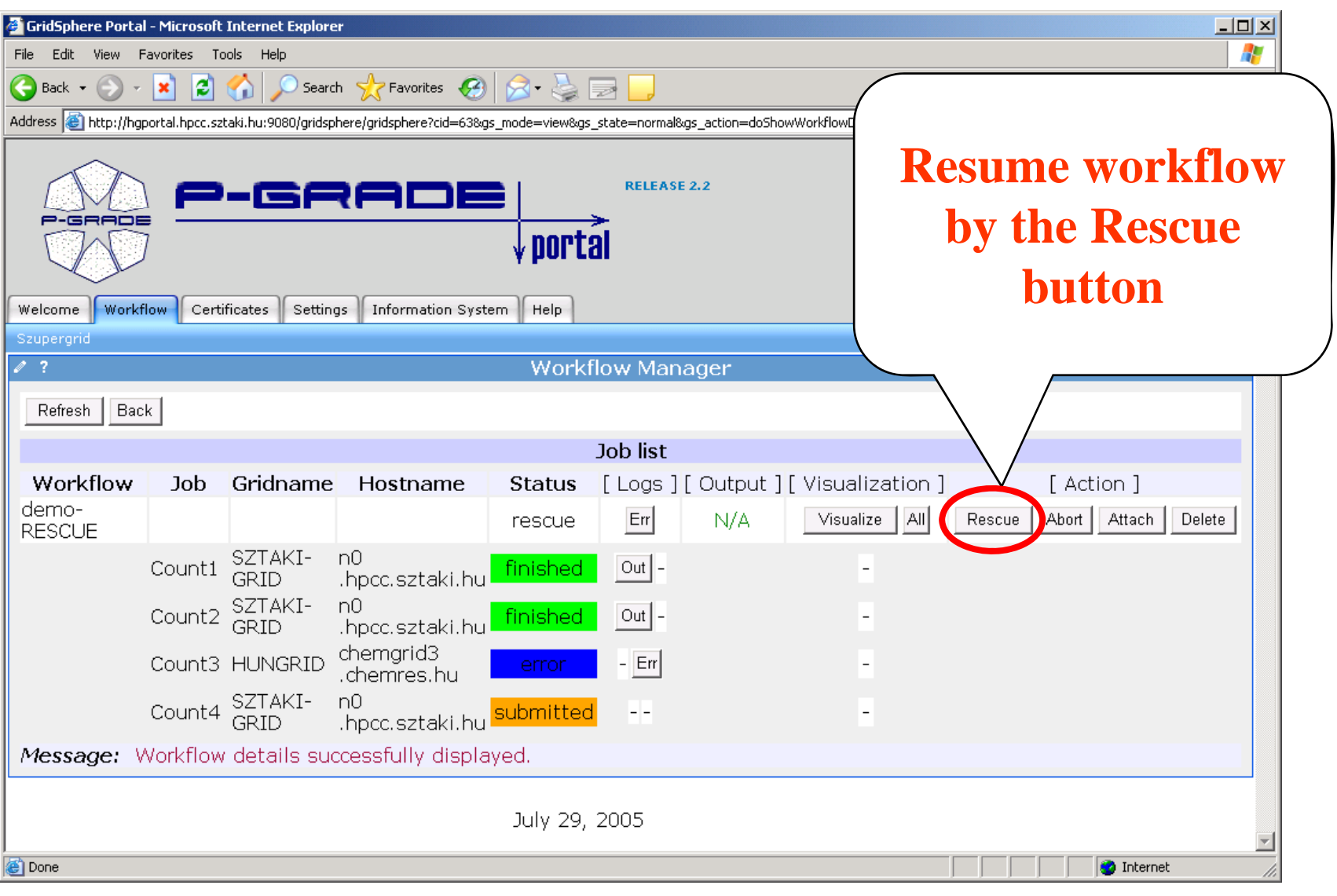

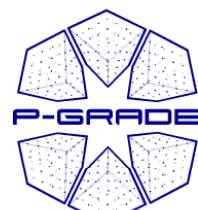

#### *Logs provided for each job*

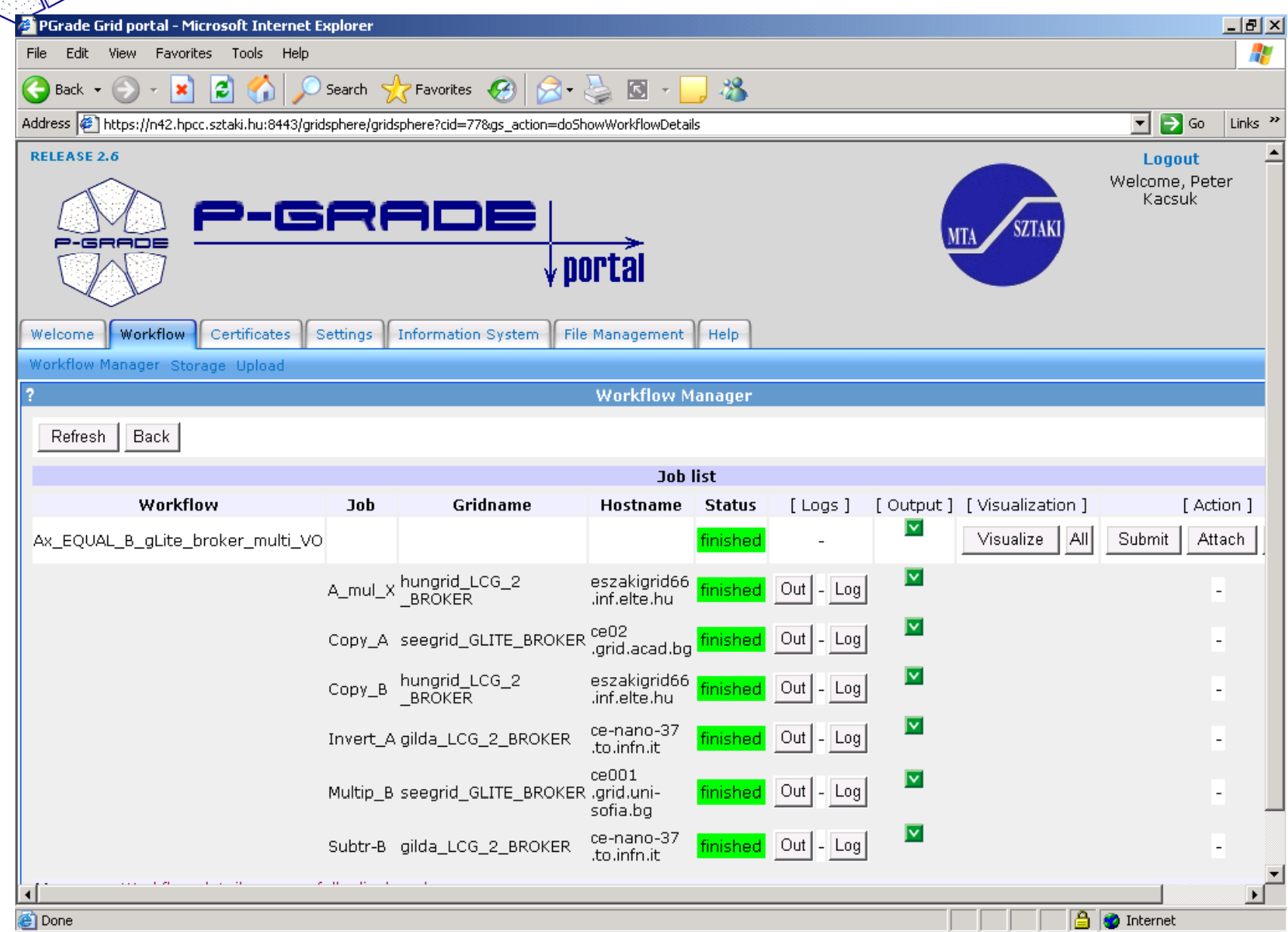

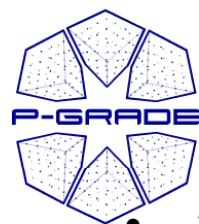

# *Analysis of the log*

- • 2008.01.09 09:32:19 - Proxy with VOMS extensions created for VO "voce" with accounting group "".
- $\bullet$ 2008.01.09 09:32:19 - Job submission in progress...
- $\bullet$ 2008.01.09 09:32:23 - Job has been submitted successfully!
- $\bullet$ 2008.01.09 09:32:23 - Job identifier is:
- $\bullet$ "https://skurut1.cesnet.cz:9000/mD\_8VzPhm8AmIToTJKtigg"
- $\bullet$ 2008.01.09 09:32:26 - EGEE job's status has changed to "**Waiting**" (host is ).
- • 2008.01.09 09:33:00 - EGEE job's status has changed to "**Ready**" (host is **ce1 egee.srce.hr**).
- $\bullet$ • 2008.01.09 09:35:46 - EGEE job's status has changed to "**Waiting**" (host is **egee-ce.grid.niif.hu**).
- • 2008.01.09 09:36:19 - EGEE job's status has changed to "**Ready**" (host is **ce.cyf-kr.edu. pl**).
- $\bullet$ 2008.01.09 09:36:53 - EGEE job's status has changed to "**Waiting**" (host is
- $\bullet$ ce.cyf-kr.edu.pl).
- $\bullet$ 2008.01.09 09:37:26 - EGEE job's status has changed to "**Done**" (host is
- $\bullet$ egee-ce.grid.niif.hu).
- $\bullet$ 2008.01.09 09:37:26 - Job found to be finished. **Checking again if this is**
- $\bullet$ **really the case**.
- $\bullet$ 2008.01.09 09:38:03 - EGEE job's status has changed to "**Ready**" (host is
- $\bullet$ **egee-ce1.gup.uni-linz.ac.at**).

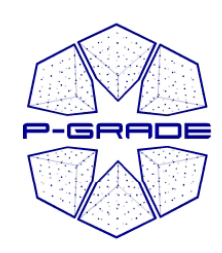

# *Fault-tolerance by P-GRADE portal*

- •09:33: the broker assigned the job to a site: **ce1-egee.srce.hr**
- $\bullet$ 09:35: The broker moved the job to another site: **egee-ce.grid.niif.hu**
- $\bullet$ 09:36: Again the broker moved the job to another site: **ce.cyf-kr.edu.pl**
- $\bullet$ 09:37: The broker indicated that the job is **Done**, but .
- • 09:38: ... It turned out that the job was not finished (**Done - Failed** status), only
- $\bullet$ it was moved to another site: **egee-ce1.gup.uni-linz.ac.at**
- $\bullet$  09:39: Again the broker moved the job to another site: **ares02.cyfkr.edu.pl**
- 09:39: Again the broker moved the job to another site: **ce.cyf-kr.edu.pl**
- $\bullet$  09:40: **After trying 10 different sites the VOCE broker gave it up and aborted the job** (the Shallow RetryCount was set for 10):
- •2008.01.09 09:40:16 - **The job has been aborted!**

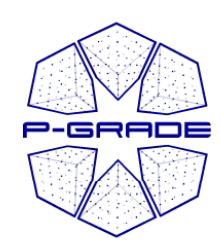

# *Fault-tolerance by P-GRADE portal*

- •**Our fault-tolerant portal did not give it up:**
- •2008.01.09 09:40:16 - The job can be submitted again (try 1 out of 3,
- $\bullet$ **excluding host(s): ce.cyf-kr.edu.pl**)
- • 2008.01.09 09:40:17 - Proxy with VOMS extensions created for VO "voce" with
- accounting group "".
- $\bullet$ 2008.01.09 09:40:17 - Job submission in progress...
- $\bullet$ 2008.01.09 09:40:27 - Job has been submitted successfully!
- $\bullet$ 2008.01.09 09:40:27 - Job identifier is:
- •"https://skurut1.cesnet.cz:9000/o22BTVqQsvwzj2wn5KP8\_A"
- • 2008.01.09 09:40:30 - EGEE job's status has changed to "**Waiting**" (host is  $)$ .
- $\bullet$  $2008.01.0909:41:04$  - EGEE job's status has changed to "Ready" (host is
- $\bullet$ **eszakigrid66.inf.elte.hu**).

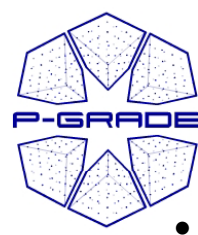

# *Fault-tolerance by P-GRADE portal*

- 2008.01.09 09:41:37 EGEE job's status has changed to "**Scheduled**" (host is
- •**eszakigrid66.inf.elte.hu**).
- $\bullet$ • 2008.01.09 09:44:57 - EGEE job's status has changed to "**Done**" (host is
- $\bullet$ **eszakigrid66.inf.elte.hu**).
- •2008.01.09 09:44:57 - Job found to be finished. Checking again if this is
- $\bullet$ really the case.
- $\bullet$ 2008.01.09 09:45:34 - EGEE job's status has changed to "Waiting" (host is
- $\bullet$ **eszakigrid66.inf.elte.hu**).
- $\bullet$ 2008.01.09 10:06:06 - **The j g, ob's status hasn't changed for 20 minutes,**
- $\bullet$ **resubmitting...**
- • It is a quite frequently occurring problem in EGEE-like grids that the broker leaves jobs stuck in CEs. queues.) In such case the portal automatically kills the job on this site and resubmits it to the broker.
- •• 2008.01.09 10:06:06 - Proxy with VOMS extensions created for VO "voce" with accounting group "".
- $\bullet$ 2008.01.09 10:06:06 - Job submission in progress...
- •2008.01.09 10:06:12 - Job has been submitted successfully!
- •10:10: **The job successfully finished** with exit code 0 on site: **ce.ui.savba.sk**

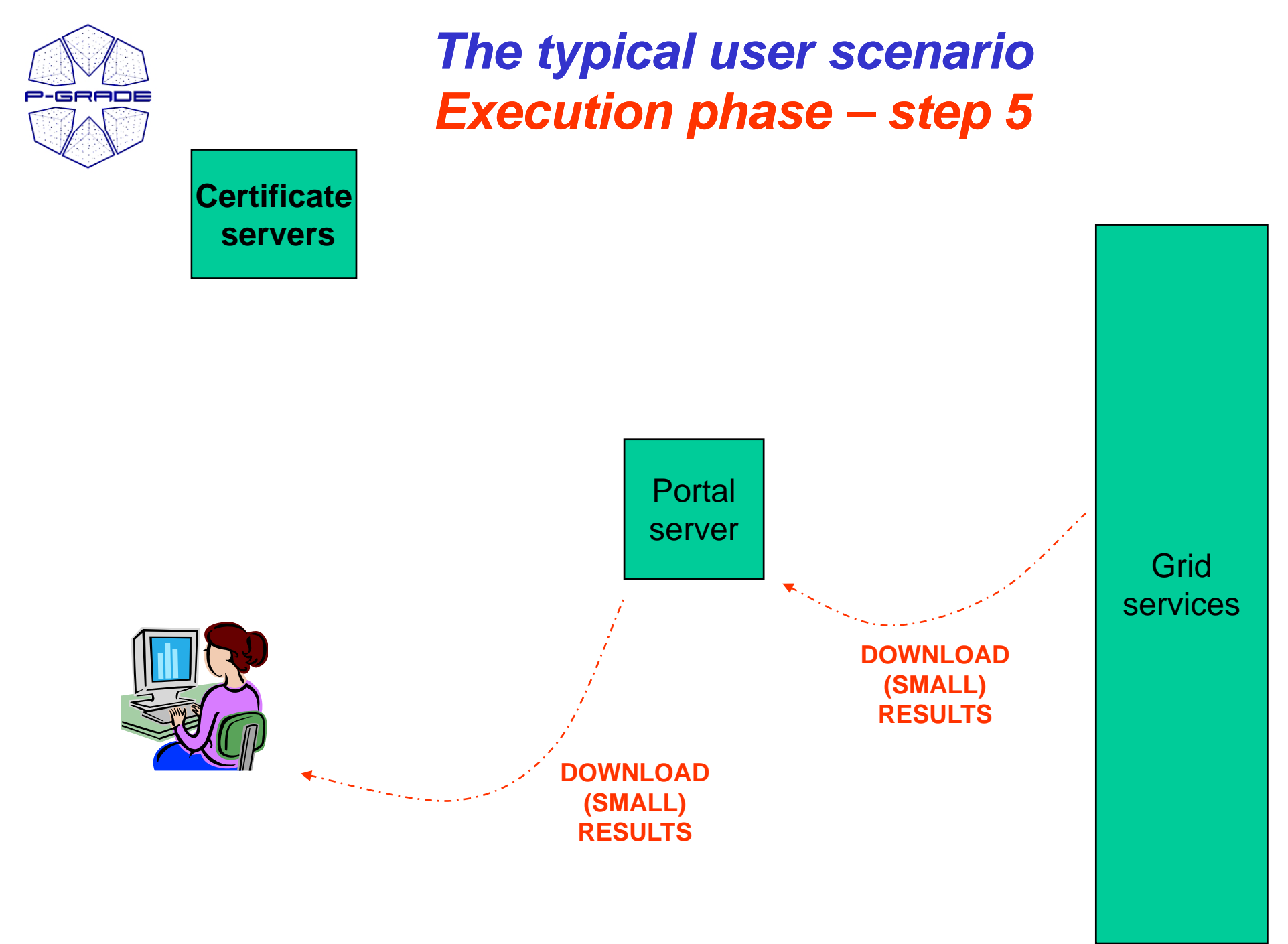

<sup>49</sup>

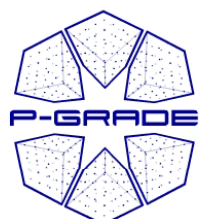

# *Downloading the results…*

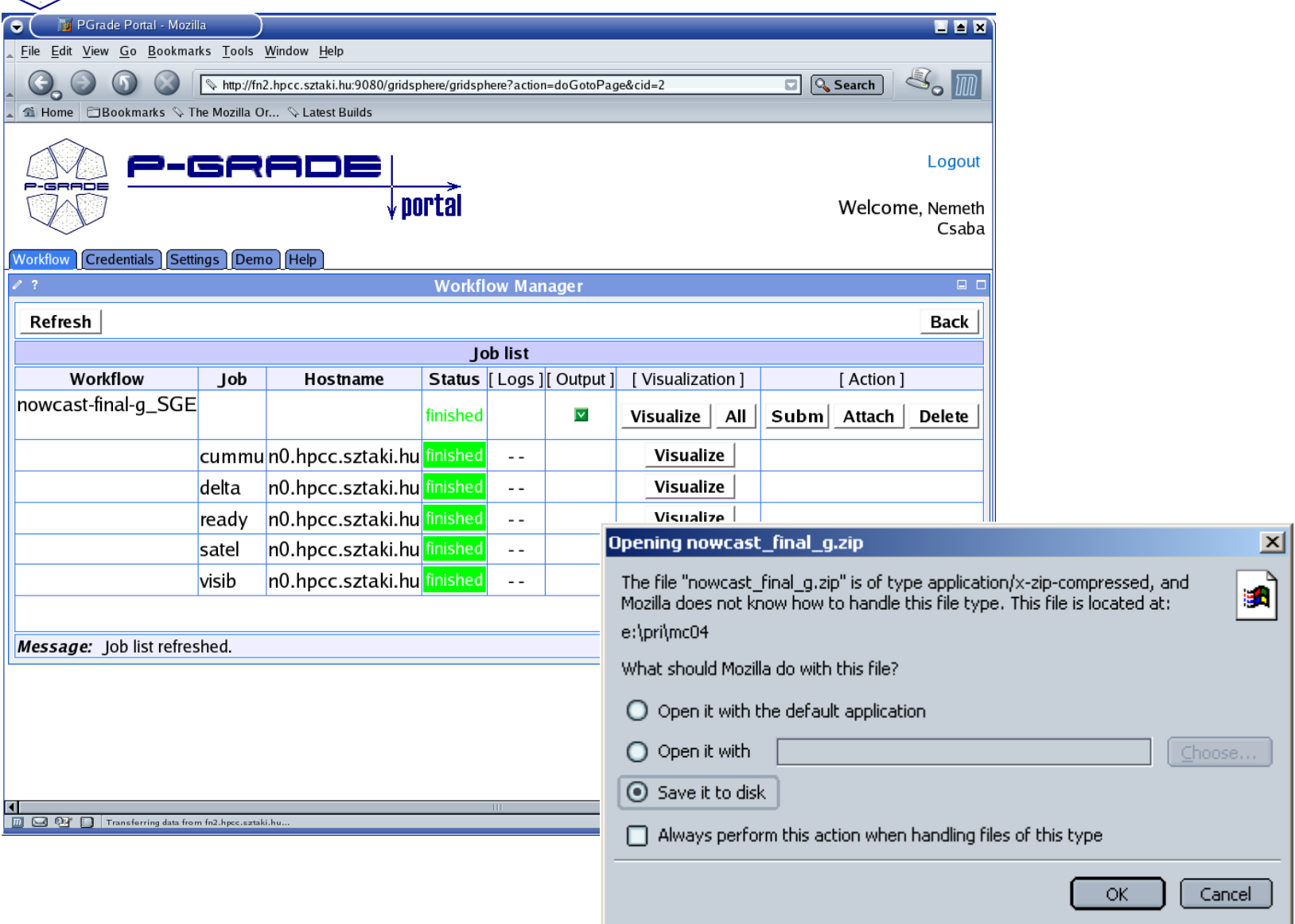

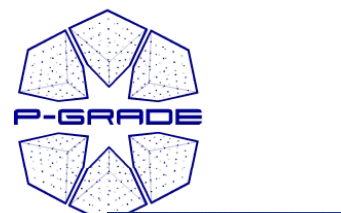

#### *File management portlet*

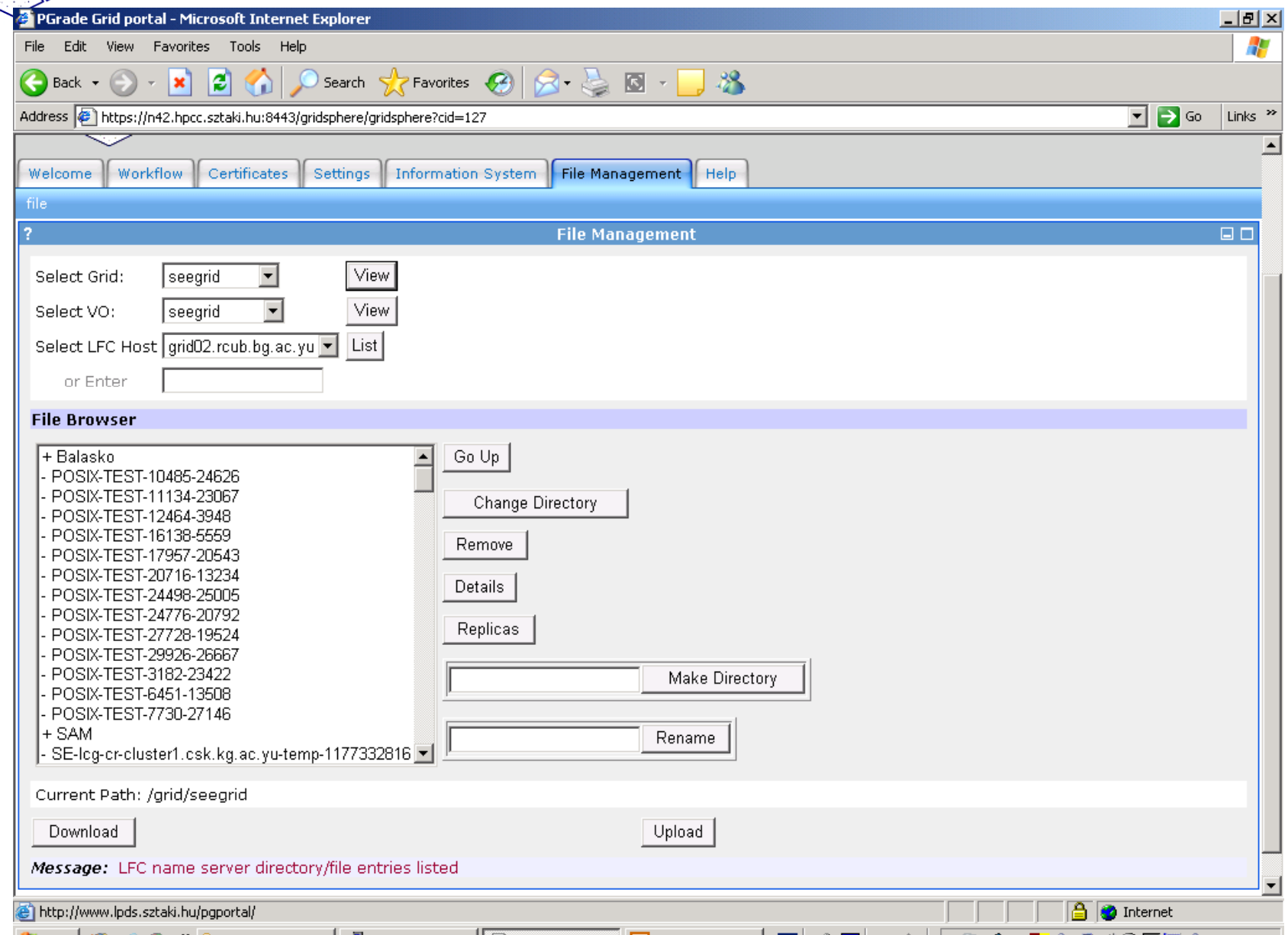

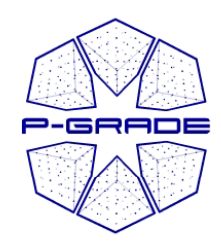

### *Scaling up a workflow to a parameter study with P -GRADE*

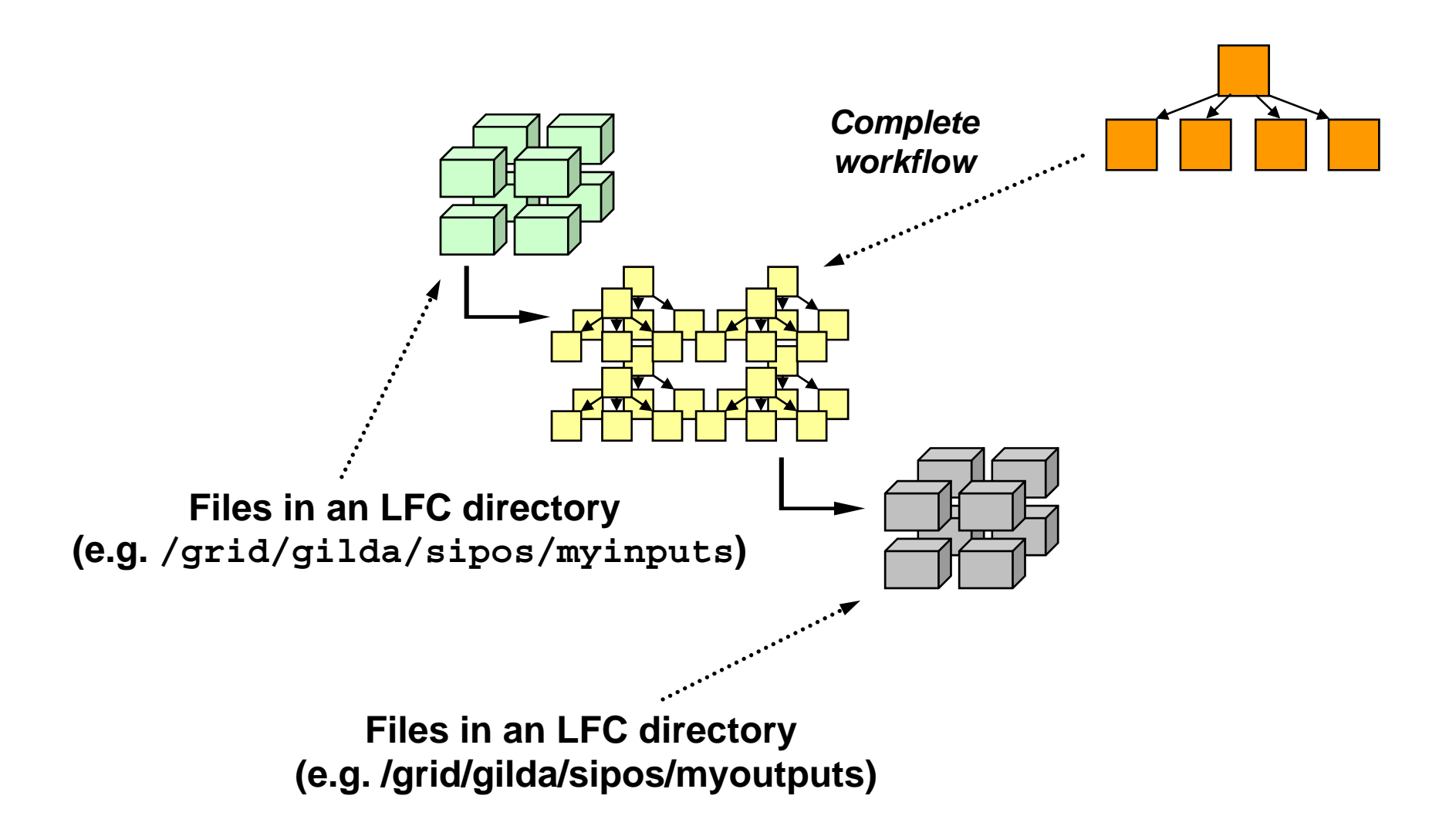

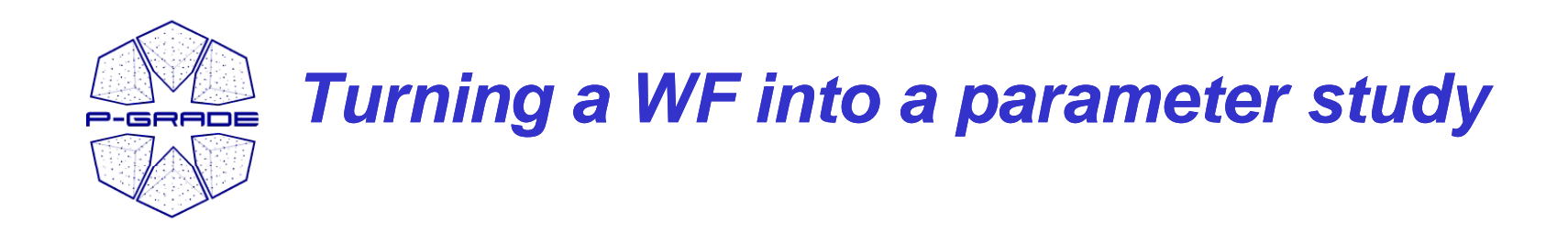

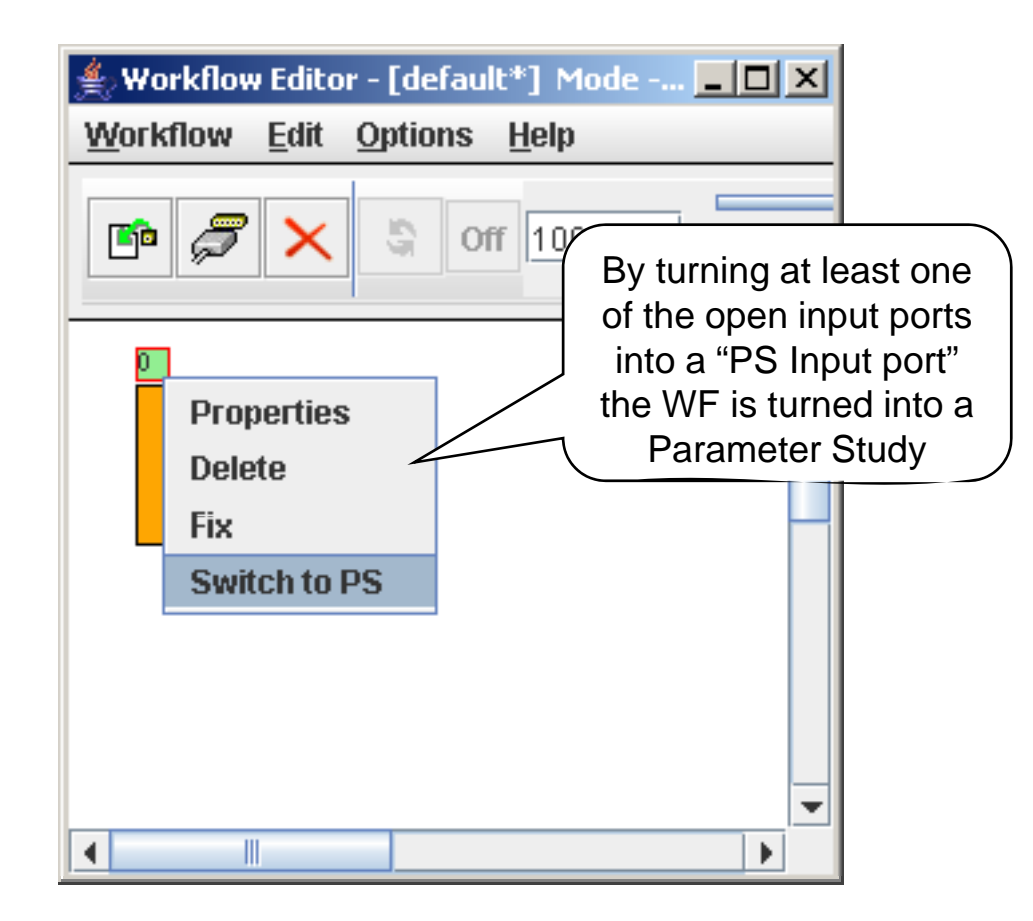

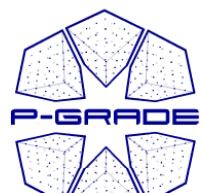

#### **Input-output files are stored in SEs**

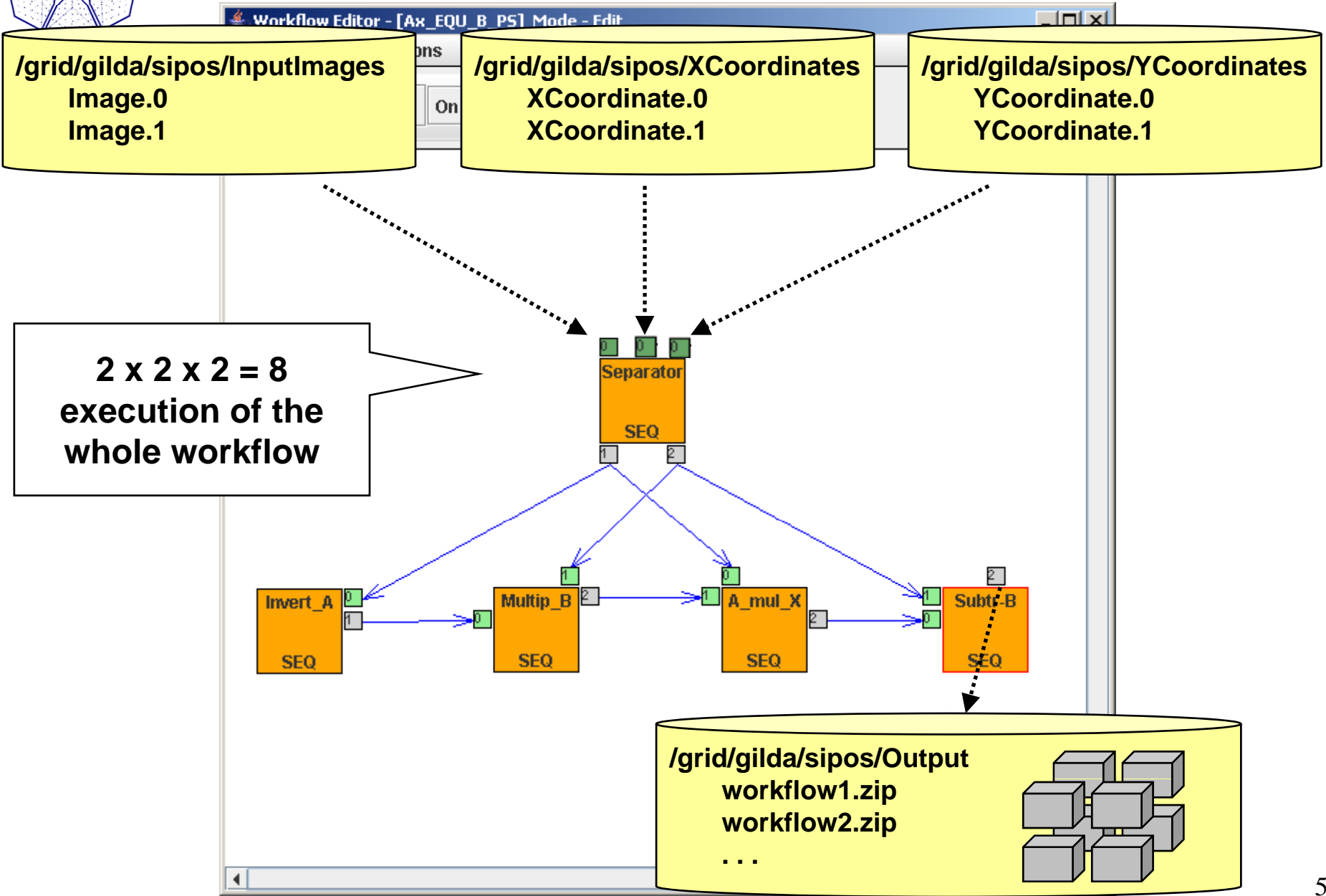

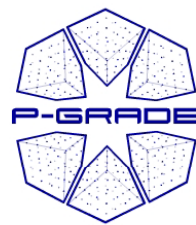

#### *PS Input Port of Simple PS*

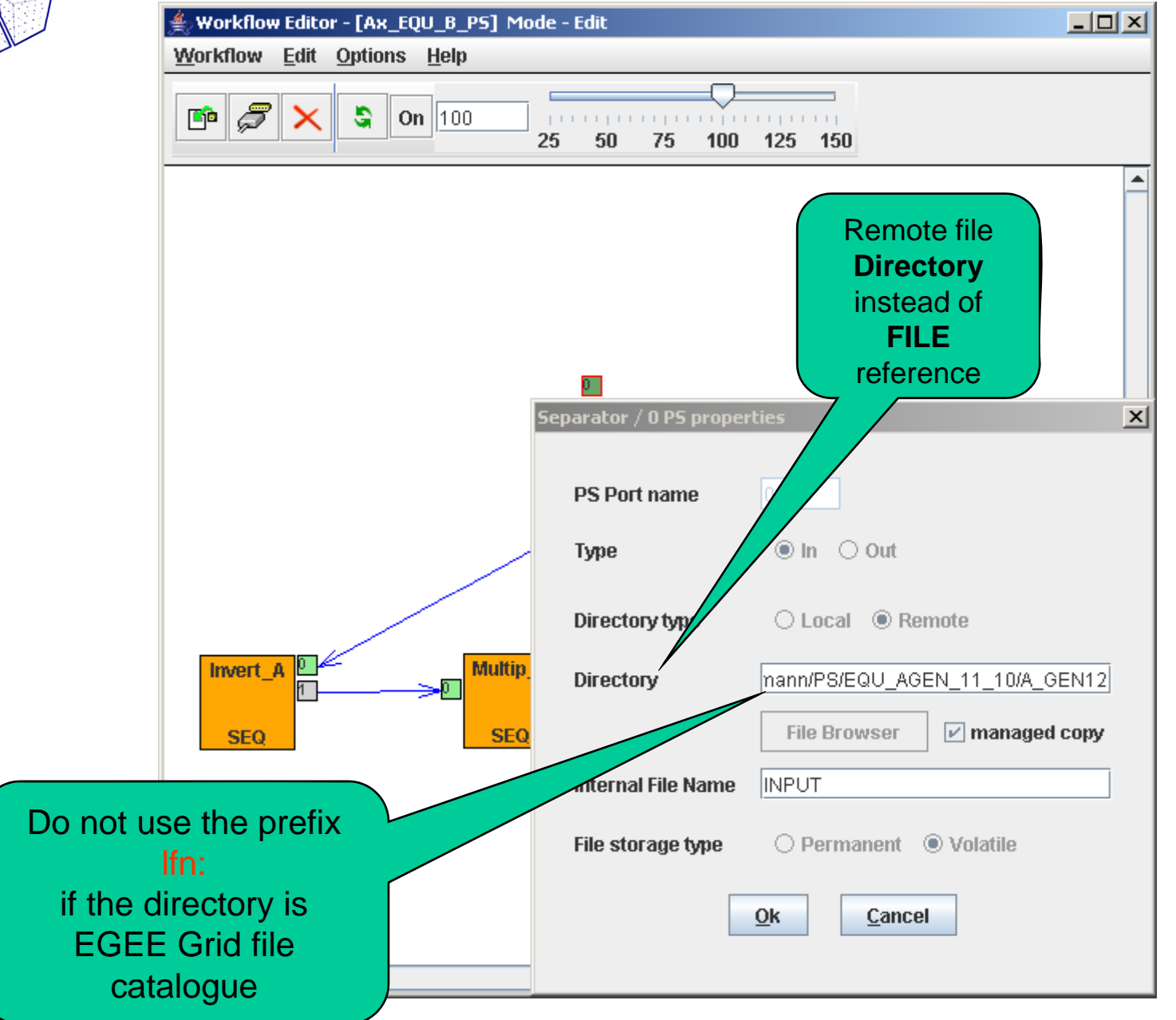

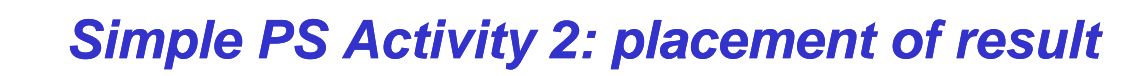

e-seens

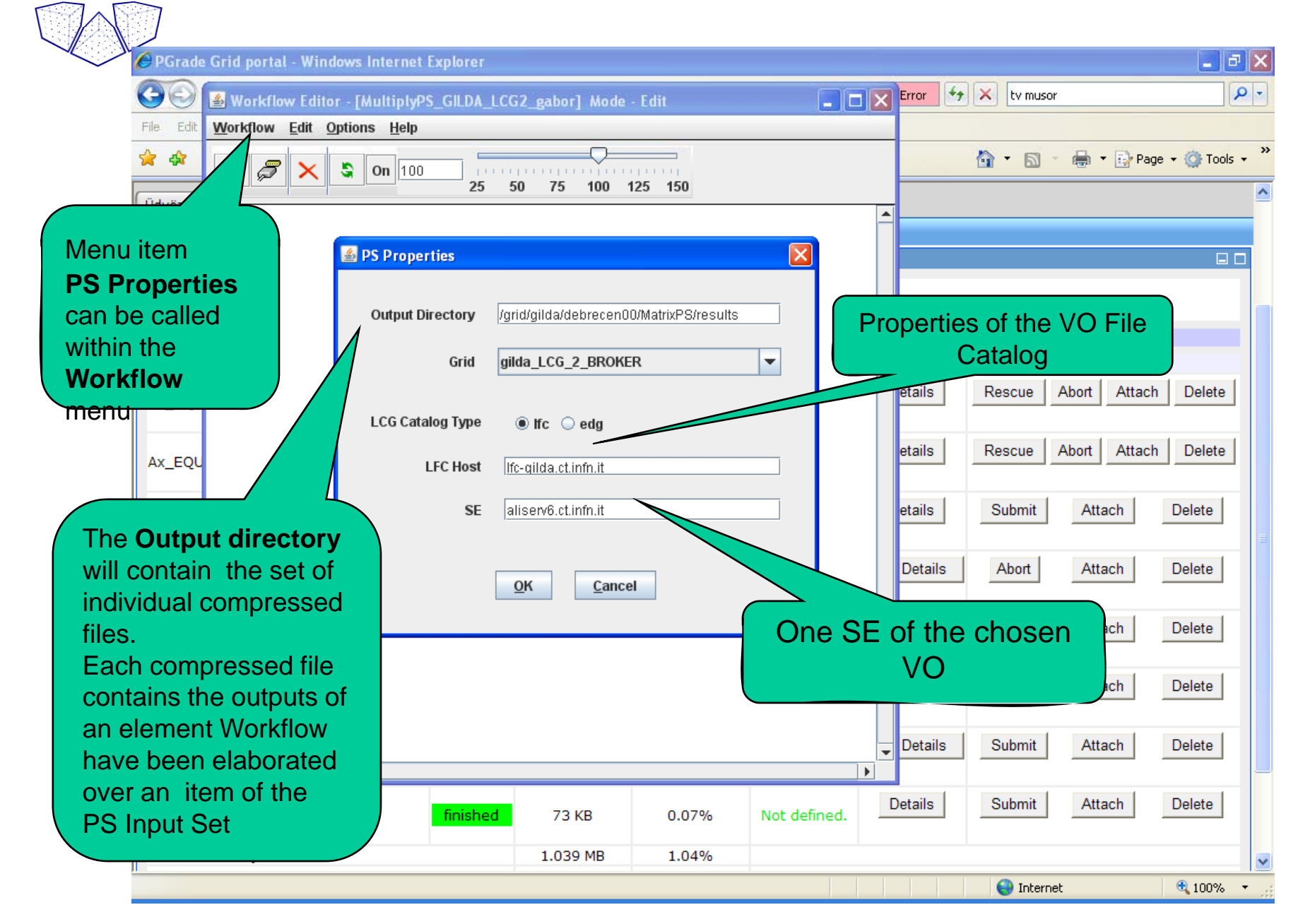

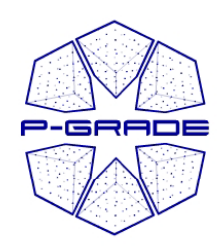

# *Executing PS workflows*

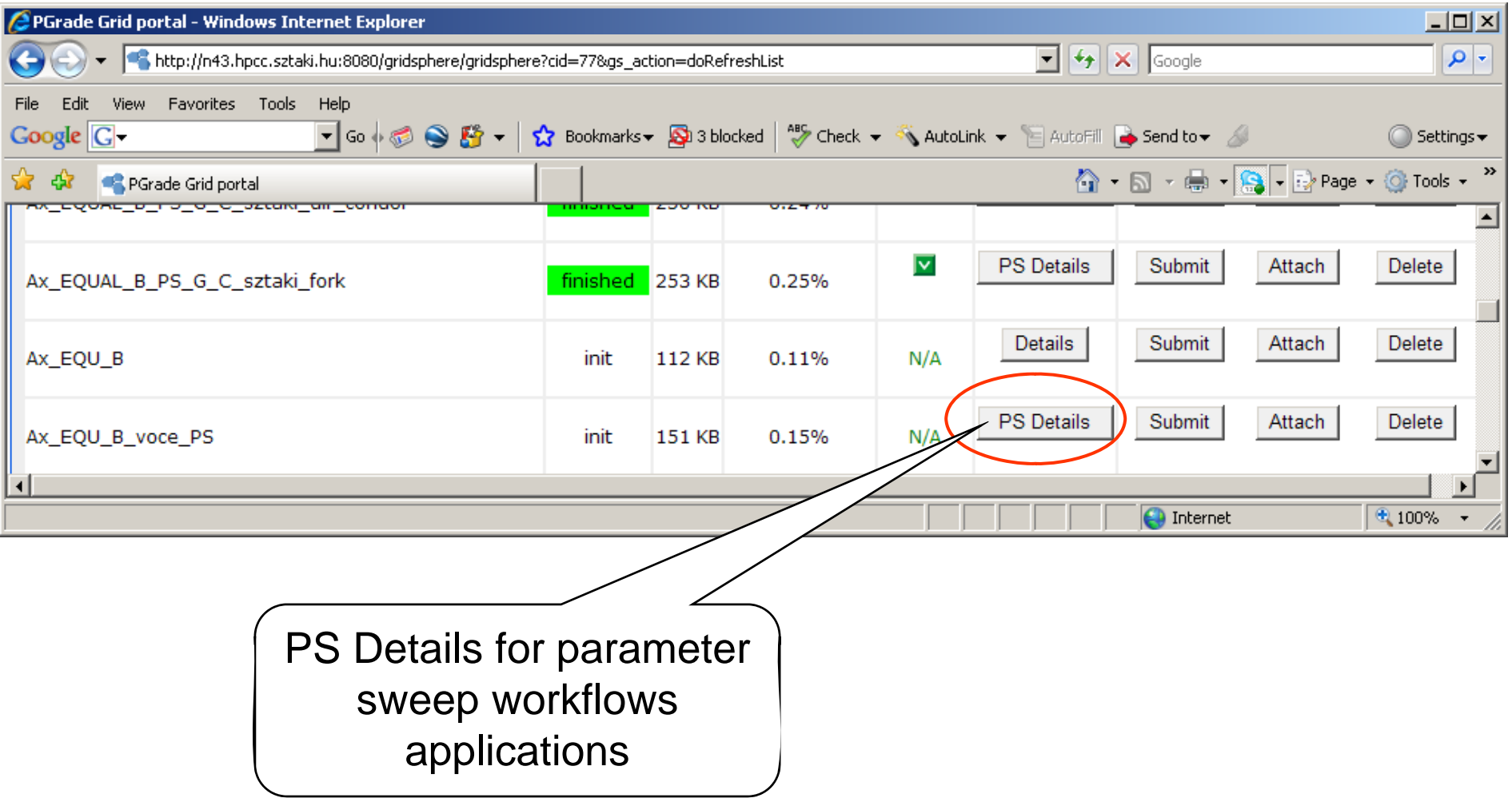

#### *Workflow Manager List PS Details view showing eWF eWF-s*

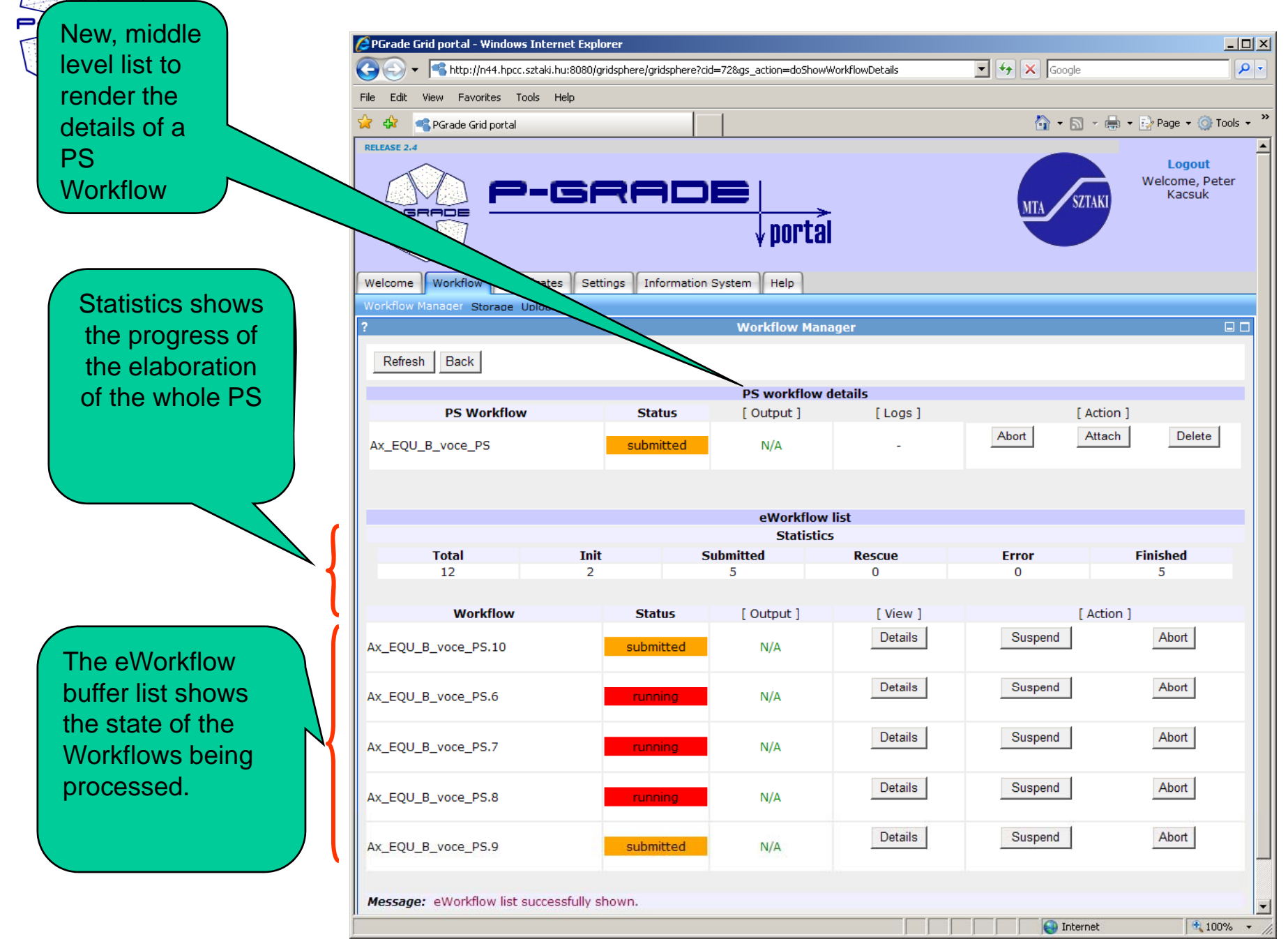

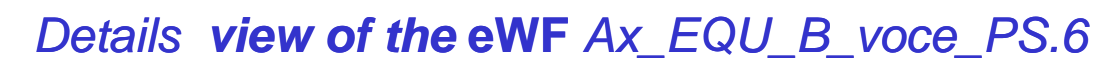

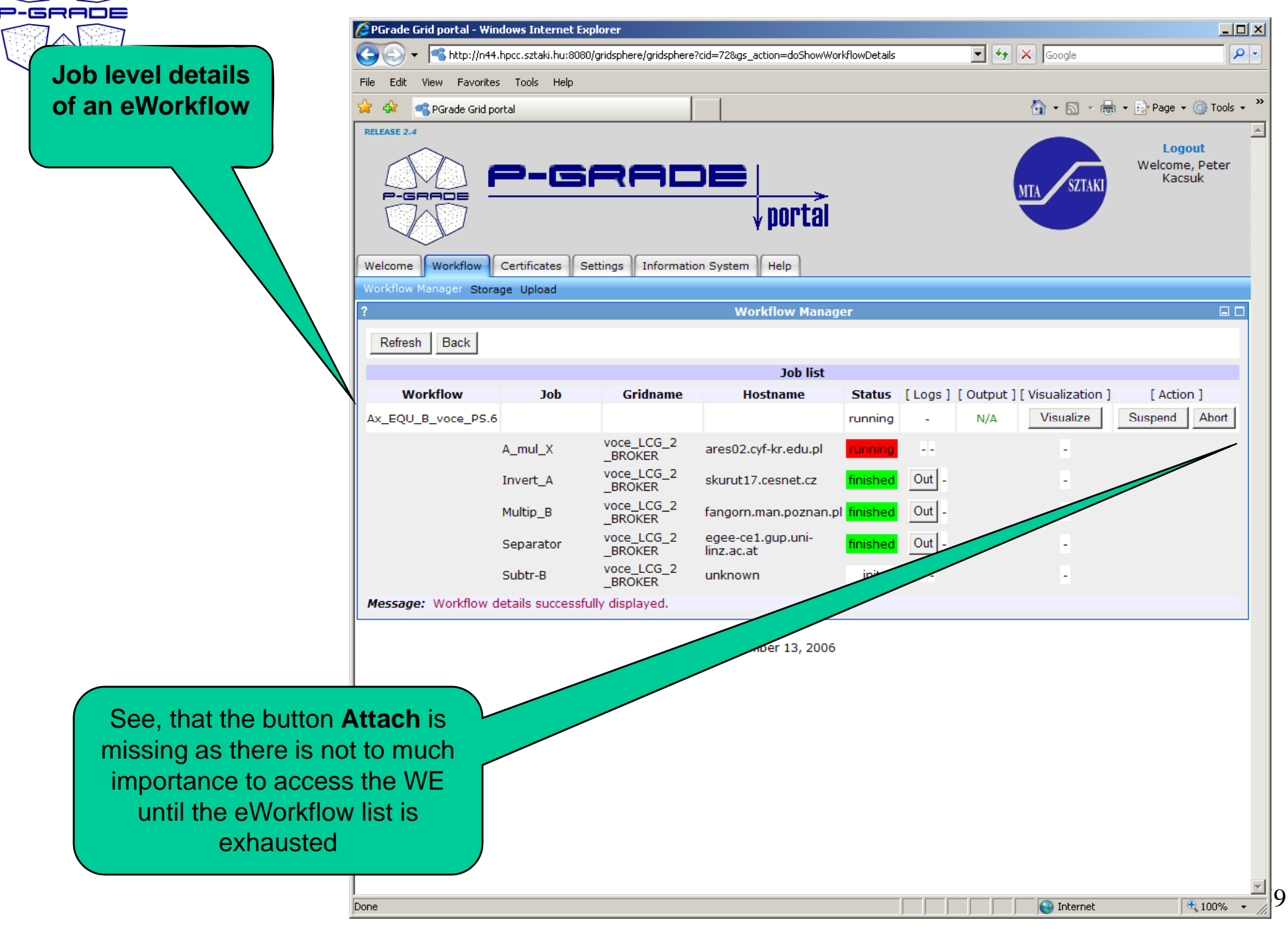

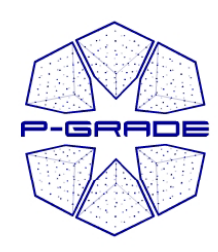

# *Advanced PS WFs in Advanced* **P-GRADE Portal**

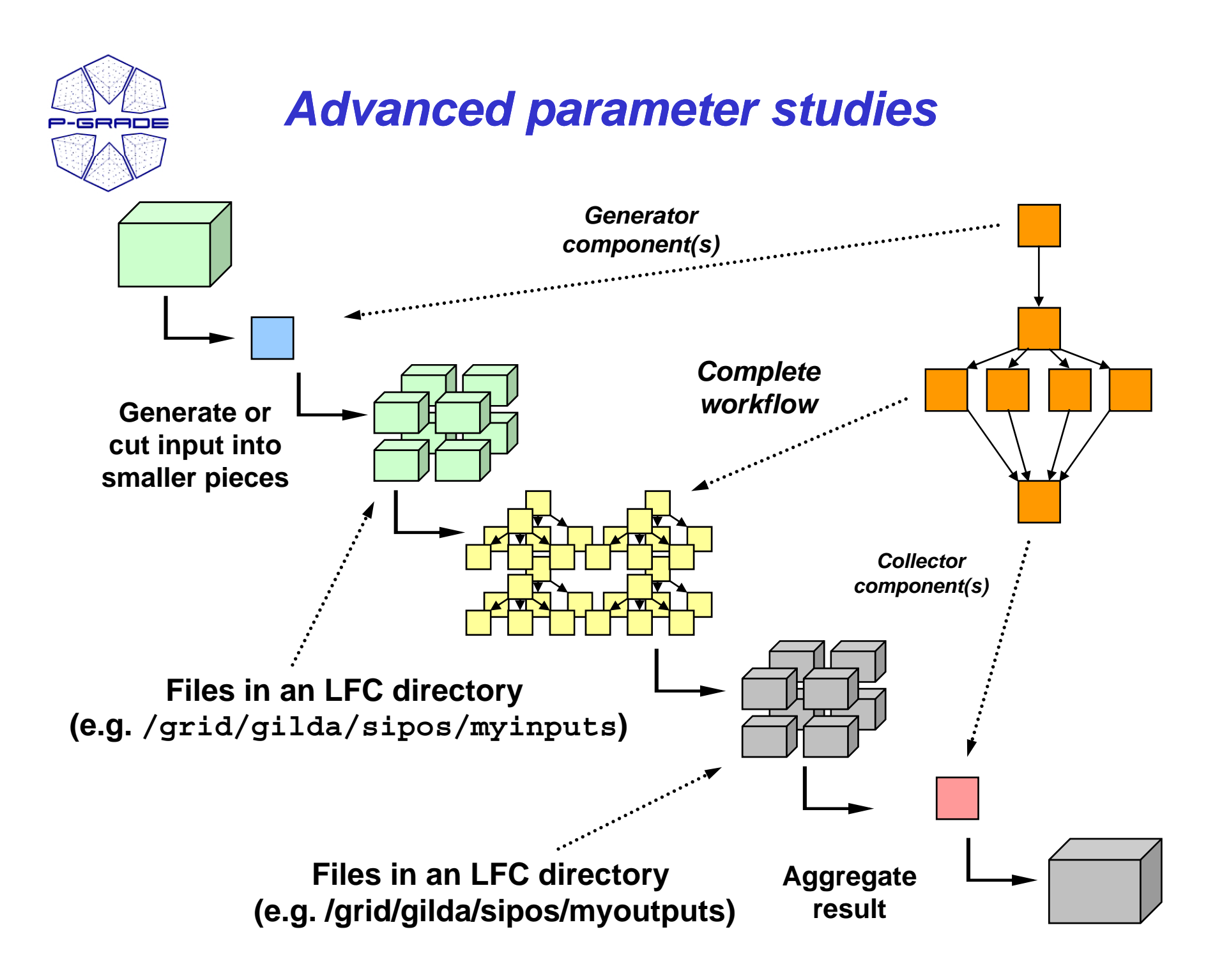

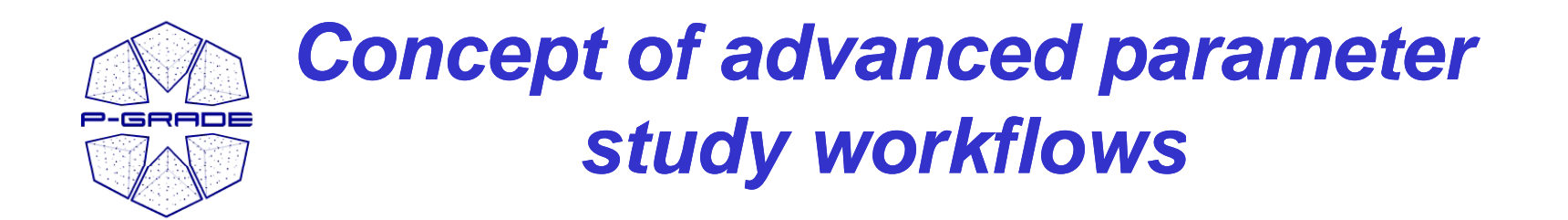

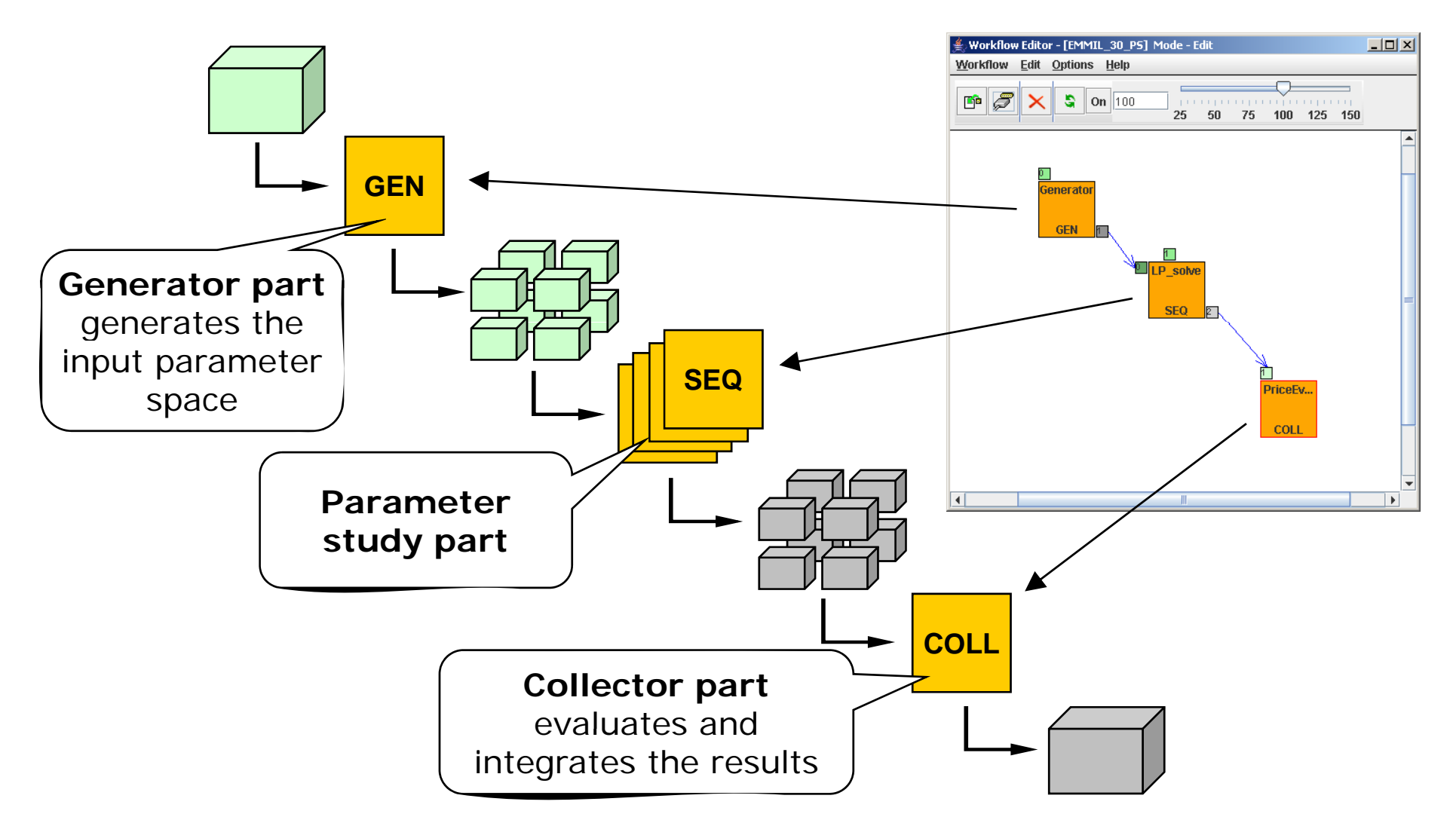

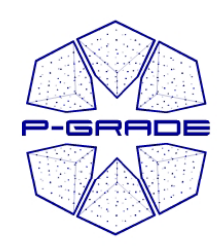

#### *Parameter generator*

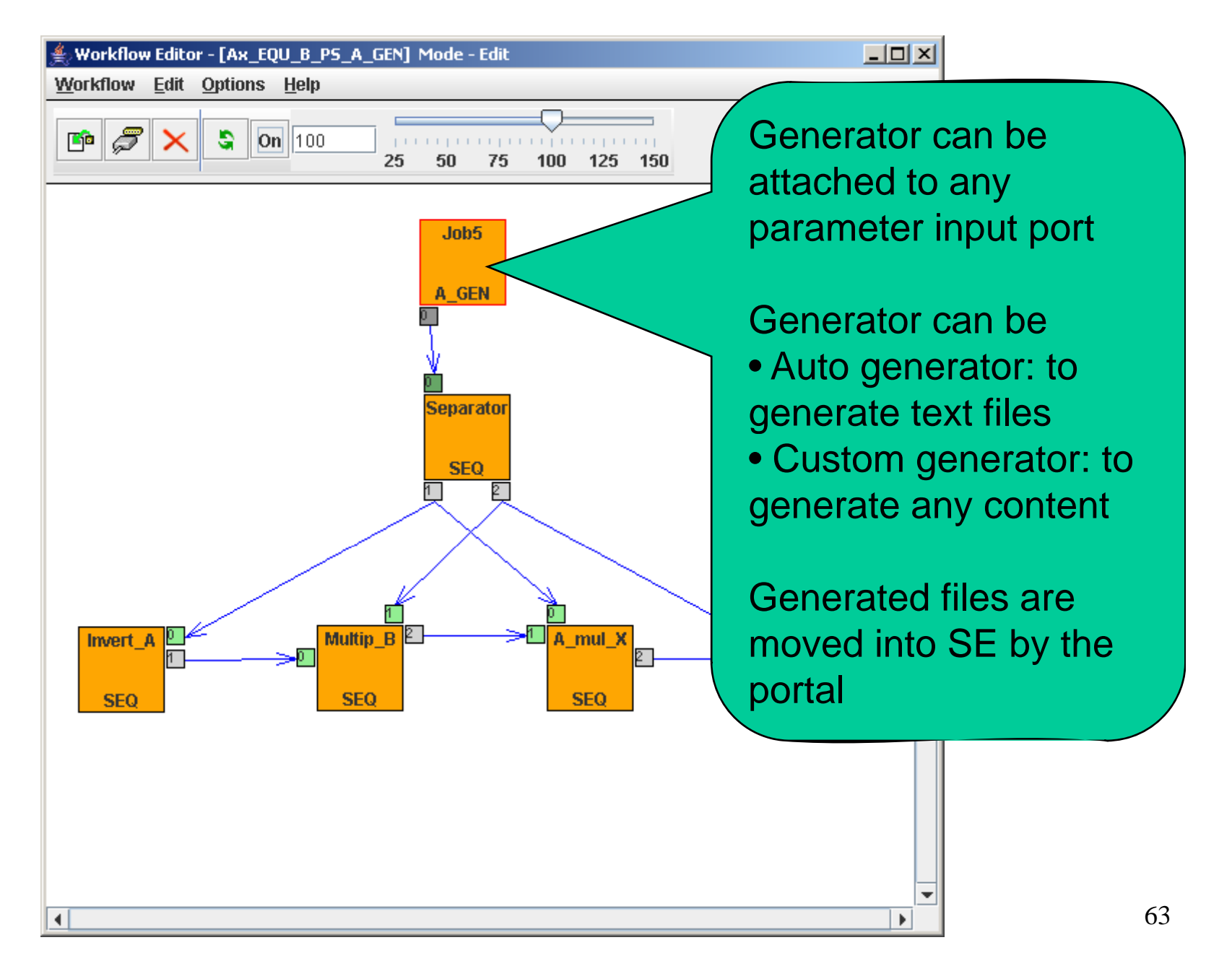

#### *Definition Window of Auto Generator Job*

**P-GRADE** 

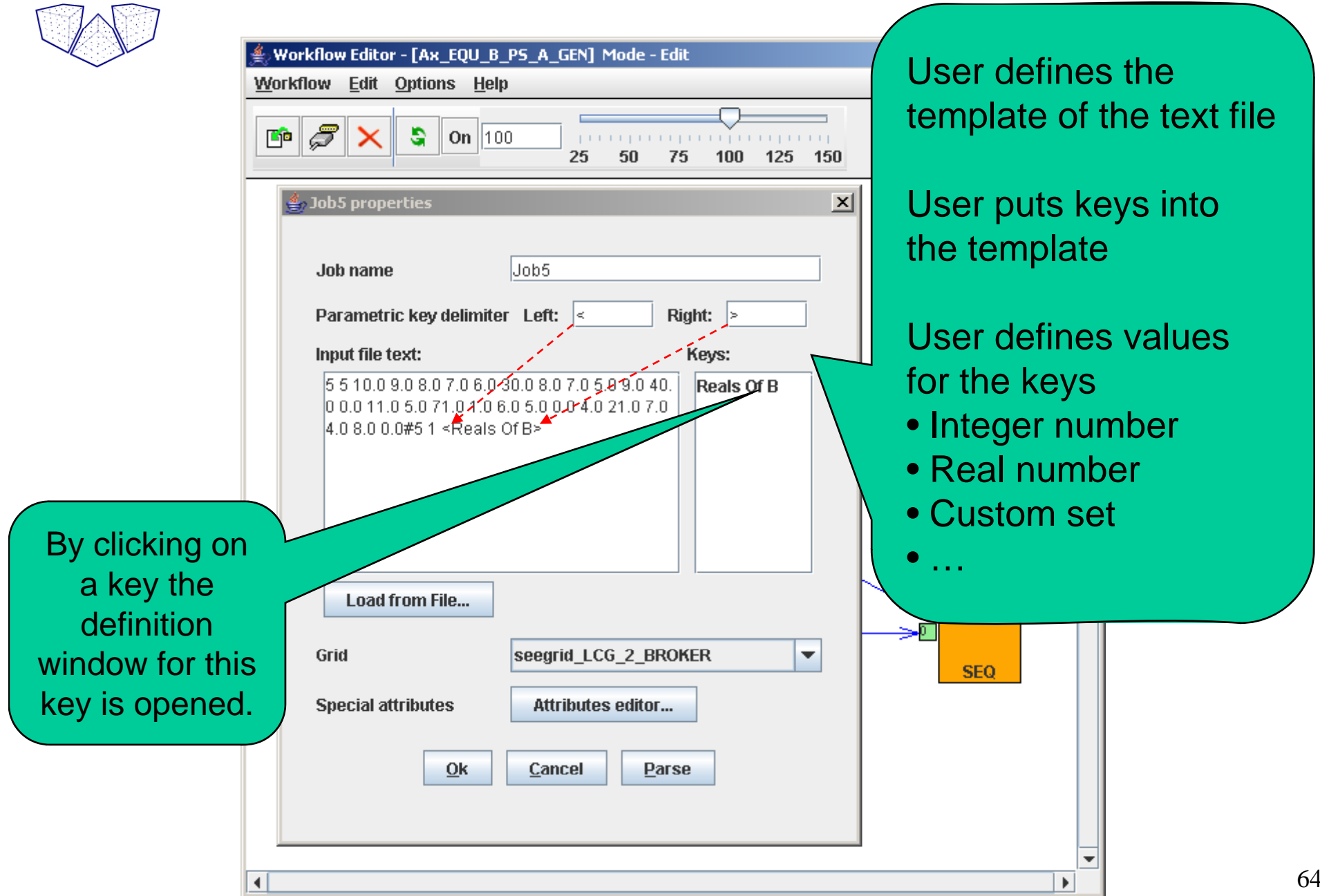

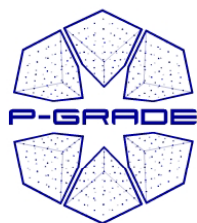

**Attri Edit** 

the p of rea creat

Elem be de an  $L$ 

acce been

#### *(Auto) Generator Attribute Editor for SE definition*

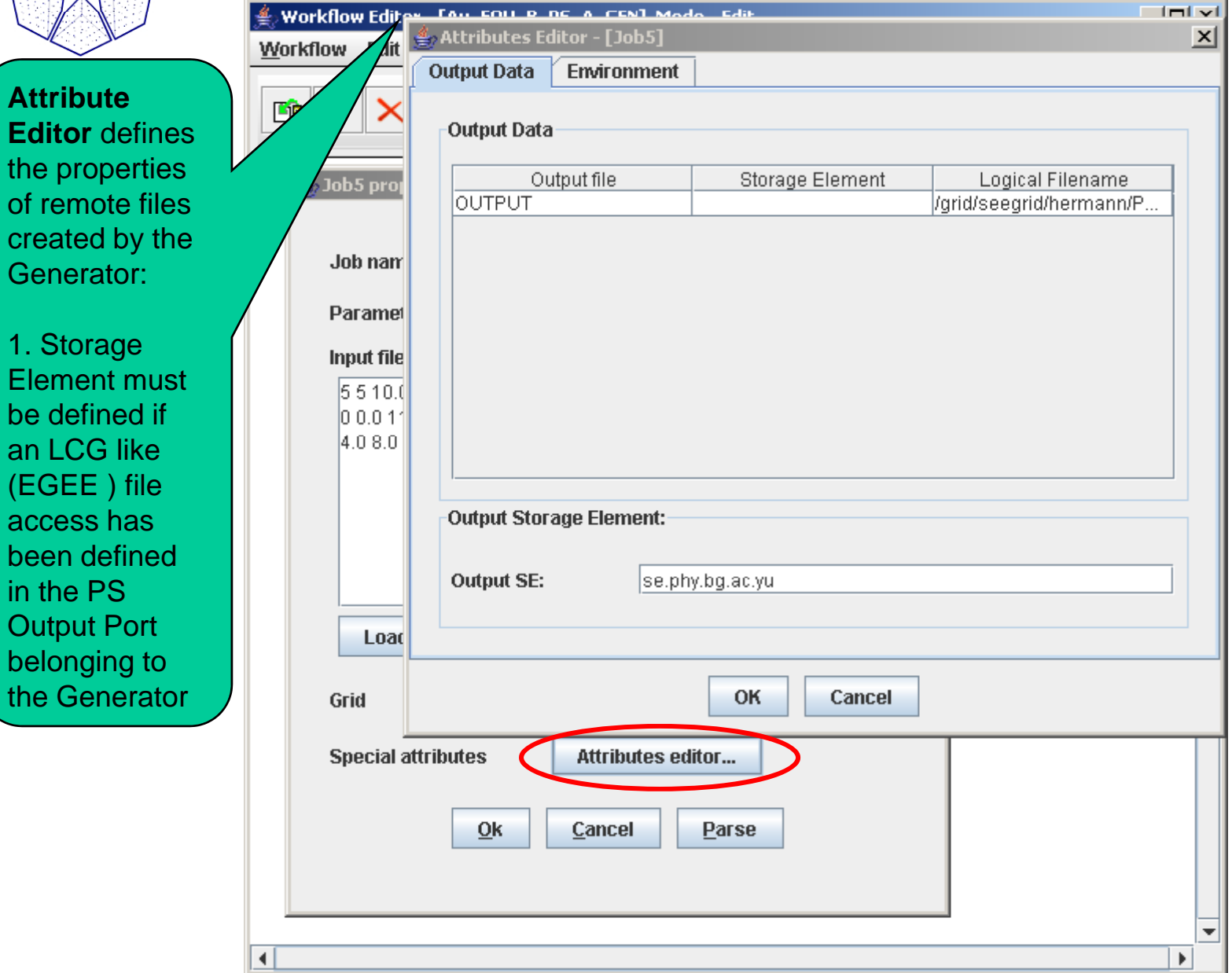

### *Detailed view of a PS workflow*

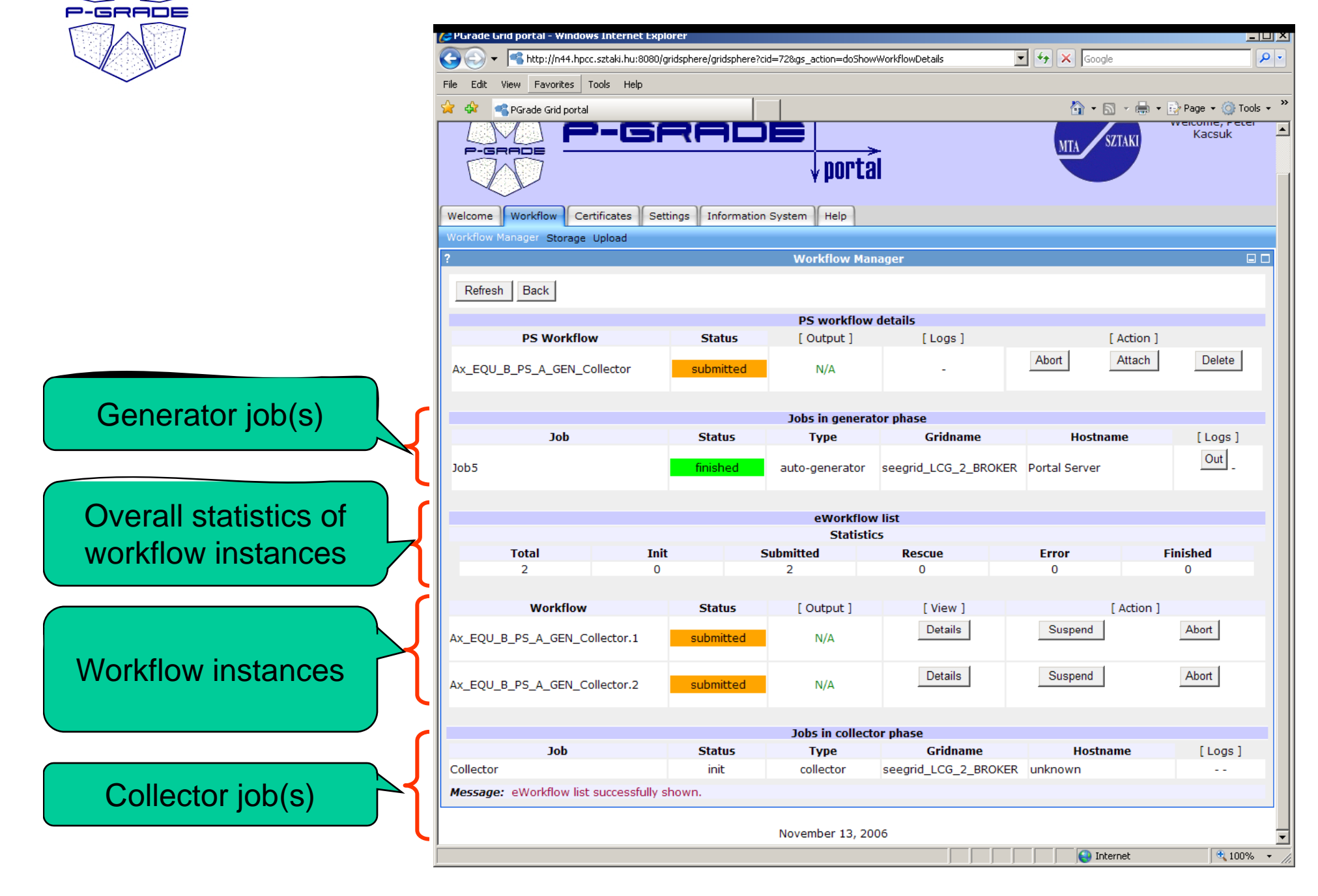

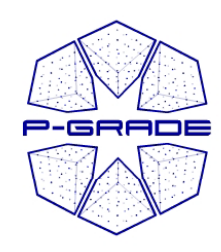

## *Additional features*

- **Workflows and traces** can be ex ported from the portal server onto your client machine
- **Workflows and traces** can be imported into the Portal

- **Share your workflows or results with other researchers!**
- Migrate your application from one portal into another!

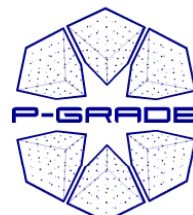

#### *Workflow/trace export/import*

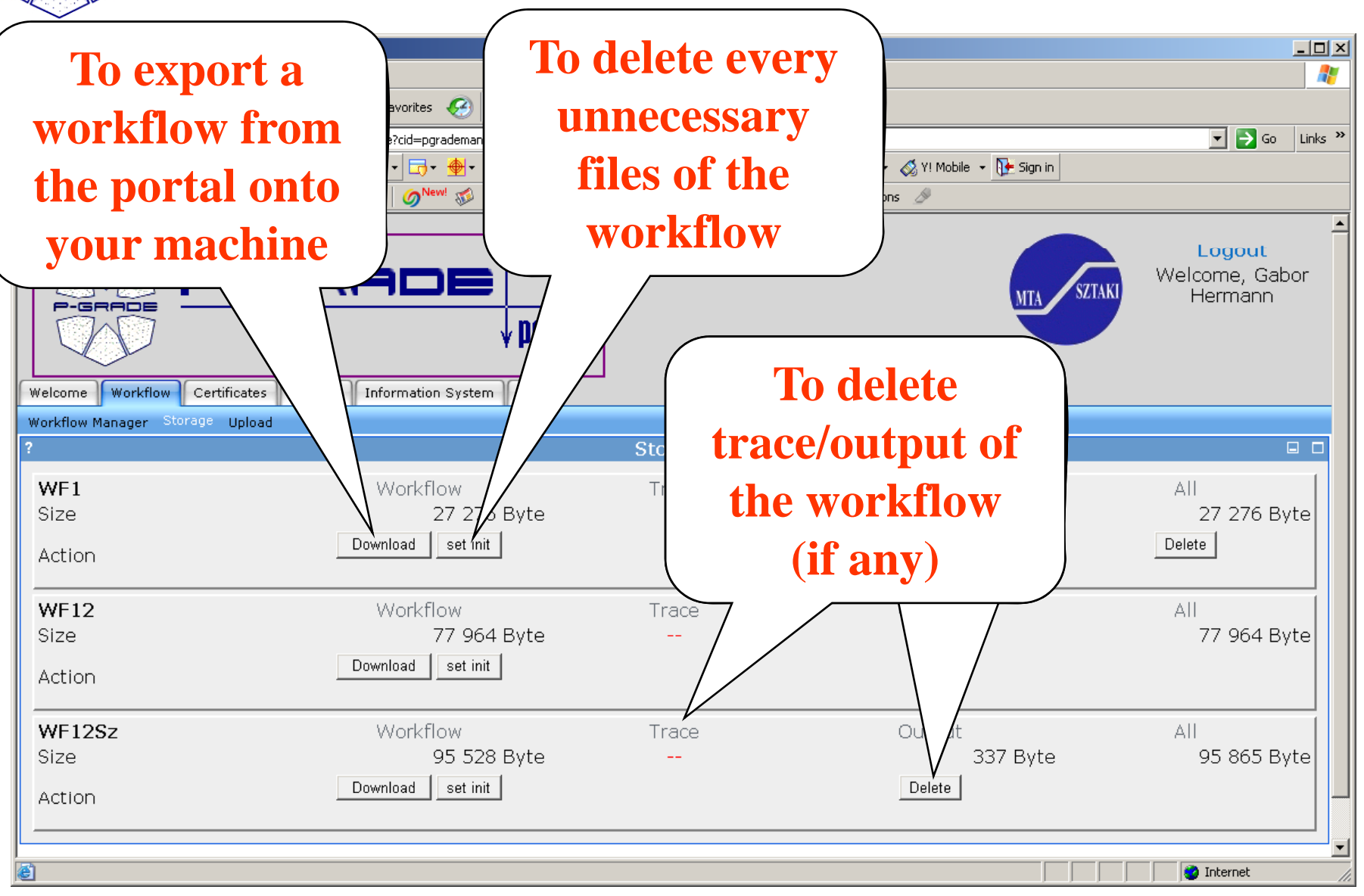

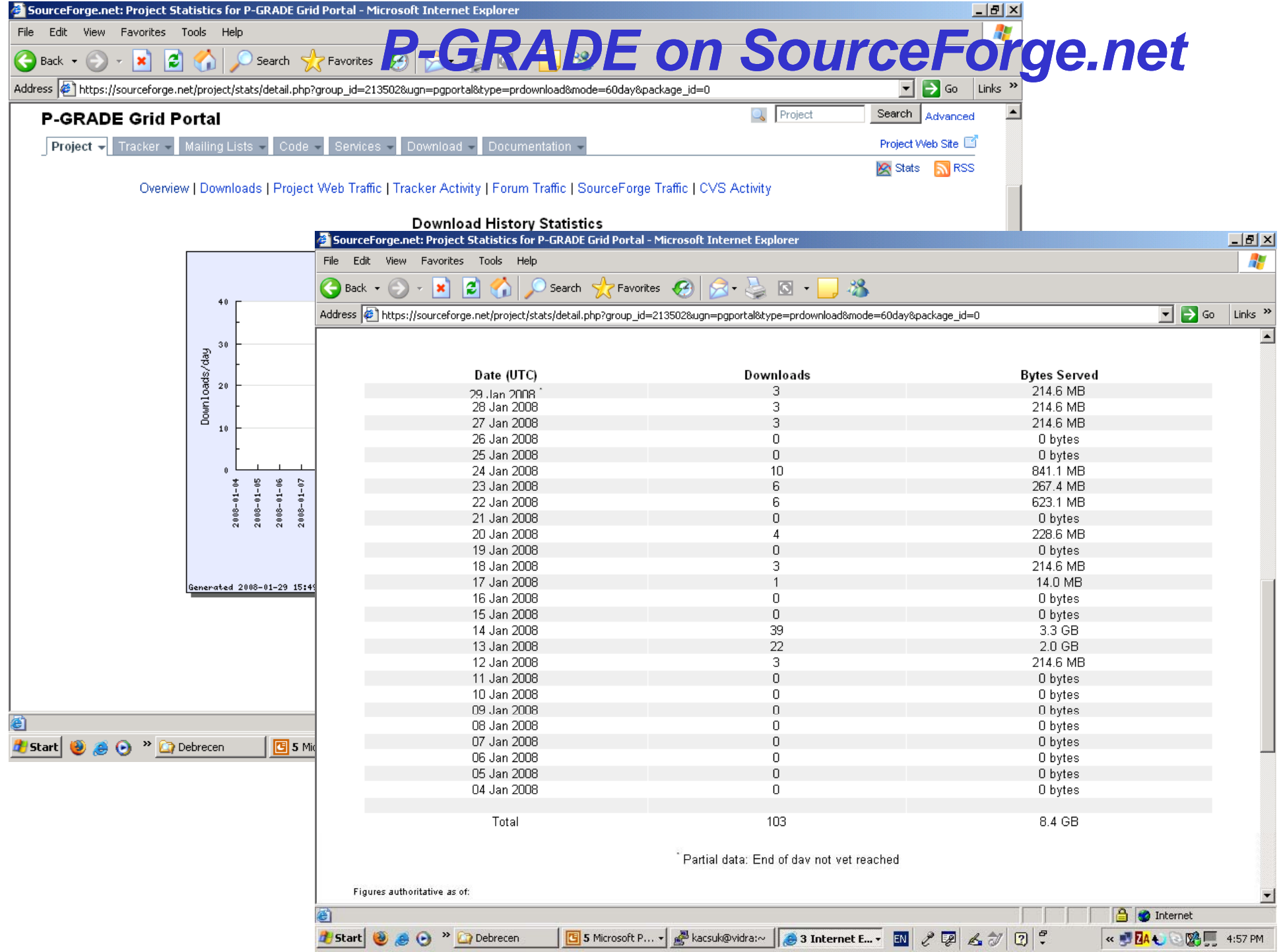

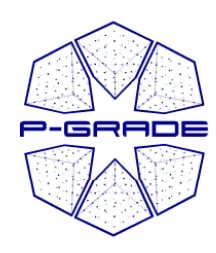

# *Hands-on*

71

- **SEE-GRID infrastructure Central European VO of EGEE**
- **GILDA: Training VO of EGEE**
- **Many national Grids ( (UK National Grid Service, UK HunGrid, etc.)**
- $\overline{\phantom{0}}$ **US Op , en Science Grid, TeraGrid**
- **Economy-Grid, Swiss BioGrid, Bio and Biomed EGEE VOs, BioInfoGrid, BalticGrid**
- **GIN VO**

•

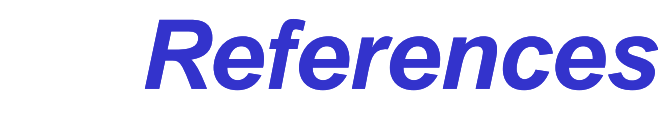

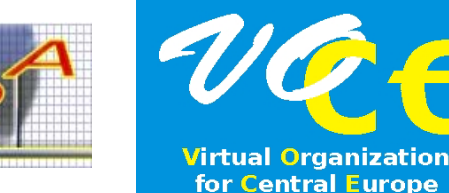

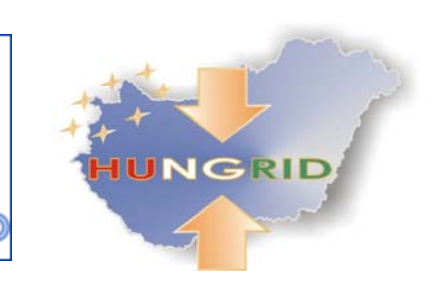

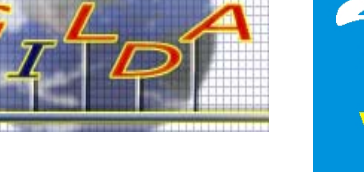

**SEE-GRID** 

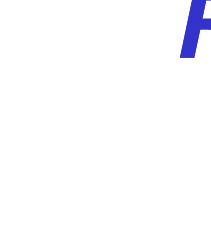

**P-G <sup>o</sup> se <sup>v</sup> ce <sup>s</sup> <sup>v</sup> b <sup>e</sup> <sup>o</sup> RADE Portal service is available for**

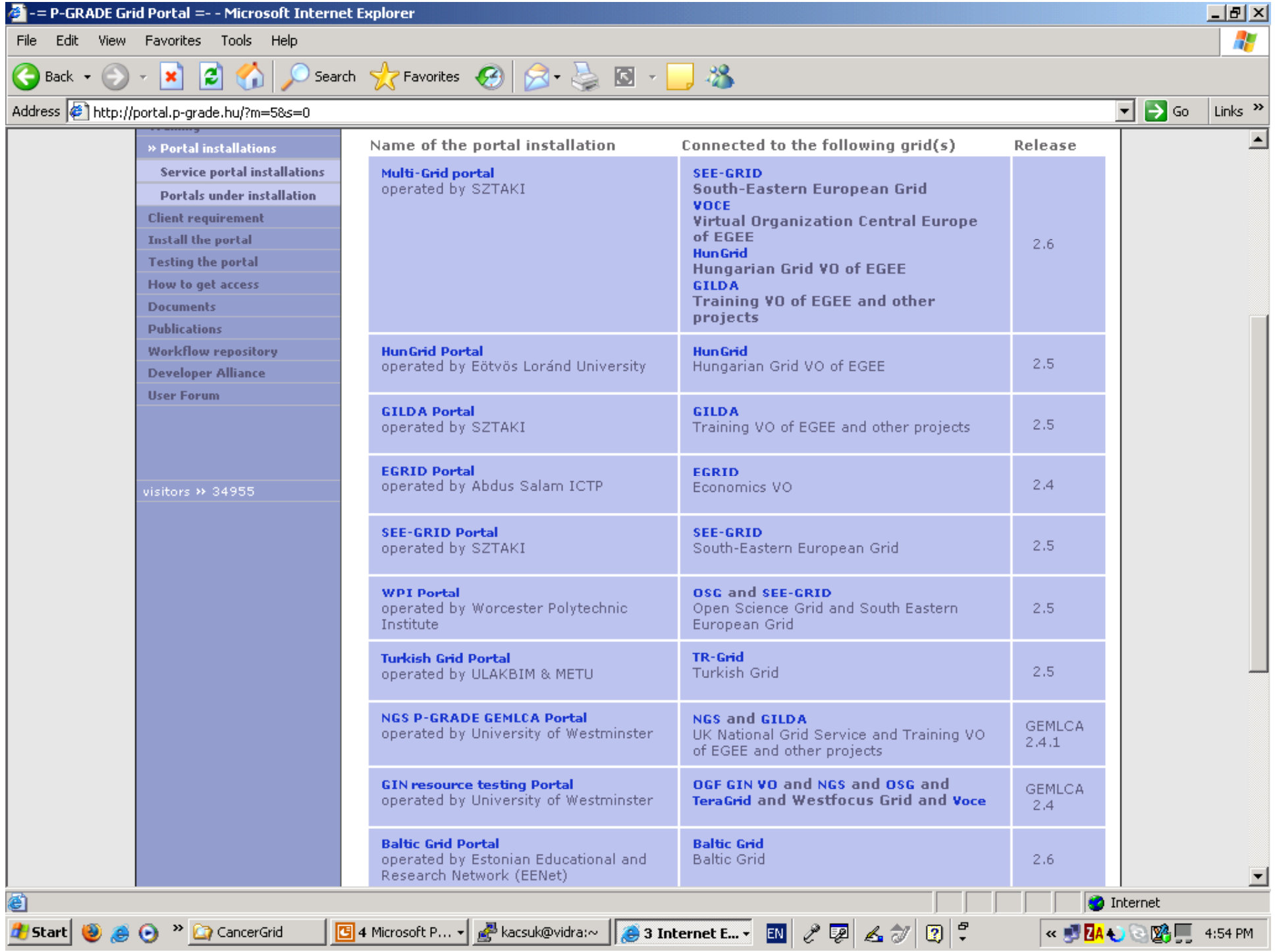
## **Multi-VO service portal**

380E

 $P-156$ 

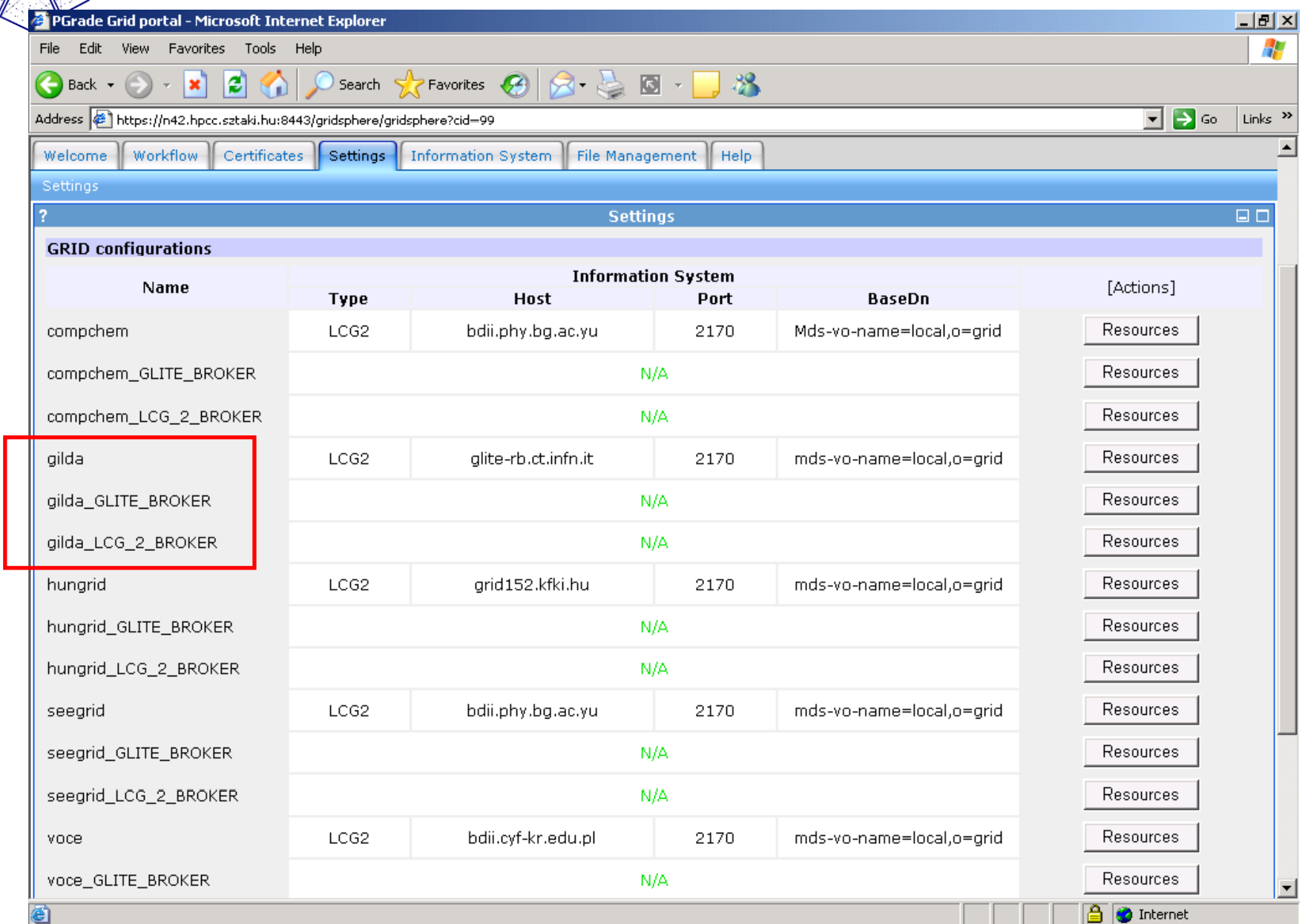

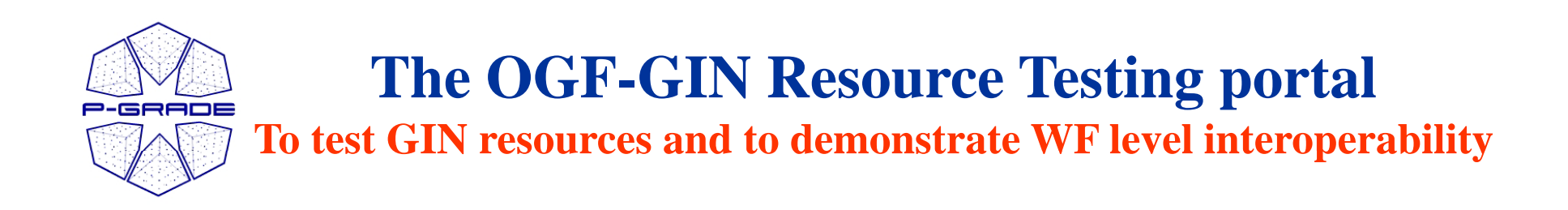

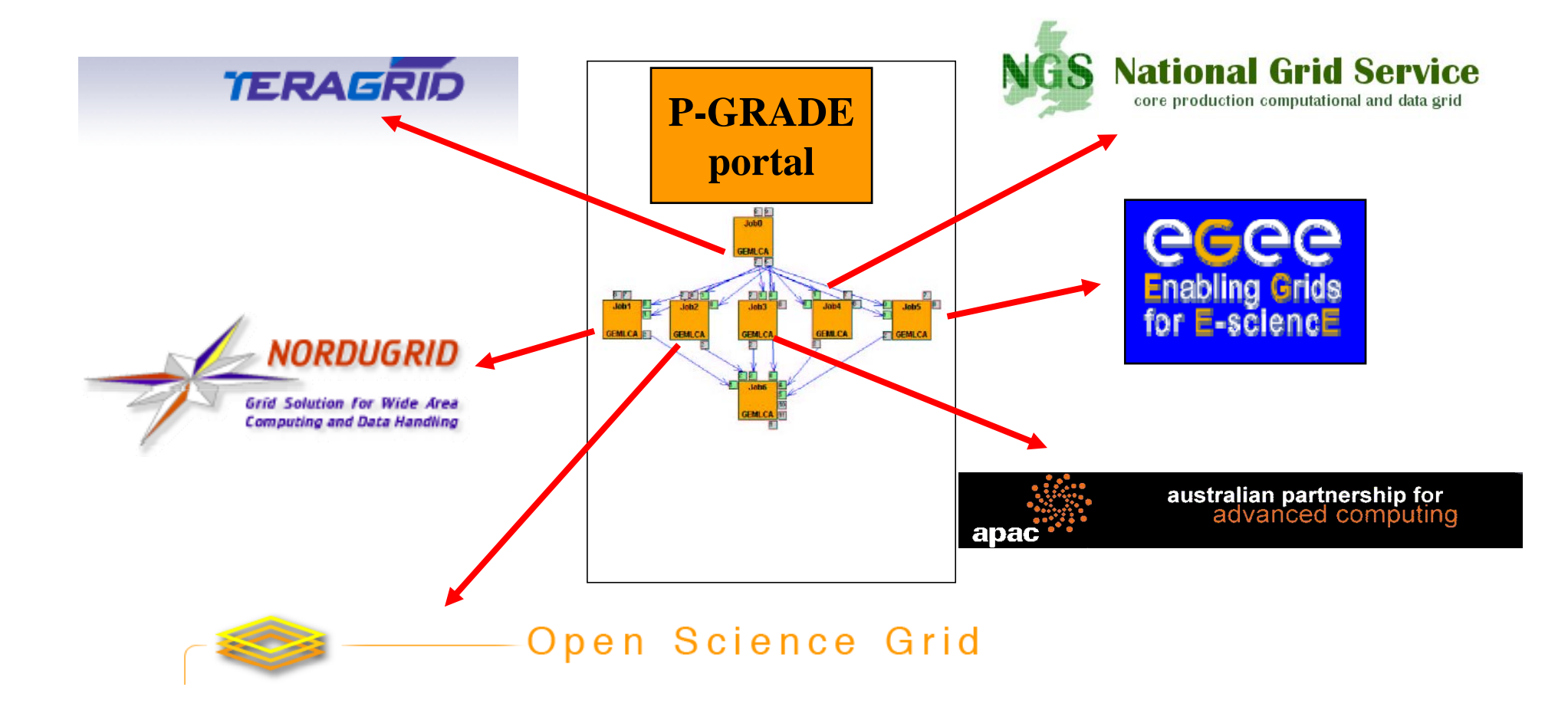

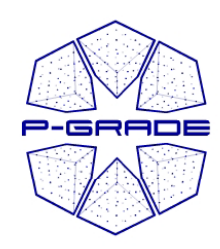

## **Learn once, use everywhere Develop once, execute anywhere**

## *Thank you !*

## **www.l p pgp ds.sztaki.hu/pgportal pgportal @lpds.sztaki.hu**